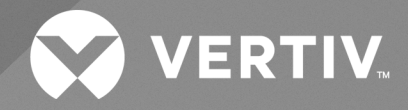

# UPS de iones de litio Liebert® GXT5

**Guía de uso e instalación 120 V de entrada, 120 V de salida, 1000-3000 VA** La información contenida en este documento está sujeta a cambios sin previo aviso y es posible que no se adapte a todas las aplicaciones. Aunque se han tomado todas las precauciones posibles para garantizar la precisión y exactitud de este documento, Vertiv no asume ninguna responsabilidad y se exime de toda obligación correspondiente a los daños causados como consecuencia de esta información o de cualquier error u omisión. Consulte otras prácticas locales o códigos de construcción, según corresponda, para conocer los métodos, herramientas y materiales correctos que se deben utilizar a fin de llevar a cabo los procedimientos que no se describen específicamente en el presente documento.

Los productos objeto de este manual de instrucciones los fabrica y/o vende Vertiv. Este documento es propiedad de Vertiv y contiene información confidencial y exclusiva que pertenece a Vertiv. La reproducción, divulgación o utilización sin autorización por escrito por parte de Vertiv queda estrictamente prohibida.

Los nombres de compañías y productos son marcas comerciales o marcas comerciales registradas de las respectivas compañías. Cualquier duda relativa al uso de los nombres de marcas comerciales se debe dirigir al fabricante original.

#### **Sitio de asistencia técnica**

Si se encuentra con algún problema durante la instalación o el funcionamiento, consulte la sección pertinente del manual para intentar resolver el problema mediante los procedimientos descritos.

Visite [https://www.vertiv.com/en-us/support/](https://www.vertivco.com/en-us/support/) para obtener más asistencia.

# **ÍNDICE**

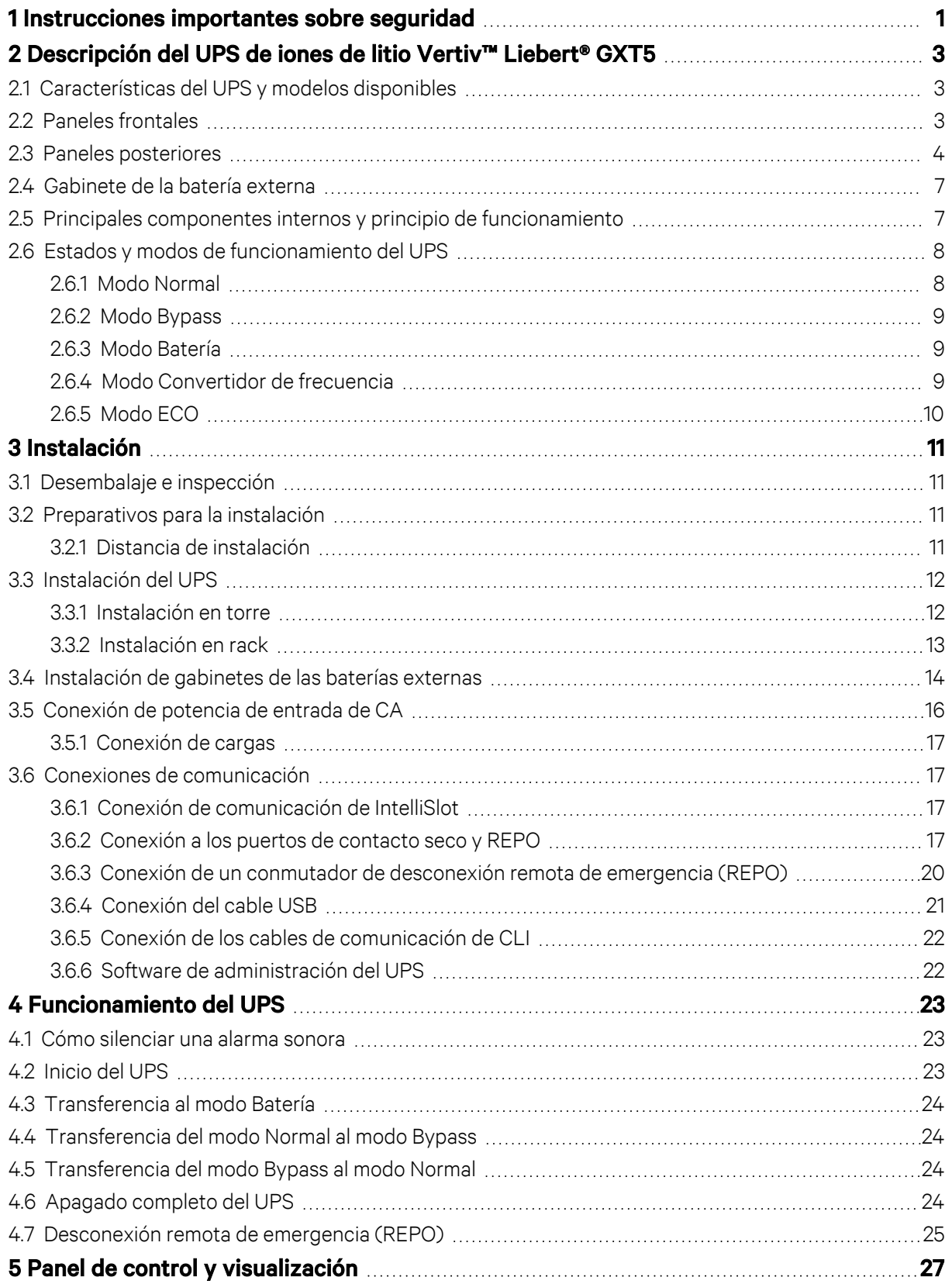

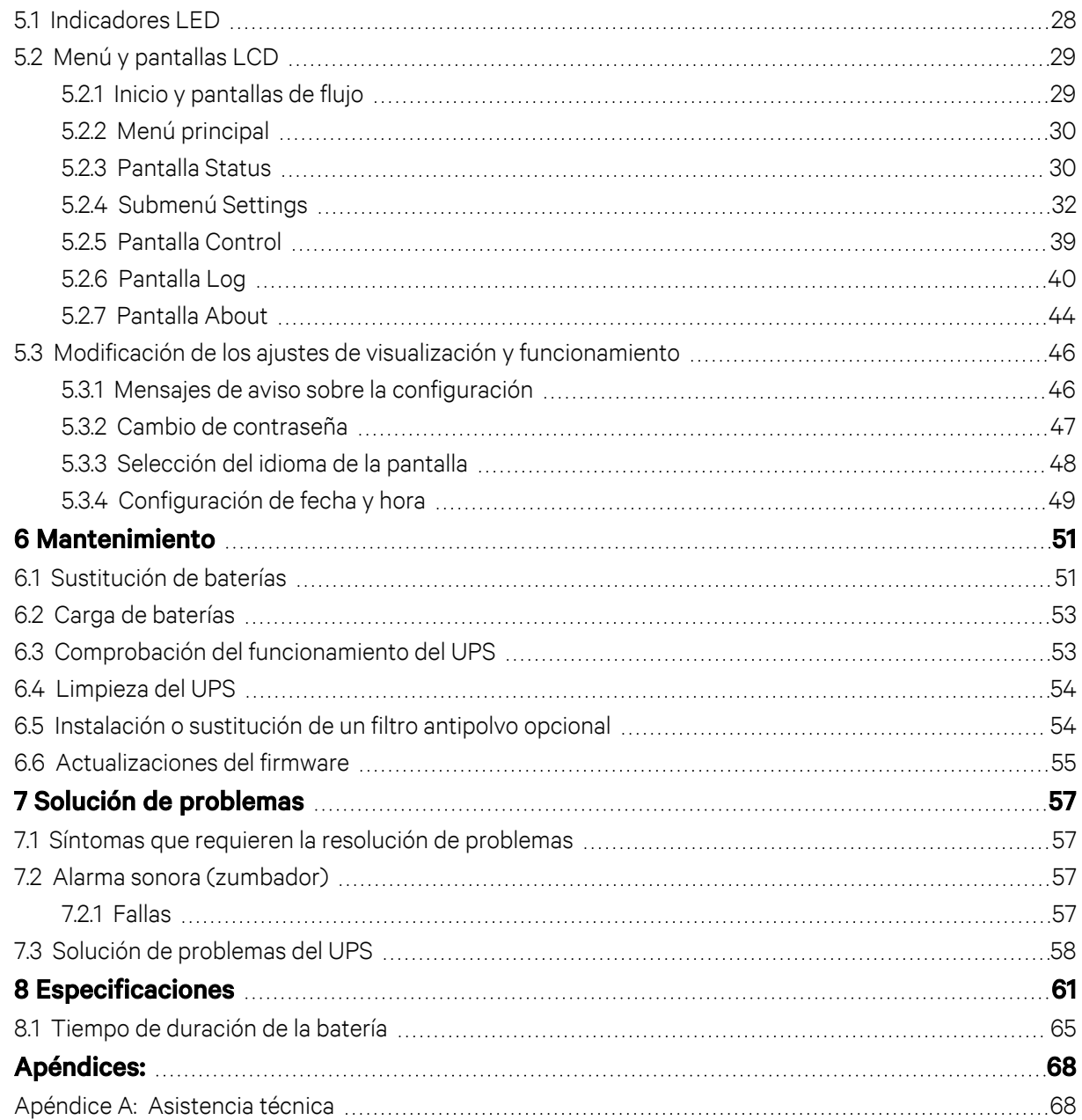

# <span id="page-4-0"></span>**1 Instrucciones importantes sobre seguridad**

¡IMPORTANTE! Este manual contiene instrucciones importantes sobre seguridad que se deben seguir durante la instalación y el mantenimiento del UPS y las baterías. Lea atentamente este manual y la información normativa y de seguridad disponibles en

[https://www.vertiv.com/ComplianceRegulatoryInfo,](https://www.vertiv.com/ComplianceRegulatoryInfo) antes de comenzar con la instalación, conectar a la red eléctrica o utilizar este UPS.

Esta página se ha dejado en blanco intencionadamente

# <span id="page-6-0"></span>**2 Descripción del UPS de iones de litio Vertiv™ Liebert® GXT5**

El UPS de iones de litio Liebert® GXT5 es un sistema de alimentación ininterrumpida (UPS) compacto en línea que determina y regula continuamente su voltaje de salida. El UPS de iones de litio Liebert® GXT5 proporciona microcomputadoras y otros equipos sensibles con potencia de entrada de onda sinusoidal limpia.

Tras la generación, la alimentación de CA es limpia y estable. Sin embargo, durante la transmisión y distribución, puede sufrir caídas, picos y fallas completos del voltaje que pueden interrumpir el funcionamiento de la computadora, causar la pérdida de datos y dañar el equipo.

El UPS de iones de litio Liebert® GXT5 protege el equipo frente a estas alteraciones. El UPS de iones de litio Liebert® GXT5 carga continuamente sus propias baterías a partir de la red eléctrica, lo que permite el suministro de alimentación a las cargas conectadas, incluso si la red eléctrica falla.

# <span id="page-6-1"></span>**2.1 Características del UPS y modelos disponibles**

El UPS de iones de litio Liebert® GXT5 incluye las siguientes características. En la [Tabla](#page-6-3) 2.1 abajo se detallan los modelos y potencias nominales disponibles.

- Factor de potencia de entrada superior a 0,99.
- Instalación en torre o en rack opcional para cumplir los distintos requisitos de instalación.
- Se adapta a las zonas con suministro de red de alimentación inestable mediante una estructura de topología de doble conversión de alta frecuencia, con un alto factor de potencia de entrada, un amplio rango de voltaje de entrada y una salida inmune a las interferencias de la red.
- Las tomas programables permiten la desconexión de la carga para proteger los dispositivos clave cuando la carga es elevada.
- El panel de control y visualización con pantalla LCD en color específica del modelo ofrece una configuración y un control sencillos del UPS.
- El modo ECO de alimentación y el modo de suspensión inteligente ayudan a ahorrar la máxima cantidad de energía.

| Número de modelo    | Valor nominal de potencia a 120 V de entrada |
|---------------------|----------------------------------------------|
| GXT5LI-1000LVRT2UXL | 1000 VA/1000 W                               |
| GXT5LI-1500LVRT2UXL | 1500 VA/1350 W                               |
| GXT5LI-2000LVRT2UXL | 2000 VA/1800 W                               |
| GXT5LI-3000LVRT2UXL | 3000 VA/2700 W                               |

<span id="page-6-3"></span>Tabla 2.1 Modelos y clasificaciones de potencias del UPS

# <span id="page-6-2"></span>**2.2 Paneles frontales**

Los distintos modelos de UPS de iones de litio Liebert<sup>®</sup> GXT5 tienen en general el mismo aspecto, lo que los diferencia principalmente es el tipo de receptáculo en el panel posterior.

#### Figura 2.1 Vista frontal

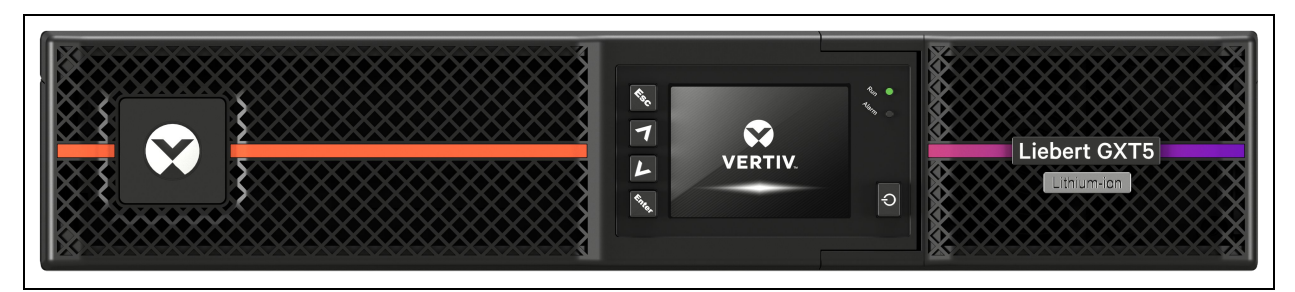

# <span id="page-7-0"></span>**2.3 Paneles posteriores**

En la [Figura](#page-7-1) 2.2 abajo, en la Figura 2.3 en la página [opuesta](#page-8-0) y en la Figura 2.4 en la [página6](#page-9-0) se detallan las características del panel posterior de cada modelo de UPS de iones de litio Liebert® GXT5.

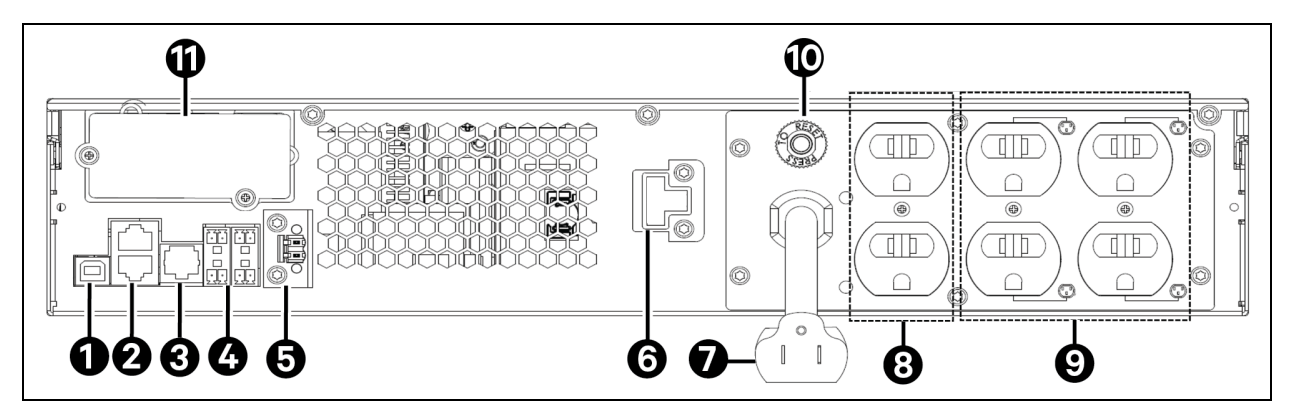

#### <span id="page-7-1"></span>Figura 2.2 GXT5LI-1000/1500LVRT2UXL

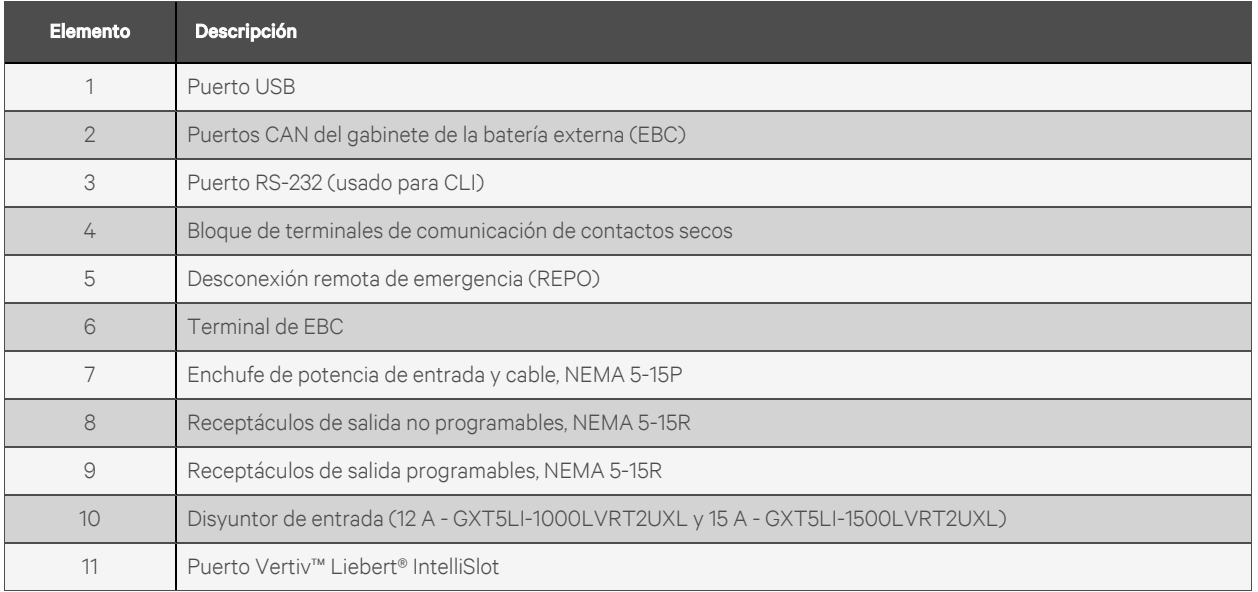

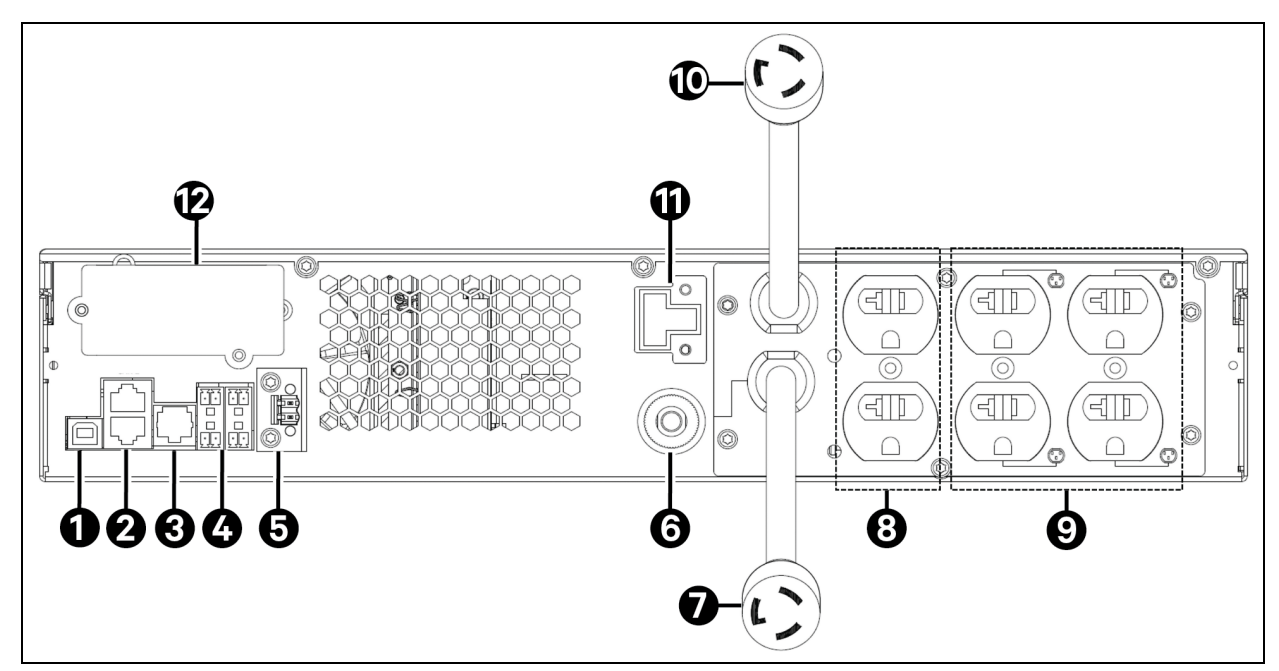

<span id="page-8-0"></span>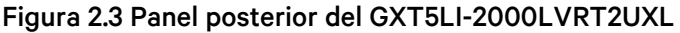

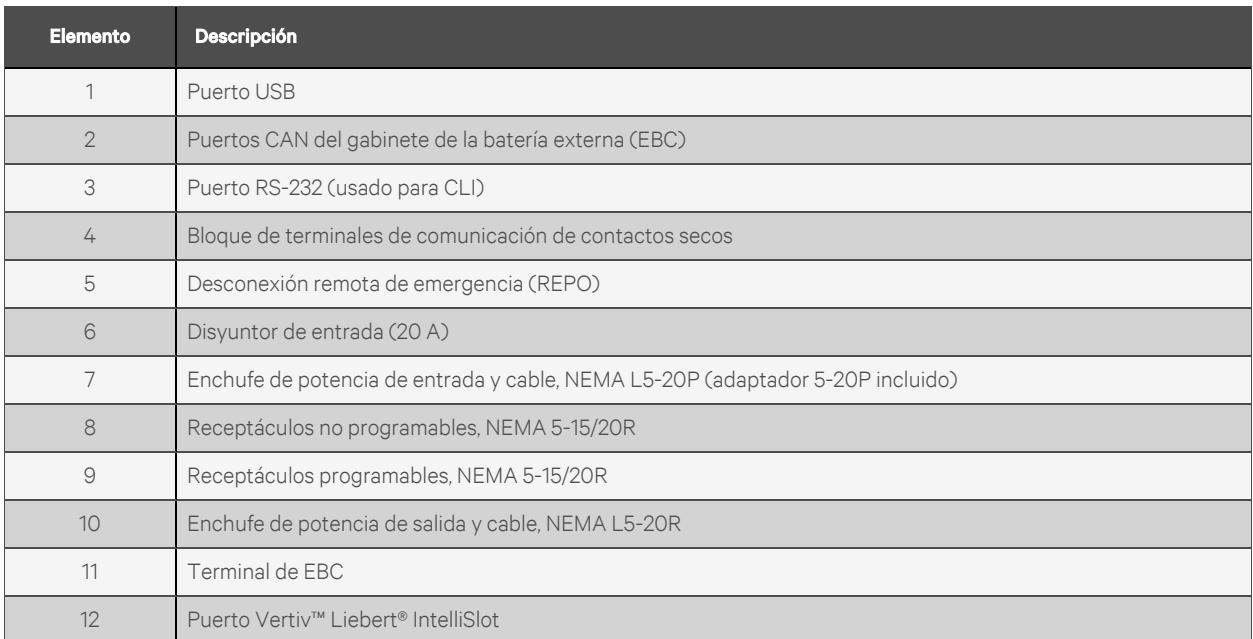

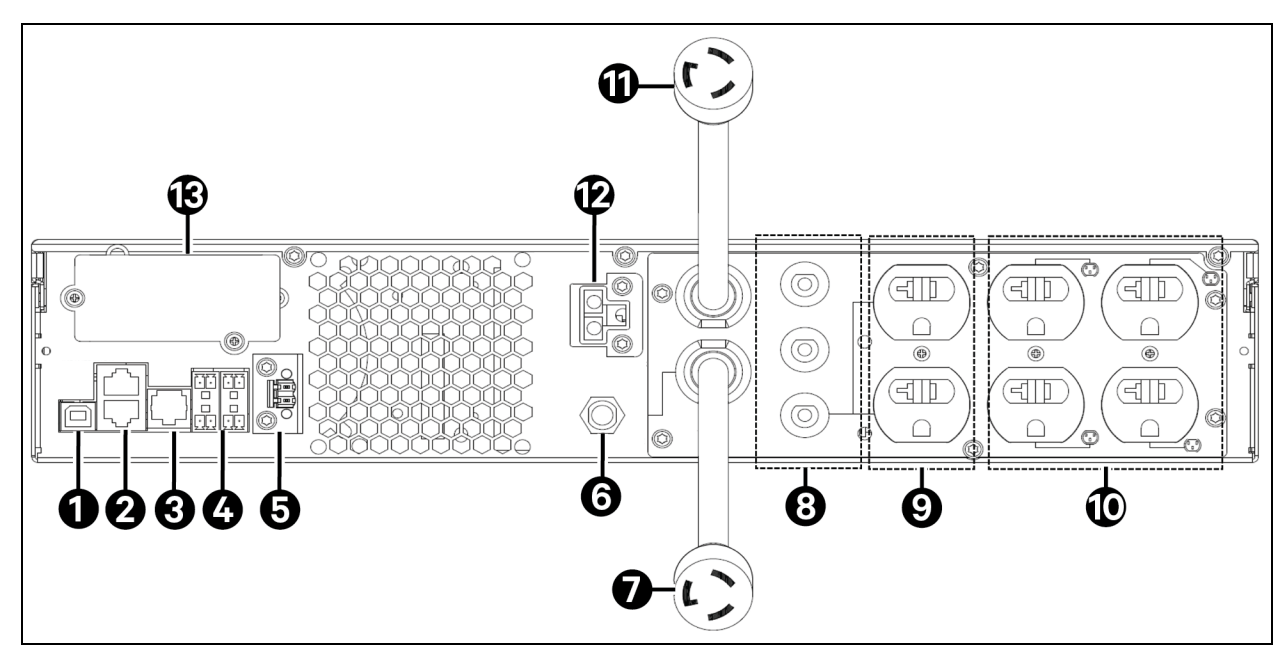

<span id="page-9-0"></span>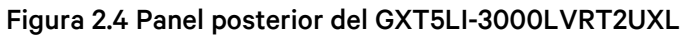

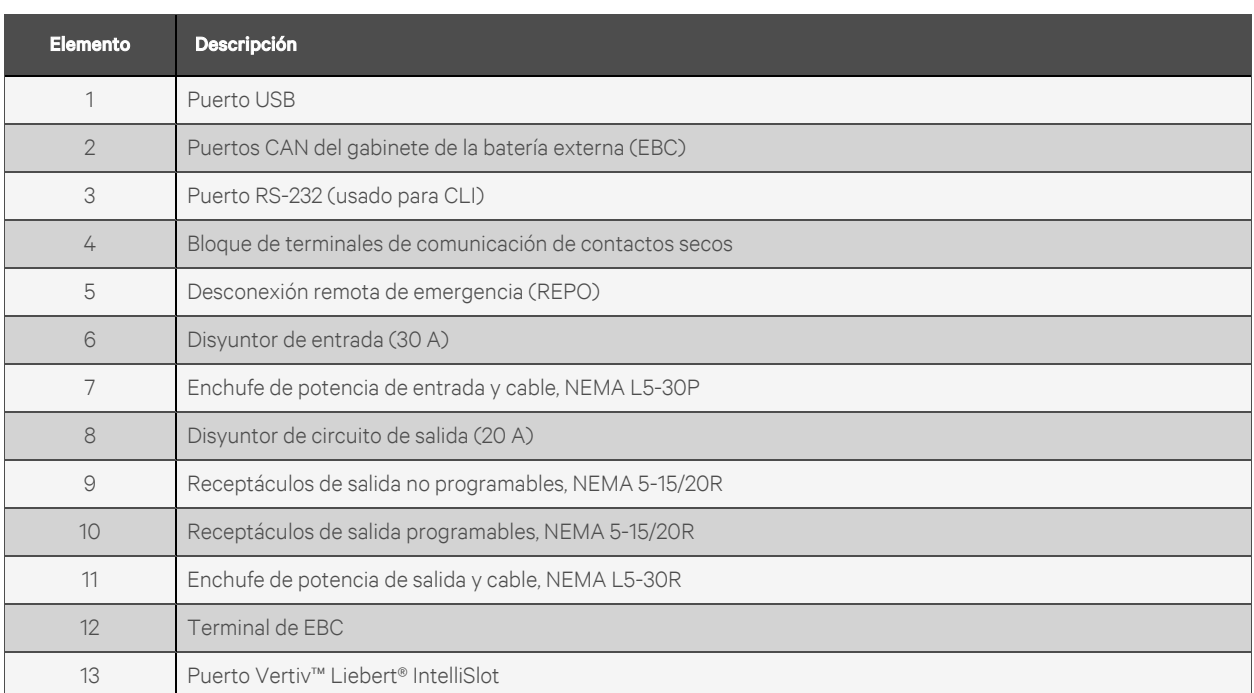

# <span id="page-10-0"></span>**2.4 Gabinete de la batería externa**

Un gabinete de la batería externa (VEBCLI-48VRT1U) opcional está disponible para todos los modelos del UPS. El gabinete de la batería externa incluye un cable de alimentación y un cable de comunicación para la batería. Se pueden conectar hasta 8 gabinetes de las baterías en paralelo al UPS. Por defecto, una vez conectados, el UPS detectará los gabinetes de las baterías automáticamente. La detección automática se puede cambiar en el menú de ajustes. Para obtener más información, consulte [Submenú](#page-35-0) Settings en la [página32](#page-35-0). Para conocer las especificaciones del gabinete de la batería, consulte la Tabla 8.3 en la [página63.](#page-66-0) Para ver los tiempos de funcionamiento aproximados de la batería con EBC adicionales, consulte [Tiempo](#page-68-0) de duración de la batería en la [página65.](#page-68-0) Para conectar los gabinetes, consulte [Instalación](#page-17-0) de gabinetes de las baterías externas en la [página14](#page-17-0).

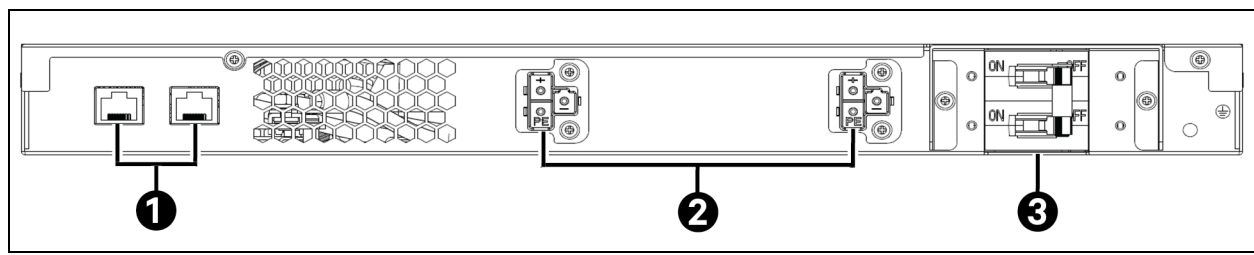

#### Figura 2.5 Gabinete de la batería externa

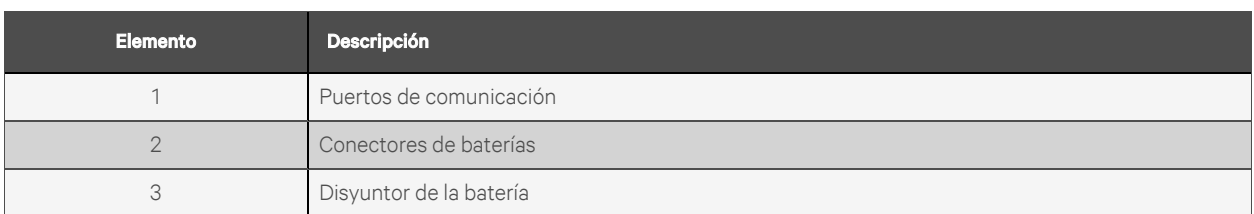

## <span id="page-10-1"></span>**2.5 Principales componentes internos y principio de funcionamiento**

En la [Figura](#page-10-2) 2.6 abajo se muestra el principio de funcionamiento del UPS. En la Tabla 2.2 en la [página](#page-11-2) [siguiente](#page-11-2) se describe la función de los componentes principales del UPS.

#### <span id="page-10-2"></span>NOTA: La [Figura](#page-10-2) 2.6 abajo es un ejemplo de funcionamiento básico.

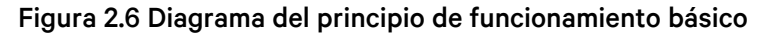

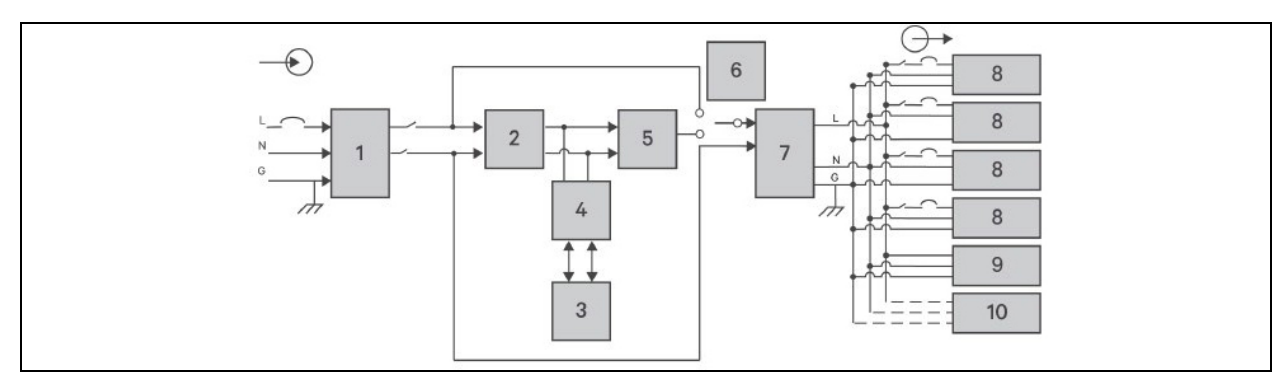

<span id="page-11-2"></span>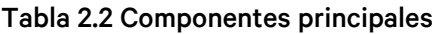

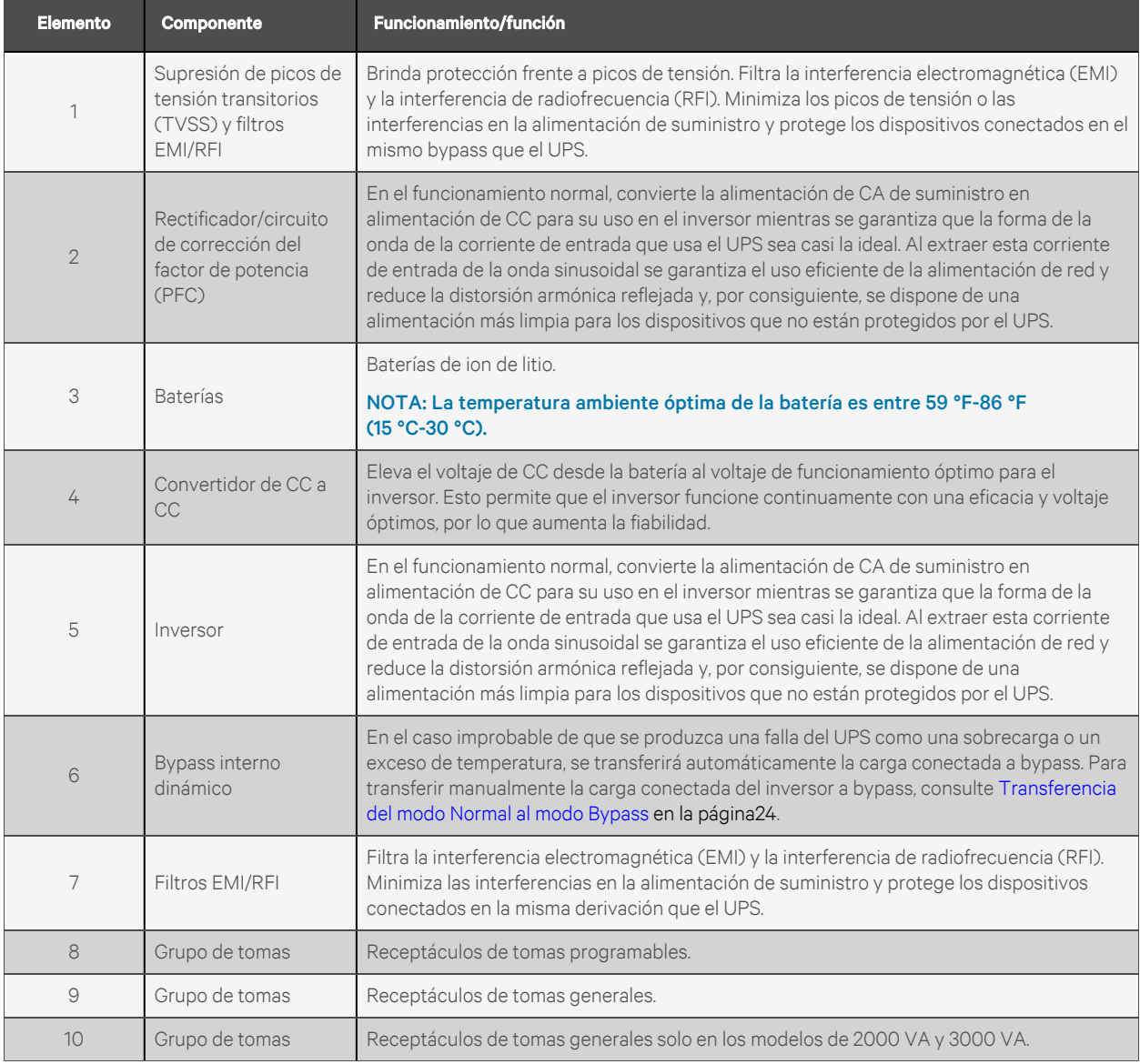

# <span id="page-11-0"></span>**2.6 Estados y modos de funcionamiento del UPS**

NOTA: Consulte [Indicadores](#page-31-0) LED en la página28 para obtener una descripción de los indicadores de ejecución y de alarma de LED mencionados en esta sección.

### <span id="page-11-1"></span>**2.6.1 Modo Normal**

Cuando la alimentación de red es normal, el modo normal recurre al rectificador e inversor para proporcionar alimentación estabilizada en voltaje y frecuencia a la carga. El cargador carga la batería en modo Normal. En la pantalla del panel frontal, el indicador de ejecución (verde) está activado, el indicador de alarma está desactivado y el indicador acústico no suena. En la pantalla de flujo LCD se muestra el flujo de energía de la fuente de potencia de entrada a la batería y después al inversor del UPS.

### <span id="page-12-0"></span>**2.6.2 Modo Bypass**

El modo Bypass suministra alimentación a la carga desde la fuente de bypass (alimentación de suministro) si se produce una sobrecarga o una falla durante el funcionamiento normal. En la pantalla del panel frontal, el indicador de ejecución (verde) está activado, el indicador de alarma (amarillo) está activado y el indicador acústico suena cada segundo. En la pantalla de flujo LCD se muestra el flujo de energía de la fuente de potencia de entrada a través del bypass en vez del inversor del UPS.

NOTA: Si la alimentación de red falla o si el voltaje de red supera el rango permitido durante el funcionamiento en el modo de bypass, el UPS se apaga y no se suministra alimentación de salida a la carga.

### <span id="page-12-1"></span>**2.6.3 Modo Batería**

El modo Batería suministra alimentación de la batería a la carga si la alimentación de suministro falla o si la tensión de suministro supera el rango permitido. En la pantalla del panel frontal, el indicador de ejecución (verde) está activado, el indicador de alarma (amarillo) está activado y el indicador acústico suena cada segundo. En la pantalla de flujo LCD se muestra el flujo de energía de la batería a través del inversor del UPS. El estado de la batería es Descarga.

NOTA: Las baterías se cargan completamente antes de su envío. No obstante, el transporte y el almacenamiento inevitablemente causan pérdida parcial de la capacidad. Para garantizar un tiempo de reserva adecuado, se recomienda cargar las baterías durante al menos 2 horas antes del primer uso.

NOTA: Si la alimentación de red falla y las baterías están cargadas, puede iniciar el UPS en frío en el modo de batería y usar la alimentación de la batería para ampliar la disponibilidad del sistema durante un periodo de tiempo. Se requiere al menos un gabinete de la batería externa para un arranque en frío.

NOTA: Si se desconecta el UPS cuando se encuentra en el modo de batería, se pierde la potencia de salida de la carga conectada.

### <span id="page-12-2"></span>**2.6.4 Modo Convertidor de frecuencia**

Todos los modelos del UPS de iones de litio Vertiv™ Liebert® GXT5 pueden convertir frecuencias. El modo de convertidor de frecuencia se puede seleccionar a través del menú Settings. Para obtener información sobre el menú Settings, consulte [Submenú](#page-35-0) Settings en la página32.

Entre los modos de funcionamiento de frecuencia permitidos se incluyen:

- Detección automática 50 Hz o 60Hz Bypass activado
- Detección automática 50 Hz o 60Hz Bypass desactivado
- Convertidor de frecuencia 50 Hz Bypass desactivado
- Convertidor de frecuencia 60 Hz Bypass desactivado

NOTA: El valor predeterminado para todos los modelos del UPS de iones de litio Liebert® GXT5 es Detección automática - 50 Hz o 60 Hz - Bypass activado.

### <span id="page-13-0"></span>**2.6.5 Modo ECO**

El modo ECO de ahorro de energía reduce el consumo de energía alimentando la carga a través del bypass si el voltaje de bypass es normal, o bien, alimentando la carga a través del inversor cuando el voltaje de bypass es anormal. Puede usar el modo ECO para suministrar alimentación al equipo que no sea sensible a la calidad de la red eléctrica a través del bypass y para reducir el consumo de energía.

NOTA: Si durante el modo ECO aparece una notificación de falla de bypass o voltaje de bypass anormal cuando la salida no tenga sobrecarga, el UPS cambiará al modo normal. Sin embargo, si aparece una notificación que muestra una falla de bypass o voltaje de bypass anormal cuando la salida tenga sobrecarga, el UPS apagará el bypass y, por tanto, la carga se apagará.

# <span id="page-14-0"></span>**3 Instalación**

NOTA: No ponga en marcha el UPS hasta que haya finalizado la instalación.

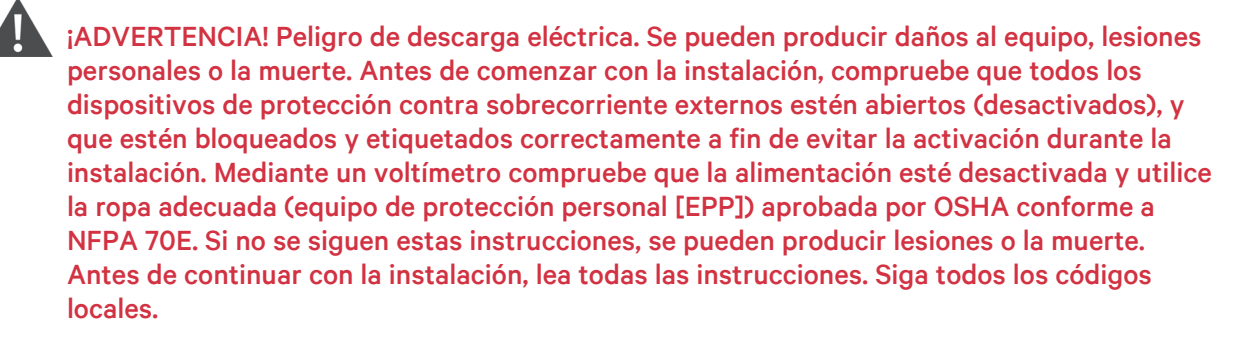

# <span id="page-14-1"></span>**3.1 Desembalaje e inspección**

Desembale el UPS y lleve a cabo las siguientes comprobaciones:

- Examine el UPS para comprobar que no presente daños producidos durante el envío. Si hay daños de envío, notifíquelo al transportista y a su representante local de Vertiv inmediatamente.
- Compruebe los accesorios incluidos con respecto a la lista de contenido. Si encuentra discrepancias, póngase en contacto con su representante local de Vertiv inmediatamente.

PRECAUCIÓN: El UPS es pesado (consulte [Especificaciones](#page-64-0) en la página61 para conocer el peso). Tome las precauciones necesarias cuando eleve o mueva la unidad.

## <span id="page-14-2"></span>**3.2 Preparativos para la instalación**

- Instale el UPS en un recinto cerrado y en un entorno controlado, donde no se pueda apagar de forma accidental. El entorno de instalación debe cumplir las especificaciones indicadas en [Especificaciones](#page-64-0) en la página61.
- Coloque el UPS en un área de flujo de aire no restringido alrededor de la unidad y alejada de agua, líquidos inflamables, gases, agentes corrosivos y contaminantes conductores. Evite la luz solar directa.

NOTA: El funcionamiento del UPS a temperaturas superiores a 77 °F (25 °C) reduce la vida útil de la batería.

### <span id="page-14-3"></span>**3.2.1 Distancia de instalación**

Mantenga al menos 4 pulgadas (100 mm) de distancia en la parte trasera y delantera del UPS. No obstruya las entradas de aire del panel delantero y del panel trasero del UPS. Si se bloquean las entradas de aire, se reducirá la ventilación y la disipación térmica, por lo que disminuirá la vida útil de la unidad.

# <span id="page-15-0"></span>**3.3 Instalación del UPS**

El UPS se puede instalar en torre o en rack en función del espacio disponible y de las consideraciones de uso. Determine el tipo de instalación y siga las instrucciones correctas. Consulte [Instalación](#page-15-1) en torre abajo o [Instalación](#page-16-0) en rack en la página opuesta.

NOTA: Cuando instale el UPS o realice las conexiones de entrada y salida, cumpla con todos los códigos y normativas de seguridad correspondientes.

### <span id="page-15-1"></span>**3.3.1 Instalación en torre**

#### Para instalar el UPS como una torre:

1. Extraiga las bases de soporte de la caja de accesorios.

#### <span id="page-15-2"></span>Figura 3.1 Bases de soporte

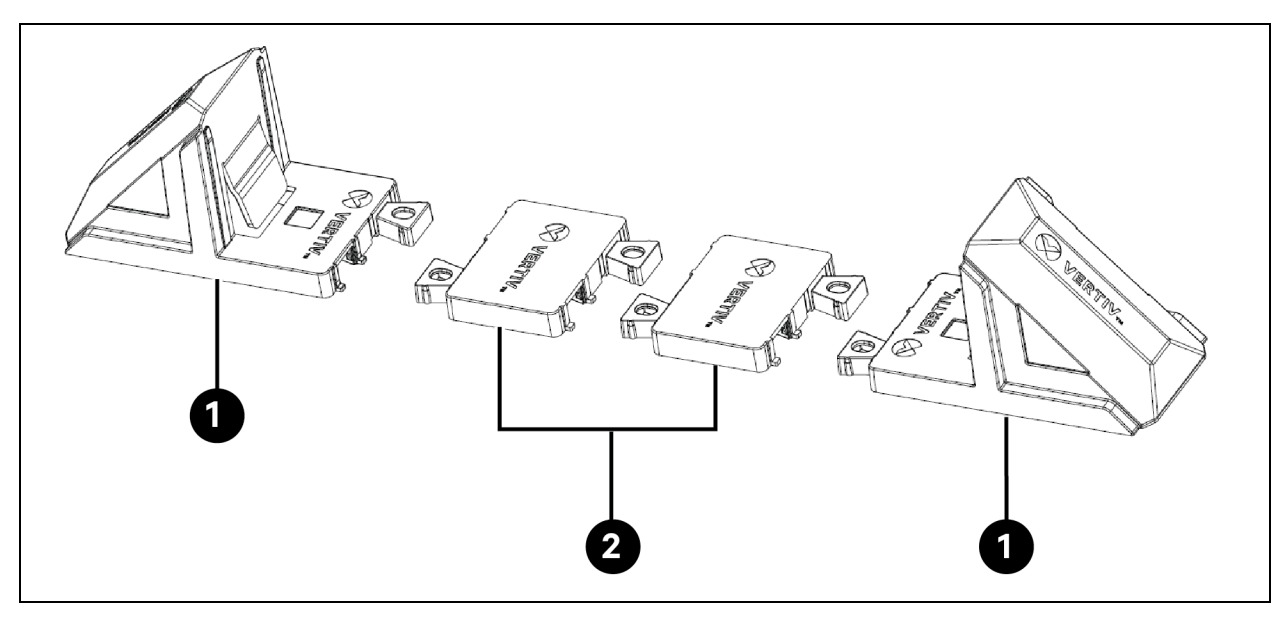

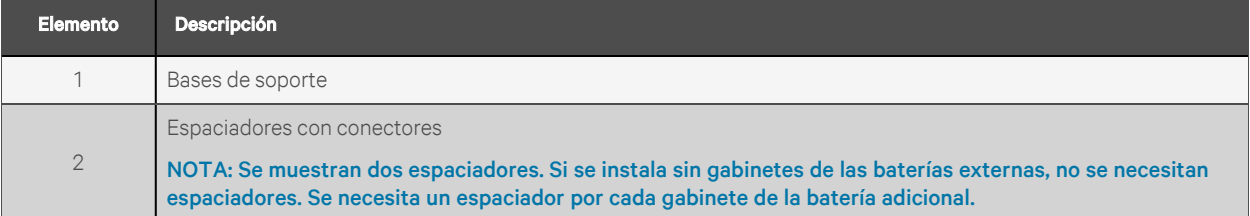

- 2. Si es opcional, los gabinetes de las baterías externas Vertiv™ Liebert® se deben conectar. Extraiga los espaciadores que se suministran con el gabinete de la batería.
- 3. Conecte los espaciadores y las bases de soporte como se muestra en la [Figura](#page-15-2) 3.1 arriba. Cada UPS de iones de litio Vertiv™ Liebert® GXT5 requiere 2 bases de soporte: una en la parte delantera y otra en la parte trasera.
- 4. Coloque el UPS de iones de litio Liebert® GXT5 y los gabinetes de las baterías en las 2 bases de soporte y espaciadores (si procede).

### <span id="page-16-0"></span>**3.3.2 Instalación en rack**

Para la instalación en una caja en rack, el UPS de iones de litio Vertiv™ Liebert® GXT5 y los gabinetes de las baterías externas (EBC) se deben apoyar en una plataforma o en rieles de montaje en rack.

#### Procedimiento:

- 1. Fije las guías interiores del kit de rieles al UPS.
- 2. Fije las empuñaduras al UPS.
- 3. Instale las guías exteriores del kit de rieles en el rack.

#### NOTA: Alinee la plataforma del kit de rack con el número U del rack para una correcta alineación.

- 4. Instale el UPS en el rack.
- 5. Fije las empuñaduras al rack.

#### Figura 3.2 Instalación en rack del UPS

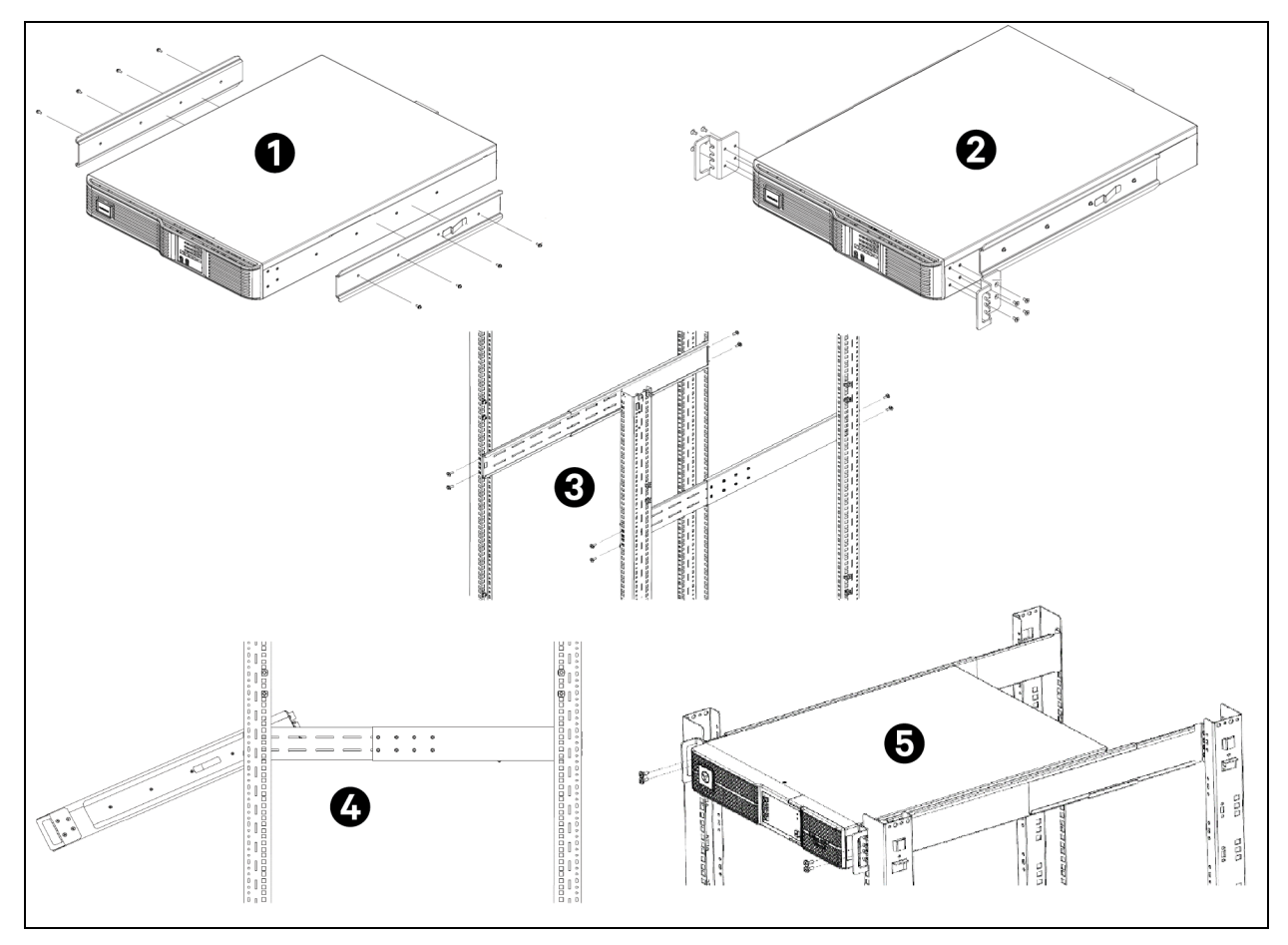

## <span id="page-17-0"></span>**3.4 Instalación de gabinetes de las baterías externas**

De manera opcional, los gabinetes de las baterías externas (EBC) se pueden conectar en paralelo al UPS para proporcionar más tiempo de duración para la batería. Para ver los tiempos de funcionamiento aproximados de la batería con EBC adicionales, consulte Tiempo de duración de la batería en la [página65.](#page-68-0) Los gabinetes de las baterías externas se encuentran en un lado del UPS en una configuración en torre o se apilan debajo del UPS en una configuración en rack. Se pueden conectar hasta 8 EBC al UPS. Por defecto, una vez conectados, el UPS detectará los gabinetes de las bateríaa automáticamente. La detección automática se puede cambiar en el menú de ajustes. Para obtener más información, consulte [Submenú](#page-35-0) Settings en la [página32.](#page-35-0)

¡ADVERTENCIA! Peligro de descarga eléctrica. Puede causar lesiones o la muerte. Desconecte todos los suministros de alimentación eléctrica locales y remotos antes de trabajar con el UPS. Asegúrese de que la unidad esté apagada y se haya desconectado la alimentación antes de iniciar cualquier proceso de mantenimiento.

#### Para instalar los EBC:

- 1. Examine el EBC para comprobar si presenta daños de transporte. Notifique los daños al transportista y a su distribuidor local o representante de Vertiv.
- 2. Para la instalación en torre:
	- Se suministra un conjunto adicional de extensiones de la base de soporte con cada EBC.
	- Consulte los pasos en [Instalación](#page-15-1) en torre en la página12 para conectar los extensores de soporte e instalar las bases.
		- O bien -
- 3. Para la instalación en rack:
	- a. Fije las guías interiores del kit de rieles al EBC.
	- b. Fije las empuñaduras al EBC.
	- c. Instale las guías exteriores del kit de rieles en el rack.

NOTA: Alinee la plataforma del kit de rack con el número U del rack para una correcta alineación.

- d. Instale el EBC en el rack.
- e. Fije las empuñaduras al rack.

Figura 3.3 Instalación en rack del EBC

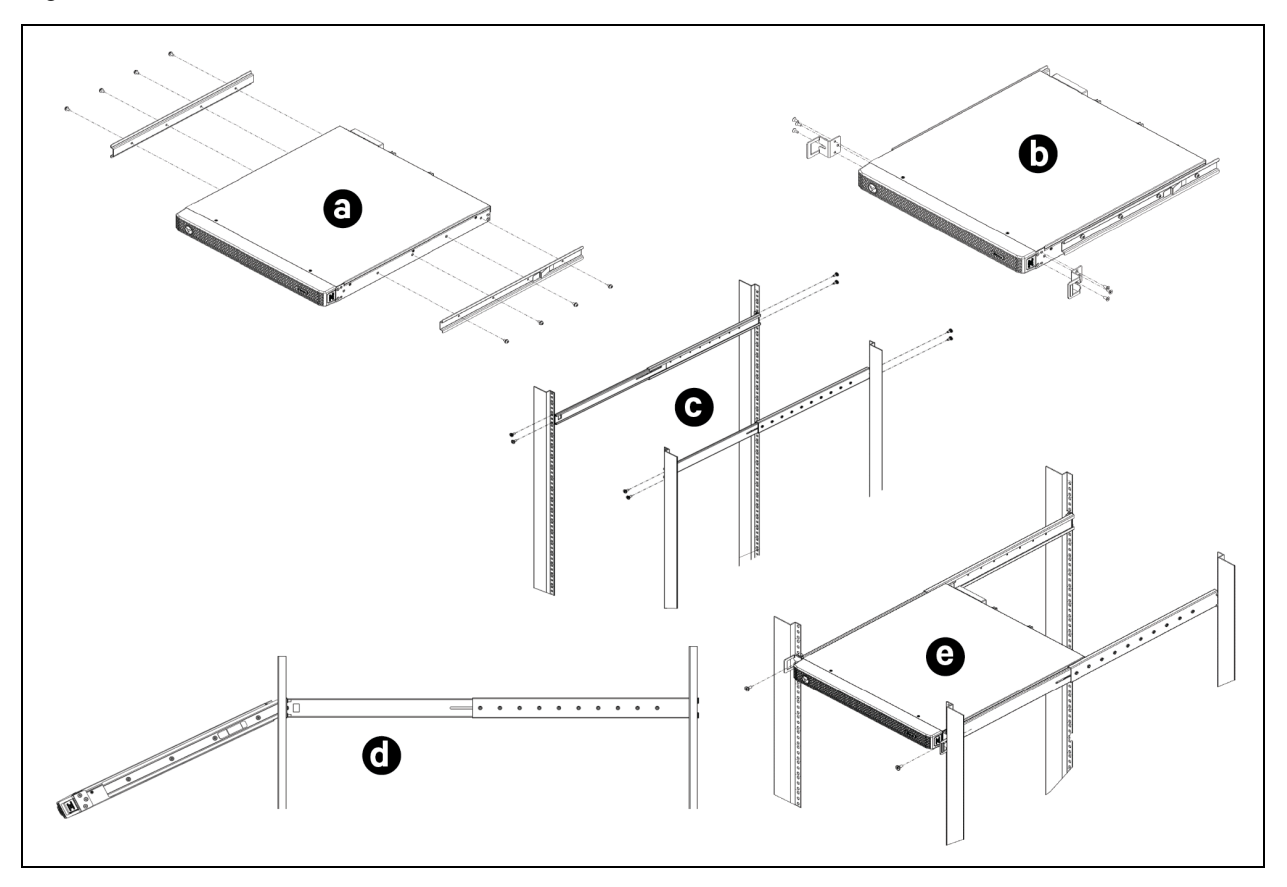

- 4. Compruebe que el disyuntor del EBC se encuentra en la posición "Off".
- 5. Conecte los cables (incluidos en el paquete) según las siguientes instrucciones. Para más información, consulte la Figura 3.4 en la página [siguiente:](#page-19-1)
	- a. Conecte un extremo del cable del EBC al terminal del EBC del UPS (1a en la [Figura](#page-19-1) 3.4 en la página [siguiente](#page-19-1)) y el otro extremo al terminal del EBC del gabinete de la batería (1b). Conecte un extremo del cable de comunicación CAN (conectado al cable del EBC) al puerto CAN del UPS (1c) y el otro extremo al puerto CAN del gabinete de la batería (1d).
	- b. Si va a conectar más de un gabinete de la batería, conecte un extremo de un cable de EBC adicional al terminal del EBC abierto en el primer gabinete de la batería (2a). Conecte el otro extremo al terminal del EBC del segundo gabinete de la batería (2b). Conecte un extremo del cable de comunicación CAN al puerto CAN del primer gabinete de la batería (2c) y el otro extremo al puerto del segundo gabinete de la batería (2d).
	- c. Repita el paso b para cada gabinete de la batería. Si se desea para obtener redundancia, se puede conectar un cable de comunicación CAN adicional desde el puerto CAN abierto del último EBC (3a) al puerto CAN abierto del UPS (3b). Este cable no se suministra. Para esta conexión se puede utilizar un cable de red Cat-5 estándar.

<span id="page-19-1"></span>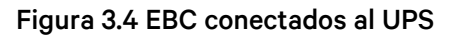

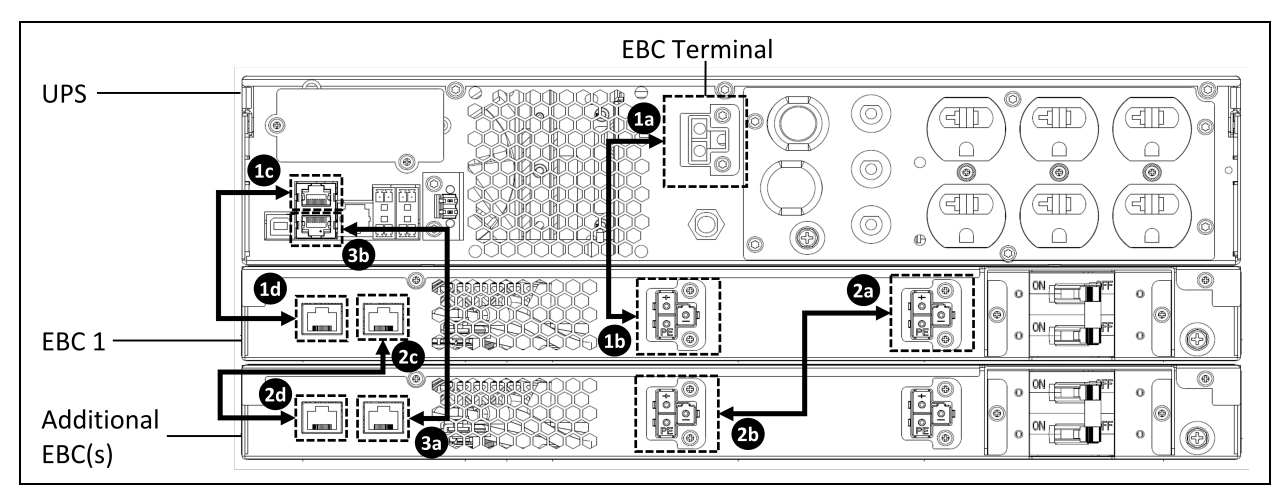

6. Coloque el disyuntor del EBC en cada EBC, en la posición "On". El tiempo de funcionamiento de reserva adicional está activado.

NOTA: Cuando retire el EBC, apague el disyuntor de circuito en la parte trasera del gabinete antes de desconectar el cable.

NOTA: Si se va a transportar o almacenar el UPS durante un tiempo prolongado, desconecte los EBC para minimizar la pérdida de corriente en modo de espera de las baterías y ayudar a conservar su vida útil.

# <span id="page-19-0"></span>**3.5 Conexión de potencia de entrada de CA**

Asegúrese de que todas las cargas estén desactivadas. Prepare un suministro de potencia de entrada que esté adecuadamente protegido mediante un disyuntor de circuito de conformidad con los códigos eléctricos nacionales y locales. El receptáculo de pared debe estar conectado a tierra. Recomendamos instalar un disyuntor de circuito estándar de la misma serie que el disyuntor de entrada del UPS de iones de litio Vertiv™ Liebert® GXT5.

La [Tabla](#page-19-2) 3.1 abajo incluye las especificaciones del disyuntor de entrada situado en el panel posterior según el modelo del UPS.

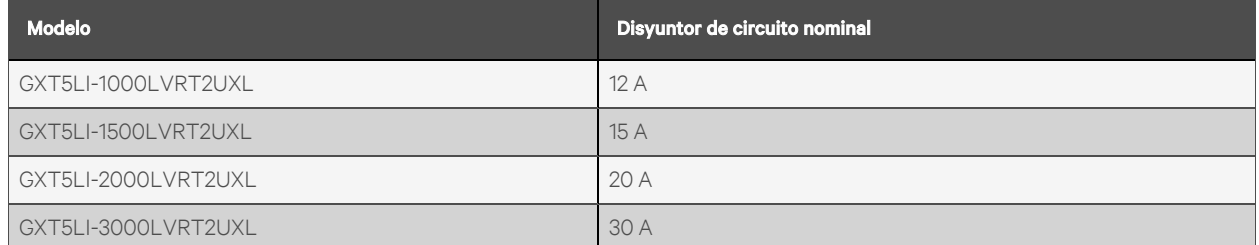

#### <span id="page-19-2"></span>Tabla 3.1 Especificaciones del disyuntor de entrada

Para conectar la potencia de entrada de CA, conecte el enchufe de entrada del UPS en la conexión de potencia de entrada.

NOTA: Si el enchufe de entrada va a servir como dispositivo de desconexión, la toma de pared debe estar situada cerca del UPS y se debe acceder a ella fácilmente, en virtud de los requisitos del Código eléctrico nacional/NFPA 70.

### <span id="page-20-0"></span>**3.5.1 Conexión de cargas**

- 1. Los modelos de 500 VA a 1500 VA tienen seis tomas:
	- Dos no son programables (siempre activadas).
	- Cuatro están controladas con respuestas programables en el menú de ajustes al que se accede a través de la pantalla o con una red SNMP.
- 2. Los modelos de 2000 VA a 3000 VA tienen siete tomas:
	- Tres no son programables (siempre activadas).
	- Cuatro están controladas con respuestas programables en el menú de ajustes al que se accede a través de la pantalla o con una red SNMP.

NOTA: Cuando conecte la carga, verifique que el equipo esté conectado a las tomas adecuadas en caso de que alguna de las tomas se vaya a controlar. No sobrecarge ningún tomacorriente de salida. La longitud del cable de salida no debe superar los 32,8 ft (10 m).

<span id="page-20-1"></span>Para conectar el equipo, conéctelo a los receptáculos de salida adecuados situados en la parte trasera del UPS; consulte la figura correspondiente para su modelo en Paneles [posteriores](#page-7-0) en la página4.

### **3.6 Conexiones de comunicación**

El UPS incluye distintos puertos e interfaces de comunicación.

NOTA: Recomendamos que la longitud del cable de señal sea inferior a 10 ft (3 m) y que se mantenga alejado del cableado de alimentación.

### <span id="page-20-2"></span>**3.6.1 Conexión de comunicación de IntelliSlot**

La tarjeta de comunicación de red Vertiv™ Liebert® IntelliSlot RDU101 facilita el monitoreo y el control avanzados del UPS de iones de litio Vertiv™ Liebert® GXT5. Visite [www.vertiv.com/rdu101](http://www.vertiv.com/rdu101) para obtener más información.

Consulte la figura adecuada para su modelo en Paneles [posteriores](#page-7-0) en la página4 para conocer la ubicación del puerto de la tarjeta.

#### Para instalar una tarjeta Liebert® IntelliSlot:

- 1. Retire los tornillos de la cubierta protectora de la ranura y extraiga la cubierta.
- 2. Introduzca la tarjeta en la ranura y fíjela con los tornillos que se retiraron en el paso 1. Consulte la documentación proporcionada con la tarjeta o visite el enlace anterior para conocer la conexión y funcionamiento de los cables.

Vertiv™ Power Insight se puede usar con una tarjeta de comunicación de red para mejorar la eficacia, proteger el equipo crítico valioso y aumentar la visibilidad del UPS. Para obtener más información, consulte Software de [administración](#page-25-1) del UPS en la página22.

### <span id="page-20-3"></span>**3.6.2 Conexión a los puertos de contacto seco y REPO**

El UPS incluye un puerto de contacto seco. Consulte la figura adecuada para su modelo en [Paneles](#page-7-0) [posteriores](#page-7-0) en la página4 para conocer la ubicación del puerto. En la Figura 3.5 en la página [siguiente](#page-21-0) se muestran los puertos y en la Tabla 3.2 en la [página19](#page-22-0) se describe cada puerto.

La capacidad del puerto de contacto seco de E/S es de 125 V CA, 0,5 A; 30 V CC y 1 A.

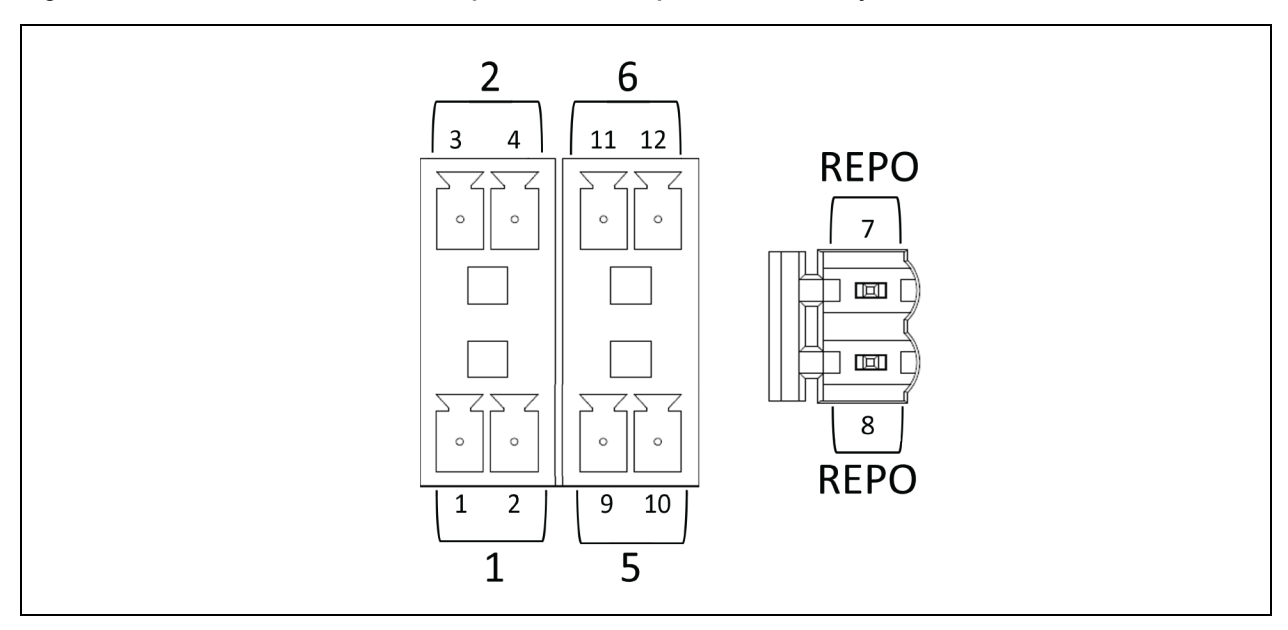

<span id="page-21-0"></span>Figura 3.5 Puertos de contacto seco y REPO con disposición de clavijas

NOTA: Se produce un cortocircuito en las clavijas 7 y 8 antes de la distribución.

NOTA: La desconexión remota de emergencia (REPO) desactiva el rectificador, inversor y bypass, pero no puede desconectar la entrada de red del UPS. Para desconectar el UPS por completo, desconecte el disyuntor de entrada ascendente al generar el EPO. Para obtener más información sobre la conexión y funcionamiento de la REPO, consulte Conexión de un [conmutador](#page-23-0) de [desconexión](#page-23-0) remota de emergencia (REPO) en la página20.

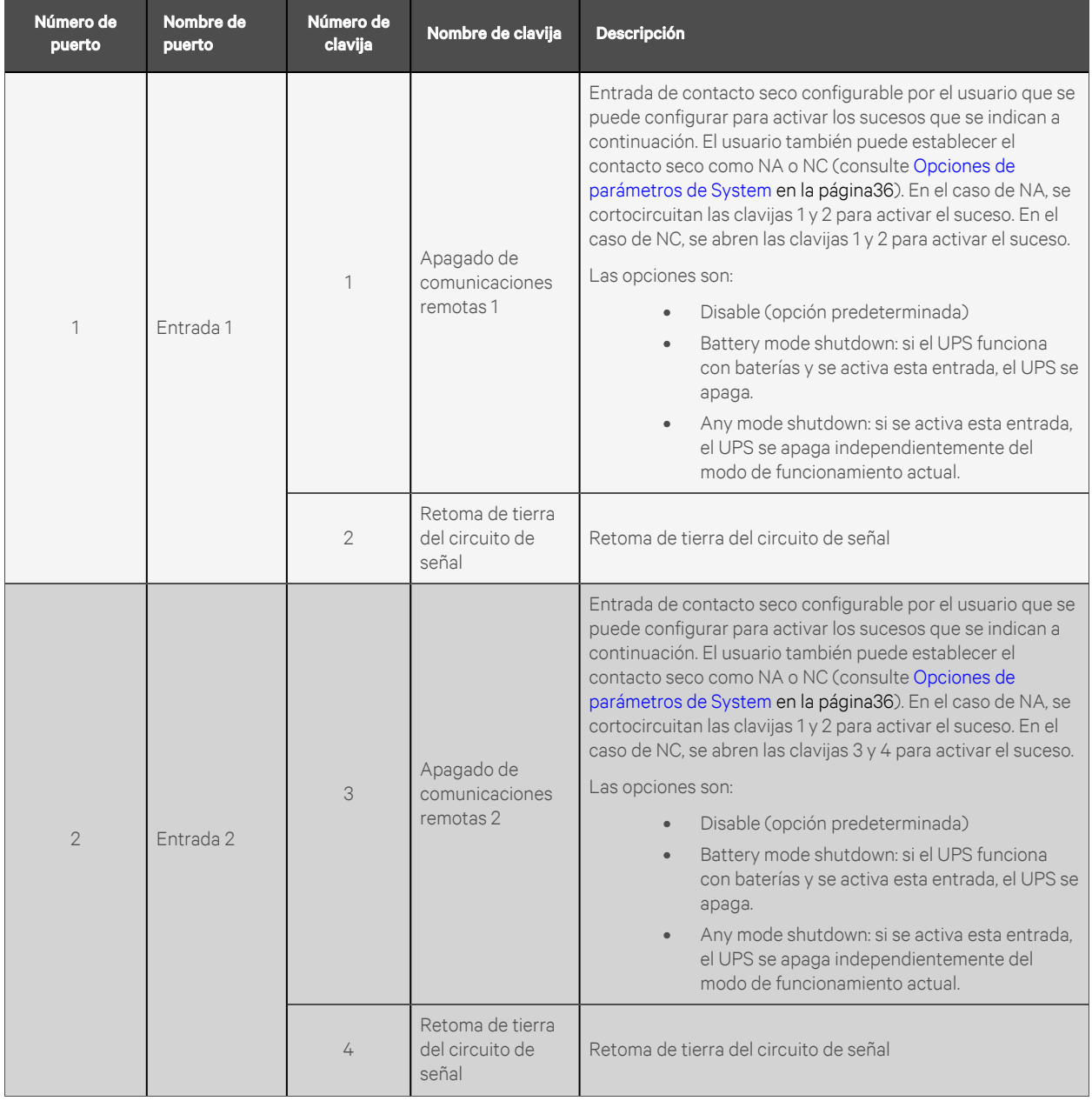

### <span id="page-22-0"></span>Tabla 3.2 Descripciones de la conexión de contacto seco y disposición de clavijas

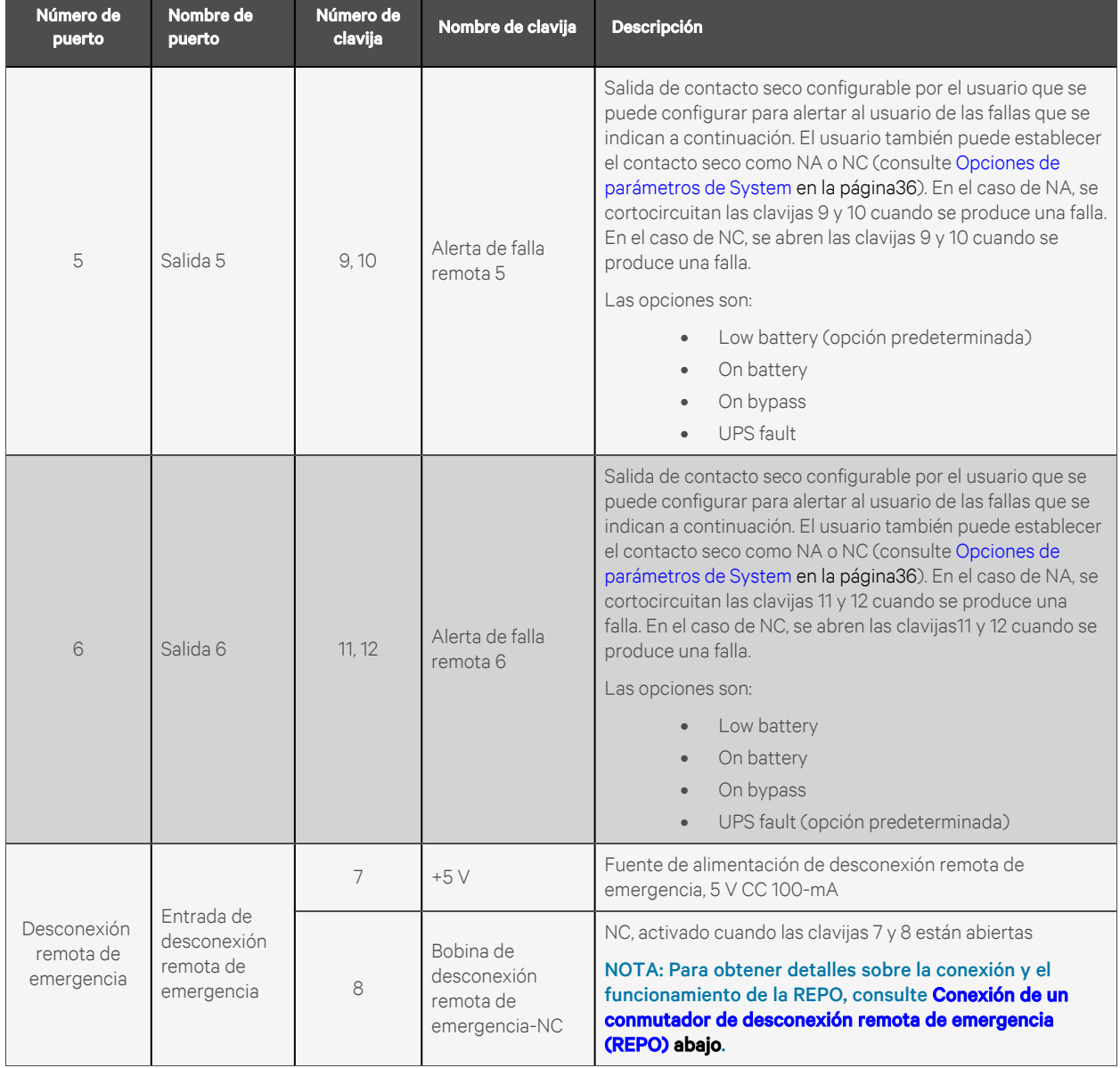

#### Tabla 3.2 Descripciones de la conexión de contacto seco y disposición de clavijas (continuación)

### <span id="page-23-0"></span>**3.6.3 Conexión de un conmutador de desconexión remota de emergencia (REPO)**

El UPS incluye una conexión del cable para la REPO en el puerto de contacto seco. Consulte la figura adecuada para su modelo en Paneles [posteriores](#page-7-0) en la página4 para conocer la ubicación del puerto.

El UPS se suministra con un puente de REPO instalado, lo que permite que el UPS funcione como un sistema de conmutadores normalmente cerrado (a prueba de fallas). Si se abre el circuito, se desactiva el UPS. Para conectar un conmutador de desconexión remota de emergencia que abra el circuito para apagar el rectificador y el inversor y desconectar el UPS, utilice un cable del conmutador remoto para enchufarlo en el puerto de REPO del UPS.

En condiciones normales, el conmutador de desconexión remota de emergencia no puede cortar la potencia de entrada del UPS. Cuando se activa el conmutador de desconexión remota de emergencia, el UPS genera una alarma e inmediatamente corta la carga de la batería y la potencia de salida. Cuando se resuelva la situación de emergencia, el UPS no volverá al funcionamiento normal hasta que no se restablezca mediante el conmutador de desconexión remota de emergencia y luego se encienda el UPS de forma manual.

#### Para realizar la conexión del cable para la desconexión remota de emergencia:

En la [Figura](#page-24-1) 3.6 abajo se muestra el cable necesario para la conexión. Recomendamos usar un cable de núcleo de cobre de calibre entre 18 AWG y 22 AWG (0,82 mm $^2$  y 0,33 mm $^2$ ).

- 1. Retire el aislamiento del extremo de los dos cables.
- 2. Introduzca el extremo pelado en los terminales 1 y 2 del enchufe, respectivamente. A continuación, atornille los terminales. Asegúrese de que los cables estén fijos en el enchufe a fin de evitar fallas a causa de poco contacto.

#### Para conectar el UPS al conmutador de desconexión remota de emergencia.

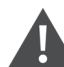

PRECAUCIÓN: Para conservar las barreras de seguridad (SELV) y la compatibilidad electromagnética, los cables de señal se deben soldar y ejecutar al margen de los cables de alimentación.

Conecte un extremo del cable al conmutador remoto, consulte la [Figura](#page-24-1) 3.6 abajo.

- 3. Retire el puente instalado de fábrica de las clavijas 7 y 8 del puerto de contacto seco del UPS.
- 4. Conecte el enchufe a las clavijas 7 y 8.

#### <span id="page-24-1"></span>Figura 3.6 Cable/enchufe para la conexión del conmutador de desconexión remota de emergencia al puerto de REPO del UPS

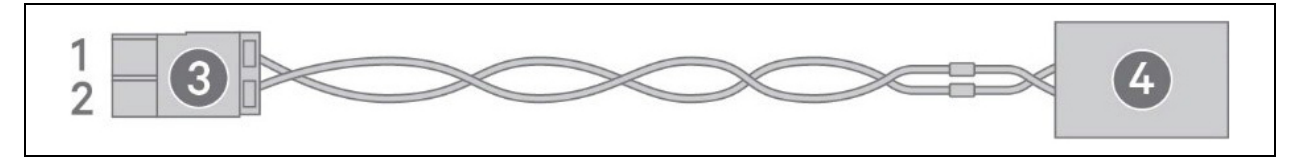

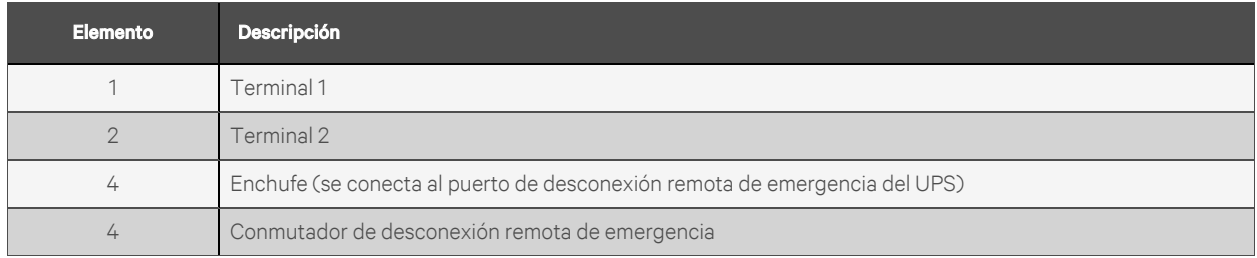

### <span id="page-24-0"></span>**3.6.4 Conexión del cable USB**

El software Vertiv Power Assist permite realizar un monitoreo directo del UPS de iones de litio Vertiv™ Liebert® GXT5 y un apagado controlado y automático de la computadora en caso de que se produzca una falla de la alimentación a través del puerto USB. Para obtener más información, consulte [Software](#page-25-1) de [administración](#page-25-1) del UPS en la página siguiente.

### <span id="page-25-0"></span>**3.6.5 Conexión de los cables de comunicación de CLI**

El UPS es compatible con una interfaz de línea de comandos de Vertiv para su funcionamiento con Vertiv ACS y otros protocolos de monitoreo de terceros. El puerto RJ-45 (identificado como "R232") se utiliza para la conexión de CLI. Consulte la figura adecuada para su modelo en Paneles [posteriores](#page-7-0) en la página4 para conocer la ubicación del puerto. La disposición de las clavijas, descrita en la siguiente tabla, coincide con la disposición de las clavijas de ACS.

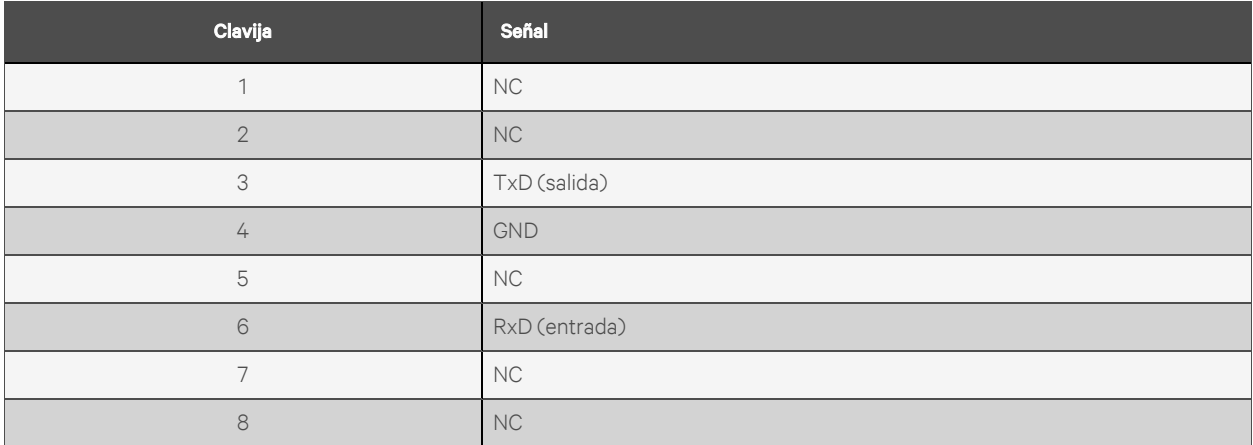

### <span id="page-25-1"></span>**3.6.6 Software de administración del UPS**

Vertiv ofrece dos paquetes de software de administración del UPS:

- El software Vertiv™ Power Insight permite administrar el UPS y apagar automáticamente el sistema de forma correcta en caso de que haya un corte de alimentación prolongado. Power Insight requiere una tarjeta de red. Visite [www.vertiv.com/powerinsight](http://www.vertiv.com/powerinsight) para descargar el software de forma gratuita y obtener más información.
- Vertiv™ Power Assist es un paquete de software de administración y apagado fácil de usar. Power Assist se conecta localmente al UPS a través de un puerto USB. Visite [www.vertiv.com/powerassist](http://www.vertiv.com/powerassist) para descargar el software de forma gratuita y obtener más información.

# <span id="page-26-0"></span>**4 Funcionamiento del UPS**

¡ADVERTENCIA! Peligro de descarga eléctrica. Puede causar lesiones o la muerte. El voltaje peligroso de la red o de la batería se encuentra debajo de la cubierta de protección.Ninguna pieza a la que pueda acceder el usuario se encuentra detrás de las cubiertas de protección, que requieren una herramienta para poder quitarlas.Solo los técnicos de mantenimiento cualificados están autorizados para quitar las cubiertas. Si se requiere realizar tareas de mantenimiento en el rack, tenga en cuenta que la línea neutra tiene corriente.

### <span id="page-26-1"></span>**4.1 Cómo silenciar una alarma sonora**

La alarma sonora puede sonar durante el funcionamiento del UPS. Para silenciar la alarma, mantenga pulsado el botón Esc durante 2 segundos. Este botón está ubicado en la pantalla del panel frontal; consulte Panel de control y [visualización](#page-30-0) en la página27.

## <span id="page-26-2"></span>**4.2 Inicio del UPS**

¡IMPORTANTE! No inicie el UPS hasta que haya finalizado la instalación, un ingeniero autorizado se encargue del sistema y los disyuntores de entrada externa estén cerrados.

PRECAUCIÓN: Al arrancar el UPS, se aplica alimentación de red/suministro a los terminales de salida. Asegúrese de que la alimentación de carga sea segura y de que la carga esté preparada para recibir alimentación. Si la carga no está preparada, aíslela con el terminal de salida.

El UPS se inicia en el modo normal.

#### Para iniciar el UPS:

- 1. Asegúrese de que el conector de REPO en la parte trasera de la unidad tenga un puente entre las clavijas o que esté correctamente conectado a un circuito de desconexión de emergencia (normalmente cerrado).
- 2. Conecte el enchufe de entrada del UPS a un receptáculo de potencia de entrada. Asegúrese de que el disyuntor que suministra alimentación al UPS esté cerrado y, en caso necesario, pulse los botones de reinicio del disyuntor de entrada en la parte posterior del UPS.
- 3. Encienda el UPS manteniendo pulsado el botón de encendido en el panel de control y visualización hasta que aparezca el cuadro de diálogo de confirmación. Use las flechas arriba/abajo para seleccionar Yes y, a continuación, pulse Enter.
- 4. Si se trata del primer inicio del UPS, se abrirá el asistente de guía para el inicio para establecer los parámetros básicos del UPS. Siga las indicaciones.

Para obtener una descripción detallada de las funciones y los ajustes de la pantalla del UPS, consulte [Panel](#page-30-0) de control y [visualización](#page-30-0) en la página27.

# <span id="page-27-0"></span>**4.3 Transferencia al modo Batería**

El UPS funciona en modo normal, salvo que la alimentación de red/suministro falle o se esté realizando una prueba automática de la batería; a continuación, cambia automáticamente al modo de batería durante el tiempo de reserva disponible o se restaura la alimentación de red/suministro. Una vez restaurada la potencia de entrada, el UPS vuelve al modo normal.

<span id="page-27-1"></span>NOTA: El tiempo de duración de reserva de la batería se detalla en [Especificaciones](#page-64-0) en la página61.

### **4.4 Transferencia del modo Normal al modo Bypass**

Mantenga pulsado el botón de encendido durante 2 segundos.

Si el UPS está funcionando con normalidad, sin fallas, se muestran las opciones Turn to bypass, Turn off output o Turn off UPS:

- 1. Use los botones de flecha para seleccionar la opción Turn to bypass y, a continuación, pulse Enter.
- 2. Use los botones de flecha para seleccionar No o Yes y, a continuación, pulse Enter para confirmar.

<span id="page-27-2"></span>Si la alimentación de bypass se encuentra fuera del rango de funcionamiento normal, no cambie al modo Bypass.

## **4.5 Transferencia del modo Bypass al modo Normal**

Mantenga pulsado el botón de encendido durante 2 segundos.

Si el UPS está funcionando con normalidad, sin fallas, se muestran las opciones Turn on UPS, Turn off output o Turn off UPS:

- 1. Use los botones de flecha para seleccionar la opción Turn on UPS y, a continuación, pulse Enter.
- 2. Use los botones de flecha para seleccionar No o Yes y, a continuación, pulse *Enter* para confirmar.

<span id="page-27-3"></span>NOTA: El UPS cambia automáticamente del modo Bypass al modo normal después de solucionar una falla de sobrecalentamiento o sobrecarga y restaurar la alimentación normal.

## **4.6 Apagado completo del UPS**

¡ADVERTENCIA! Peligro de descarga eléctrica. Puede causar lesiones o la muerte. Desconecte todos los suministros de alimentación eléctrica locales y remotos antes de trabajar con el UPS. Asegúrese de que la unidad esté apagada y se haya desconectado la alimentación antes de iniciar cualquier proceso de mantenimiento.

Cambie al modo Bypass, consulte [Transferencia](#page-27-1) del modo Normal al modo Bypass arriba. A continuación, si no es necesario suministrar alimentación a la carga, abra el disyuntor de entrada principal.

## <span id="page-28-0"></span>**4.7 Desconexión remota de emergencia (REPO)**

La opción REPO apaga el UPS en situaciones de emergencia. Cuando se produce una emergencia, el conmutador REPO apaga el rectificador y el inversor y deja de suministrar inmediatamente alimentación a la carga. La batería deja de cargarse y descargarse.

Para apagarlo de forma manual en una situación de emergencia, desconecte el terminal que conecta el puerto de REPO en la parte posterior del UPS.

Si la alimentación de red/suministro está conectada a la entrada del UPS, el circuito de control del UPS permanece activo aunque la potencia de salida está desactivada. Para retirar toda la alimentación de red/suministro, desconecte el disyuntor de entrada de la red eléctrica externa.

Esta página se ha dejado en blanco intencionadamente

# <span id="page-30-0"></span>**5 Panel de control y visualización**

NOTA: El UPS dispone de una función de sensor de gravedad que hace girar automáticamente la pantalla LCD en función de la instalación en torre o en rack. Consulte Display [orientation:](#page-39-1) selecciona la orientación de la pantalla para utilizar en [configuración](#page-39-1) de rack o torre. Las opciones son: en la [página36.](#page-39-1)

¡IMPORTANTE! No gire la pantalla. El UPS tiene una función de sensor de gravedad.

El panel de control/visualización incluye indicadores LED, teclas de función y una interfaz de LCD para configurar y controlar el funcionamiento del UPS.

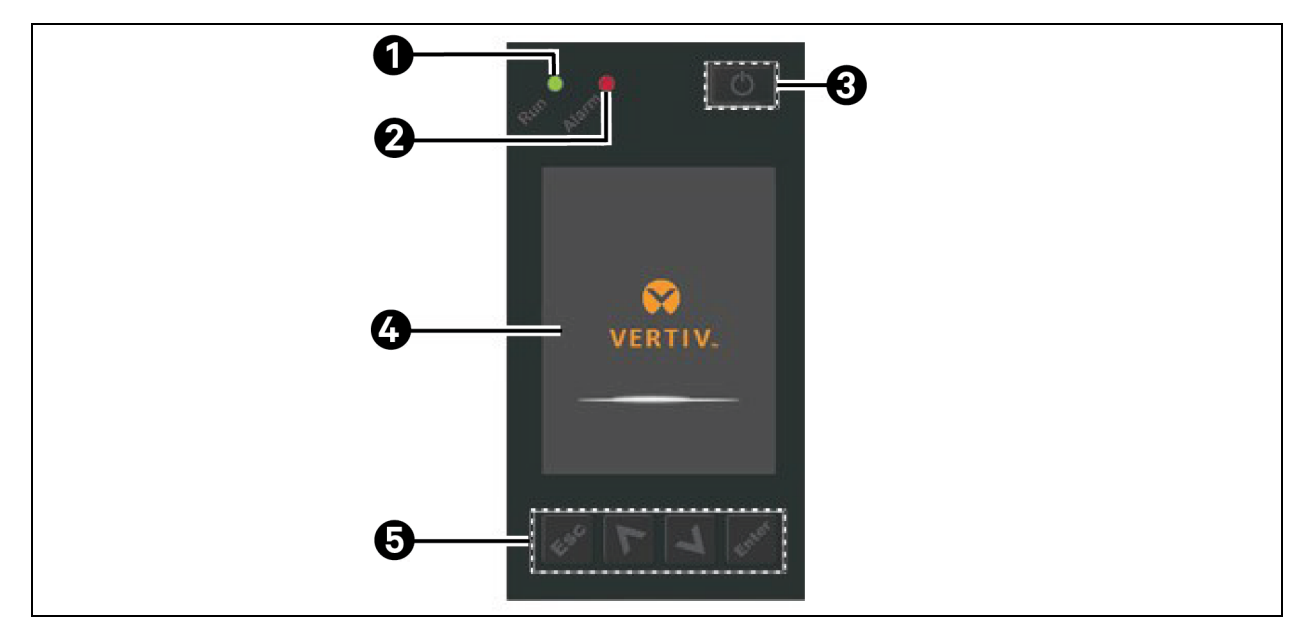

#### <span id="page-30-1"></span>Figura 5.1 Pantalla del panel frontal del UPS

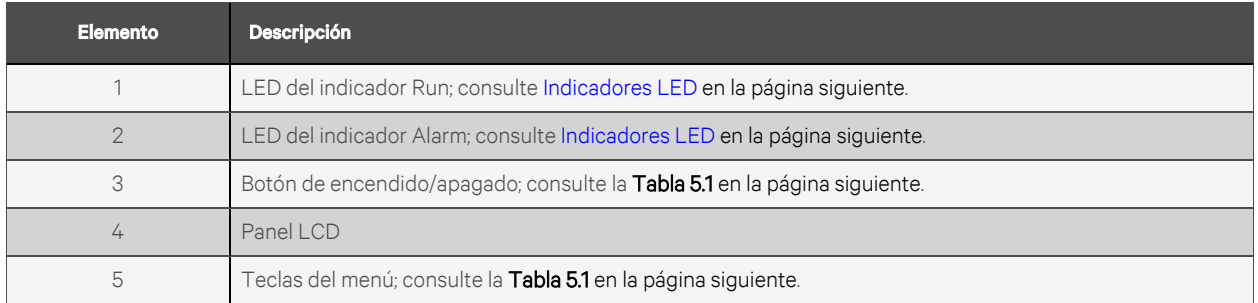

| <b>Botón</b>            | <b>Función</b>    | Descripción                                                  |
|-------------------------|-------------------|--------------------------------------------------------------|
| Enter                   | Enter             | Confirmar o introducir selección.                            |
| $\blacktriangle$        | Arriba/izquierda  | Ir a la página anterior, aumentar valor o ir a la izquierda. |
| $\overline{\textbf{v}}$ | Abajo/derecha     | Ir a la página siguiente, disminuir valor o ir a la derecha. |
| $\vert$ Esc $\vert$     | Escape            | Volver atrás.                                                |
| $\overline{O}$          | Encendido/apagado | Encender el UPS, apagar el UPS o cambiar al modo Bypass.     |

<span id="page-31-1"></span>Tabla 5.1 Funciones y descripciones de los botones del panel de visualización

NOTA: Mientras el UPS está en funcionamiento, la pantalla LCD se atenuará y mostrará un protector de pantalla si no hay ninguna alarma activa o si el usuario no interactúa con la pantalla durante dos minutos; consulte la [Figura](#page-31-2) 5.2 abajo. Tras 4 minutos de inactividad, la pantalla se pondrá en blanco para ahorrar energía. Si se activa una alarma o se produce una falla, o si se pulsa algún botón, aparecerá la pantalla de flujo del UPS.

<span id="page-31-2"></span>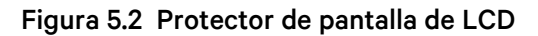

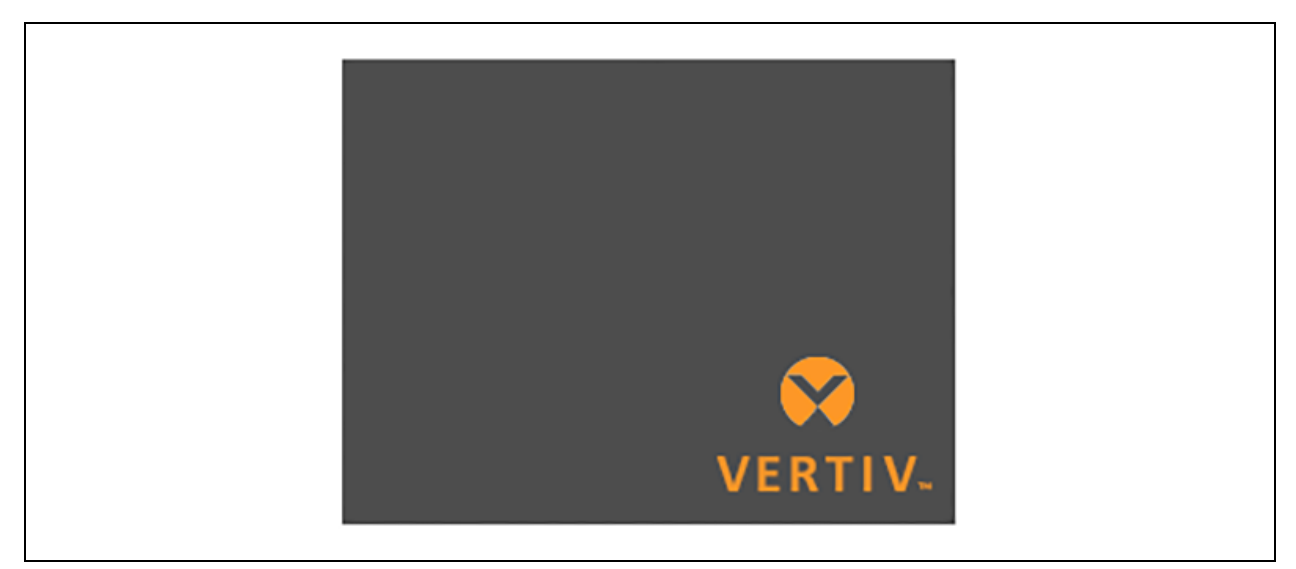

## <span id="page-31-0"></span>**5.1 Indicadores LED**

Los LED de la pantalla del panel frontal indican los estados de alarma y de funcionamiento del UPS.

NOTA: Cuando suena una alarma, se registra un mensaje de alarma en la Tabla 5.4 en la [página41](#page-44-0), donde se describen los mensajes de alarma. Cuando se produce una falla, la pantalla del panel frontal muestra las fallas, que se describen en la Tabla 7.2 en la [página58.](#page-61-1)

#### Tabla 5.2 Funciones LED

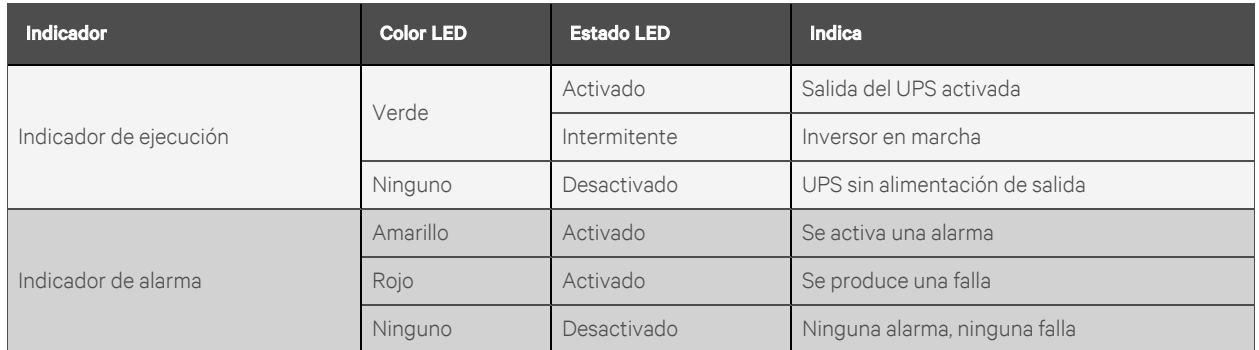

# <span id="page-32-0"></span>**5.2 Menú y pantallas LCD**

La interfaz de usuario de la pantalla LCD basada en menús le permite examinar el estado del UPS, ver los parámetros de funcionamiento, personalizar los ajustes, controlar el funcionamiento y ver el historial de alarmas/sucesos. Use las teclas de función para navegar por el menú, ver los estados o seleccionar la configuración en las pantallas.

### <span id="page-32-1"></span>**5.2.1 Inicio y pantallas de flujo**

Al arrancar, el UPS ejecuta una prueba del sistema y muestra la pantalla del logotipo de Vertiv durante unos 10 segundos; consulte la Figura 5.1 en la [página27.](#page-30-1) Una vez terminada la prueba, aparece una pantalla de información general que muestra la información de estado, la ruta de alimentación activa (verde) y la ruta de alimentación inactiva (gris).

NOTA: La [Figura](#page-32-2) 5.3 abajo es un ejemplo de una pantalla de flujo y no representa los valores reales presentes en la unidad.

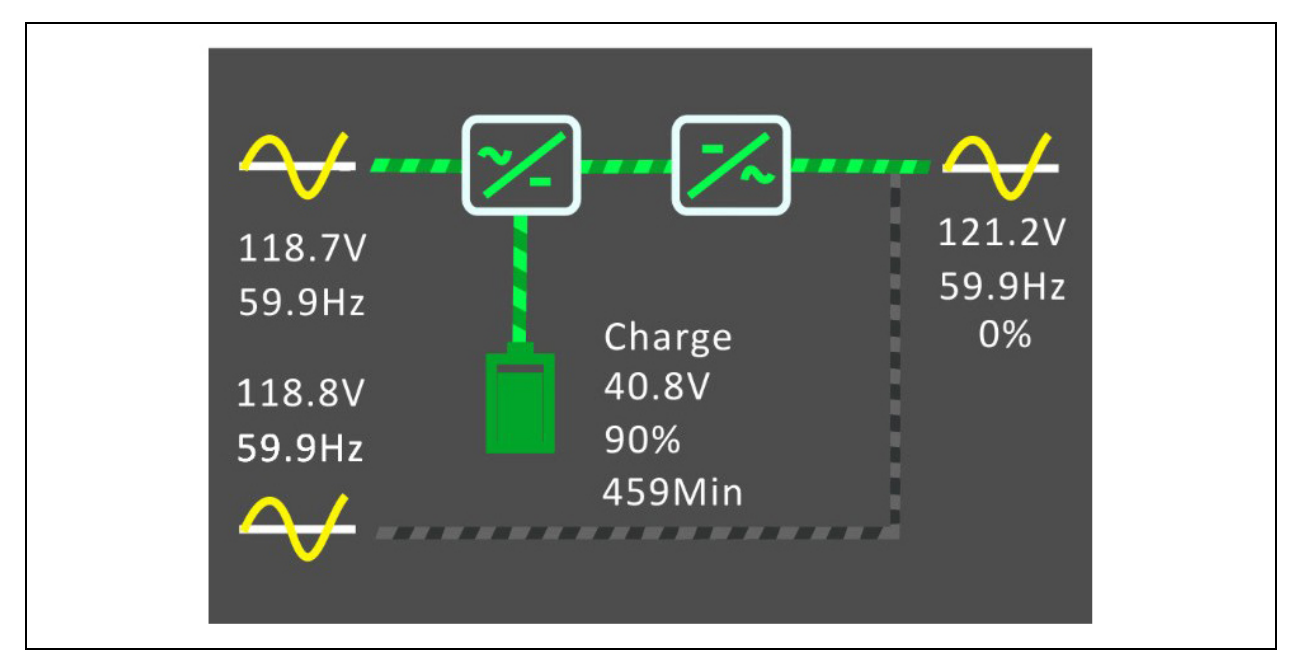

#### <span id="page-32-2"></span>Figura 5.3 Pantalla de flujo del UPS

## <span id="page-33-0"></span>**5.2.2 Menú principal**

Para acceder al menú principal, pulse Enter en la pantalla de flujo. En la [Tabla](#page-33-2) 5.3 abajo se describen las opciones de menú, y en la [Figura](#page-33-3) 5.4 abajo se describe la pantalla.

Use los botones de flecha para seleccionar las opciones de submenú y, a continuación, pulse Enter para abrir el submenú. Pulse ESC para volver a la pantalla de flujo.

#### <span id="page-33-2"></span>Tabla 5.3 Opciones de menú

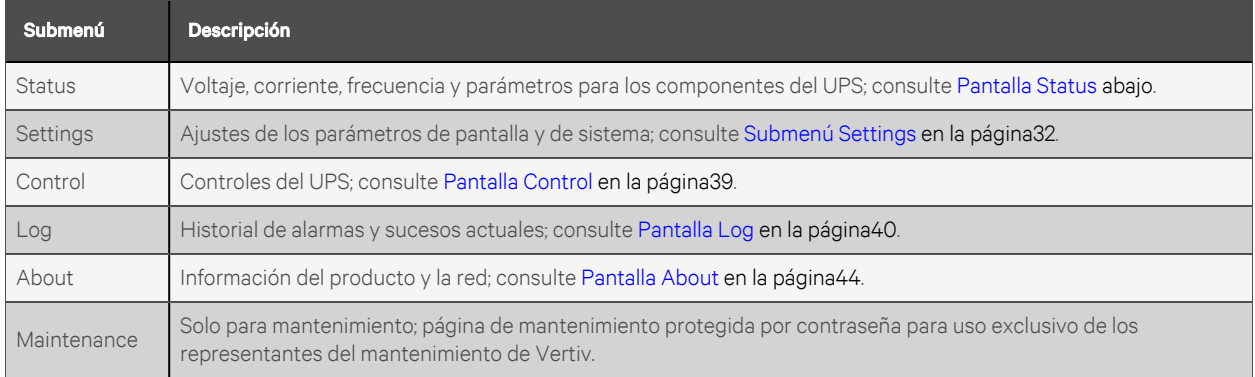

#### <span id="page-33-3"></span>Figura 5.4 Menú principal

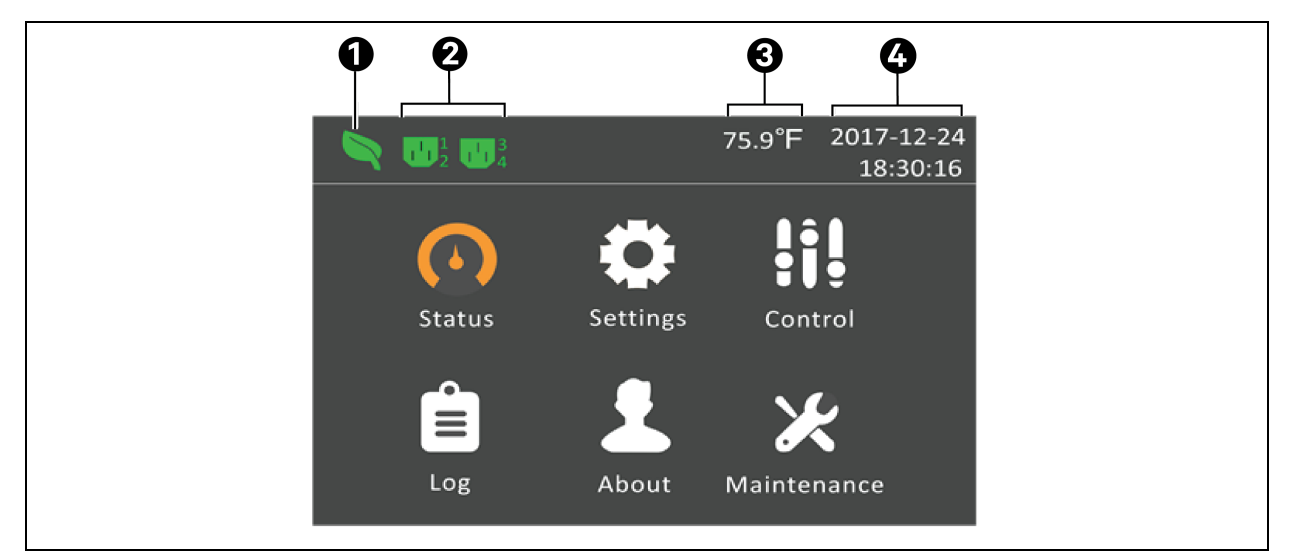

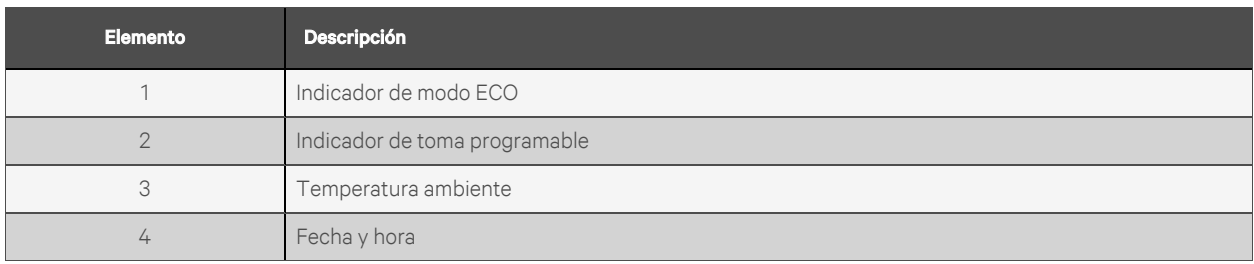

### <span id="page-33-1"></span>**5.2.3 Pantalla Status**

En la pantalla Status se muestran los voltajes, corrientes, frecuencias y parámetros en fichas individuales para las opciones Input, Bypass, Battery, BMS (Sistema de gestión de baterías), Output y Load.

#### Para ver la información de estado del UPS:

- 1. En el menú principal, seleccione el icono Status y pulse Enter.
- 2. Utilice los botones de flecha para mover el cursor a la derecha/izquierda y seleccionar una ficha; a continuación, pulse Enter para visualizar la información de estado de la ficha seleccionada.

Figura 5.5 Fichas de la pantalla Status

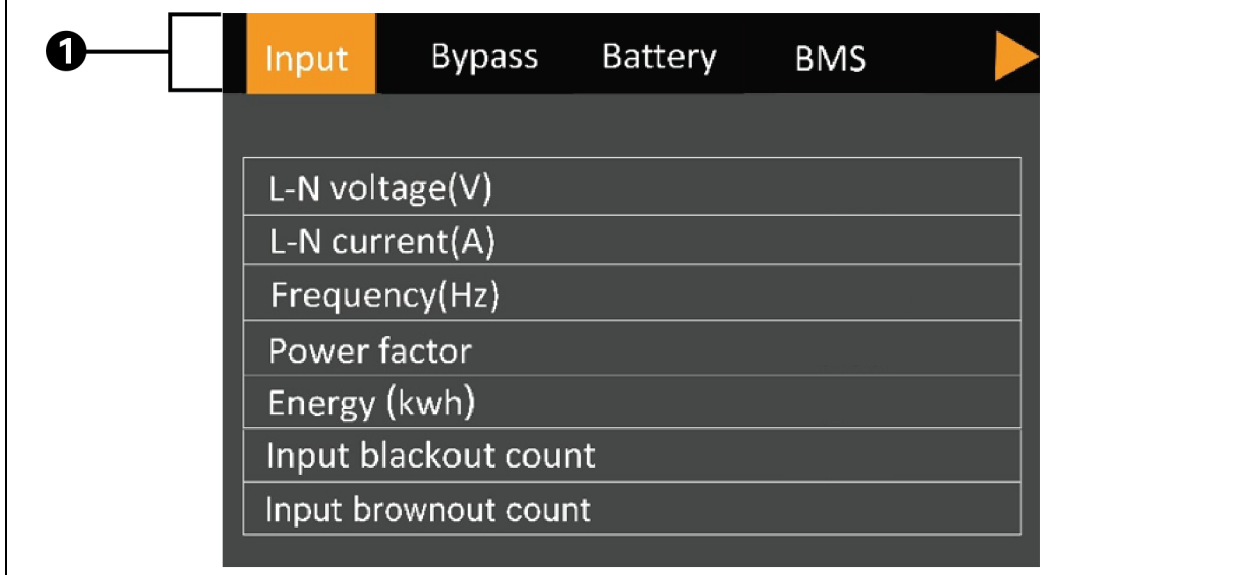

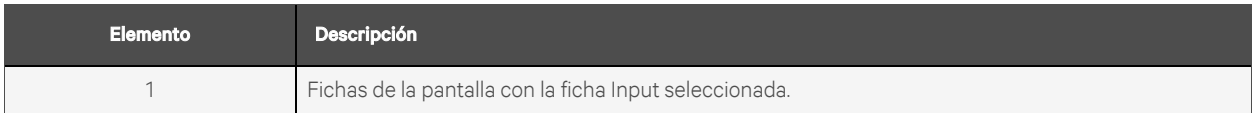

#### Opciones de estado de Input

- L-N voltage (V): voltaje de línea neutra de la potencia de entrada.
- L-N current (A): corriente de línea neutra de la potencia de entrada.
- Frequency (Hz): frecuencia de entrada de la potencia de entrada.
- Power Factor: factor de potencia de la potencia de entrada.
- Energy (kWh): potencia de entrada.
- Input blackout count: número de veces que el voltaje de entrada se perdió o cayó por debajo de 60 V CA (corte de energía). Se restablece a 0 cuando el UPS se apaga.
- Input brownout count: número de veces que el voltaje de entrada fue demasiado bajo para soportar la carga y el UPS se ve obligado a cambiar a la potencia de batería (caída de tensión). Se restablece a 0 cuando el UPS se apaga.

#### Opciones de estado de Bypass

- L-N voltage (V): voltaje de línea neutra de la potencia de bypass.
- Frequency (Hz): frecuencia de potencia de bypass.

#### Opciones de estado de Battery

- Battery status: estado actual de la batería: sin batería, prueba, cargando, descargando, vacía o llena.
- Battery voltage (V): voltaje de la potencia de la batería.
- Battery current (A): corriente de la potencia de la batería.
- Backup time (Min): cantidad de tiempo de reserva que queda para la batería.
- Remaining capacity (%): porcentaje de la capacidad que queda para la batería.
- External battery cabinets: número de gabinetes de las baterías externas conectados.
- Battery average temp (°F): temperatura media de la batería.
- Battery highest temp (°F): la temperatura máxima que ha alcanzado la batería.
- Battery lowest temp (°F): la temperatura mínima que ha alcanzado la batería.
- Max cell volt (mV): el voltaje máximo que ha alcanzado la batería.
- Min cell volt (mV): el voltaje mínimo que ha alcanzado la batería.

#### Sistema de gestión de baterías (BMS)

- Lithium Battery# Status: el estado de la batería interna.
- Lithium Battery# SOC (%): el estado de carga de la batería interna.
- Lithium Battery# SOH (%): el estado de salud de la batería interna.

#### NOTA: Las líneas de estado adicional, estado de carga (SOC) (%) y estado de salud (SOH) (%) se rellenarán para cada gabinete de la batería externa, si están conectados.

#### Opciones de estado de Output

- L-N voltage (V): voltaje de línea neutra de la potencia de salida.
- L-N Current (A): corriente de línea neutra de la potencia de salida.
- Frequency (Hz): frecuencia de la potencia de salida.
- Energy (kWh): potencia de salida.

#### Opciones de estado de Load

- Sout (kVA): potencia de salida aparente.
- Pout (kW): potencia de salida activa.
- Power Factor: factor de potencia de la potencia de salida.
- Load percent (%): porcentaje de la potencia de salida conectada respecto a la potencia de salida máxima.

### <span id="page-35-0"></span>**5.2.4 Submenú Settings**

La pantalla Settings consiste en fichas que enumeran los ajustes del UPS para configurar y ajustar parámetros con fichas para:

- Output
- Battery
- Monitor
- System
- Outlet 1-4

#### NOTA: No cambie los ajustes de los parámetros ni restablezca los ajustes predeterminados de fábrica cuando apague el UPS.

#### Para modificar los ajustes del UPS:

1. En el menú principal, seleccione el icono Settings y pulse Enter.
NOTA: Para configurar los ajustes, debe introducir una contraseña. Consulte [Modificación](#page-49-0) de los ajustes de visualización y [funcionamiento](#page-49-0) en la página46 para obtener información sobre cómo introducir la contraseña y modificar los parámetros de configuración.

- 2. Use los botones de flecha para mover el cursor a la derecha/izquierda y seleccionar una ficha. A continuación, pulse Enter para visualizar la lista de parámetros de la ficha seleccionada.
- 3. Use los botones de flecha para desplazarse por la lista de parámetros y, a continuación, pulse Enter para seleccionar un parámetro.
- 4. Use los botones de flecha para seleccionar el valor del parámetro y, a continuación, pulse Enter para guardar la selección o pulse Esc para descartar el cambio.

### Opciones de parámetros de Output

Voltage selection: ajuste del voltaje nominal. Configure el voltaje nominal del sistema para que coincida con el voltaje de entrada del UPS.

- 100 V
- 110 V
- $\bullet$  115 V
- $\bullet$  120 V
- $\bullet$  125 V
- Autodetect (opción predeterminada)

NOTA: La opción Autodetect está configurada como valor predeterminado. Cuando el UPS se inicia por primera vez, el voltaje de entrada se detecta automáticamente y se confirma durante la guía de inicio. Después, el valor confirmado aparece en el menú de ajustes.

Startup on bypass: permite al UPS iniciarse en modo Bypass.

- Enable: inicie el UPS en modo Bypass.
- Disable: inicie el UPS en modo normal (opción predeterminada).

Frequency selection: selecciona la frecuencia de la toma. Las opciones son:

- Auto, Bypass enabled: detecta automáticamente la frecuencia de la alimentación de red/suministro y configura la frecuencia nominal para que coincida, y el modo Bypass está activado (predeterminado).
- Auto, Bypass disabled: detecta automáticamente la frecuencia de la alimentación de red/suministro y configura la frecuencia nominal para que coincida, y el modo Bypass está desactivado.
- Frequency converter 50 Hz: el modo Bypass está desactivado y el UPS proporciona una salida de 50 Hz desde cualquier alimentación de red/suministro que sea adecuada.
- Frequency converter 60 Hz: el modo Bypass está desactivado y el UPS proporciona una salida de 60 Hz desde cualquier alimentación de red/suministro que sea adecuada.

Bypass voltage upper limit: establece el porcentaje que indica que el voltaje de entrada puede estar por encima del valor seleccionado del voltaje de salida, y permanece en modo Bypass.

- +10% (predeterminado)
- $+15%$
- $+20%$

Bypass voltage lower limit: establece el porcentaje que indica que el voltaje de entrada puede estar por debajo del valor seleccionado del voltaje de salida, y permanece en modo Bypass.

- $-10%$
- -15% (predeterminado)
- $\bullet$  -20%

Modo Run: selecciona un funcionamiento normal o ECO para el UPS. Las opciones son:

- Normal (opción predeterminada): la carga conectada siempre recibe alimentación a través del inversor del UPS. El modo ECO está desactivado.
- Modo ECO: el modo ECO está activado. El inversor del UPS está en bypass, y la alimentación de red/suministro alimenta a la carga conectada dentro de las tolerancias de voltaje y frecuencia ECO seleccionadas.

ECO voltage range: establece el porcentaje que indica que el voltaje de entrada puede estar por encima o por debajo del valor configurado del voltaje de salida, y permanece en el modo ECO. Esta opción solo se muestra cuando el modo Run está configurado como ECO.

- $15%$
- +10% (predeterminado)
- $15%$

ECO frequency range: establece el porcentaje que indica que la frecuencia de entrada (Hz) puede estar por encima o por debajo del valor de frecuencia seleccionado, y permanece en el modo ECO. Esta opción solo se muestra cuando el modo Run está configurado como ECO.

- $\bullet$   $\pm$ 1 $\text{Hz}$
- $\bullet$   $\pm 2$  Hz
- +3 Hz (predeterminado)

ECO requalification time: para garantizar la estabilidad de la alimentación de red/suministro; esto hace referencia al periodo que requiere el UPS después de que se cumplan las tolerancias de frecuencia y voltaje de entrada antes de cambiar al modo ECO. Esta opción solo se muestra cuando el modo Run está configurado como ECO.

- 1 min (predeterminado)
- 5 min
- $15 min$
- $30 min$

### Opciones de parámetros de Battery

External battery: establece el número de gabinetes de las baterías externas (EBC) conectados o permite que el UPS detecte el número de EBC automáticamente mediante la opción Autodetect. La opción Autodetect solo se puede utilizar con los EBC de Vertiv.

- 0-8
- Autodetect (opción predeterminada)

Low battery time: suena una alarma cuando queda la cantidad de tiempo seleccionada para que el UPS funcione en modo de batería.

• 2-30 min (valor predeterminado de 2 min)

Battery periodic test: el UPS puede realizar una prueba automática de la batería de forma periódica.

- Enable (opción predeterminada)
- Disable

Battery periodic test interval: establece el intervalo entre las pruebas periódicas. Esta opción solo está disponible cuando la prueba periódica de la batería está activada.

• 8, 12, 16, 20 o 26 semanas (valor predeterminado es 8 semanas)

Battery periodic test weekday: establece el día de la semana en el que se realiza la prueba periódica de la batería. Esta opción solo está disponible cuando la prueba periódica de la batería está activada.

• Domingo - Sábado (valor predeterminado es miércoles)

Battery periodic test time: establece el tiempo en que se realiza la prueba periódica de la batería. Esta opción solo está disponible cuando la prueba periódica de la batería está activada.

• 00:00-23:59 (valor predeterminado es 00:00)

Dischg protect time: establece el tiempo de descarga máximo del UPS. La configuración predeterminada es el máximo que permite una descarga completa de la batería. Si se ajusta el valor a un nivel inferior, se limita la cantidad de tiempo que el UPS proporcionará protección a la batería, tras lo cual se apagará. Si la hora de descarga restante en la batería es inferior al valor de configuración, no tendrá efecto.

• 1-4320 min (valor predeterminado es 4320 min)

Max chg curr: establece la corriente de carga máxima para la batería. Una corriente de carga más alta cargará la batería más rápidamente pero puede acortar su vida útil. Un valor más bajo alargará el tiempo de carga de la batería y puede aumentar su vida útil. La carga siempre tiene prioridad y la corriente de carga se reducirá internamente para soportar la carga, en caso necesario.

- Para GXT5LI-1000LVRT2UXL: 0,6 A 3,0 A (valor predeterminado es 3,0 A)
- Para GXT5LI-1500/2000/3000LVRT2UXL: 0,6 A 4,5 A (valor predeterminado es 4,5 A)

BMS Turn off mode: establece cómo se apaga la batería interna.

- Long Life Mode (opción predeterminada): la batería interna se apagará después de que el UPS se apague.
- Standby Mode: la batería interna permanecerá encendida hasta que la batería detecte la protección por voltaje bajo.

#### Opciones de configuración de Monitor

Language: selecciona el idioma de la pantalla; consulte [Selección](#page-51-0) del idioma de la pantalla en la página48. Las opciones son:

- Inglés (opción predeterminada)
- Francés
- Portugués
- Español
- Chino
- Alemán
- Japonés
- Ruso
- Italiano

• Checo

Date: selecciona la fecha actual para la pantalla del UPS, AAAA-MM-DD. Consulte [Configuración](#page-52-0) de fecha y hora en la [página49](#page-52-0).

Time: selecciona la hora actual para la pantalla del UPS, HH:MM:SS. Consulte [Configuración](#page-52-0) de fecha y hora en la [página49](#page-52-0).

Display orientation: selecciona la orientación de la pantalla para utilizar en configuración de rack o torre. Las opciones son:

- Auto-rotate (opción predeterminada): rota automáticamente en función de la orientación detectada del UPS.
- Horizontal: la pantalla rota para el uso en rack.
- Vertical: la pantalla rota para el uso en torre.

Audible alarm: si esta opción está activada, el UPS emitirá un pitido cuando se genere una alarma. si está desactivada, estará en silencio. Consulte Alarma sonora [\(zumbador\)](#page-60-0) en la página57.

- Enable (opción predeterminada)
- Disable

### Temperature unit

- Fahrenheit (°F) (opción predeterminada)
- Celsius (°C)

Change settings password: abre el cuadro de diálogo para cambiar la contraseña que se utiliza para acceder y actualizar los ajustes de los parámetros del UPS; consulte Cambio de [contraseña](#page-50-0) en la página47.

#### Opciones de parámetros de System

Auto restart: permite el reinicio automático del UPS cuando se restablece la potencia de entrada tras un apagado completo del UPS.

- Enable (opción predeterminada): el UPS se reinicia automáticamente cuando la potencia de entrada se restaura tras un apagado completo.
- Disable: el UPS no se reiniciará automáticamente.

Auto restart delay: periodo de tiempo que transcurre antes del reinicio automático tras la restauración de la potencia de entrada.

• 0-999 segundos (el valor predeterminado es 0)

Guaranteed shutdown: provoca un apagado continuo del UPS una vez que se alcanza el umbral de batería baja, incluso si se restablece la potencia de entrada durante este tiempo. Esta opción se puede utilizar para asegurarse de que los equipos conectados se apagan completamente. Cuando se utiliza la salida de relé de batería baja para apagar de forma gradual los equipos conectados, es posible que la potencia de entrada se restablezca después de que se active la salida de batería baja. En esta situación, el equipo conectado se puede apagar sin problemas pero sin perder nunca la potencia de entrada, lo que provocaría que no volviera a arrancar como estaba previsto. Al activar esta opción, se evita que se produzca esta situación, ya que garantiza el cierre de la salida.

- Enable
- Disable (opción predeterminada)

Start with no battery: permite que el UPS se inicie cuando la batería ha alcanzado el fin de descarga (EOD). Esto puede utilizarse para encender el UPS y alimentar la carga acoplada sin protección de batería cuando se ha restablecido la alimentación de red después de que la batería se haya agotado por completo. Funciona junto con la opción Auto restart mencionada anteriormente.

- Enable (con Auto restart activado): el UPS alimentará la carga sin intervención del usuario cuando la alimentación de red vuelva después de que la batería se haya agotado por completo.
- Enable (con Auto restart desactivado): el UPS se iniciará y permitirá al usuario activar la salida cuando la alimentación vuelva después de que la batería se haya agotado por completo.
- Disable (opción predeterminada): el UPS no se puede iniciar con la batería completamente agotada.

Remote control: permite que el UPS se controle de manera remota a través de CLI o la tarjeta RDU101.

- Enable
- Disable (opción predeterminada)

Any mode shutdown auto restart enable: permite el reinicio automático del UPS cuando se recibe la señal de apagado en cualquier modo. Cuando el UPS se apaga a través de las entradas de contacto seco 1 o 2, este se reiniciará automáticamente si esta opción está activada.

- Enable
- Disable (opción predeterminada)

Output contact NO/NC: selecciona los estados de las salidas de contacto seco 5 y 6.

- Normally open (opción predeterminada)
- Normally closed

Input contact NO/NC: selecciona los estados de las entradas de contacto seco 1 y 2.

- Normally open (opción predeterminada)
- Normally closed

Dry contact 5 (Output): selecciona la salida de contaco seco 5.

- Low battery (opción predeterminada): los contactos conmutan cuando el UPS llega a la cantidad de tiempo restante en la batería, configurable desde la opción "Low battery time".
- On bypass: los contactos conmutan cuando el UPS funciona en modo Bypass.
- On battery: los contactos conmutan cuando el UPS funciona con batería.
- UPS fault: los contactos conmutan cuando se produce una falla del UPS.

Dry contact 6 (Output): selecciona la salida de contaco seco 6.

- Low battery: los contactos conmutan cuando el UPS llega a la cantidad de tiempo restante en la batería, configurable desde "Low battery time".
- On bypass: los contactos conmutan cuando el UPS funciona en modo Bypass.
- On battery: los contactos conmutan cuando el UPS funciona con batería.
- UPS fault (opción predeterminada): los contactos conmutan cuando se produce una falla del UPS.

Dry contact 1 (Input): selecciona la acción que realiza el UPS cuando se activa la entrada de contacto seco 1.

• Disable (opción predeterminada)

- Battery mode shutdown: si el UPS funciona con baterías y se activa esta entrada, el UPS se apaga.
- Any mode shutdown: si se activa esta entrada, el UPS se apaga independientemente del modo de funcionamiento actual.

Dry contact 2 (Input): selecciona la acción que realiza el UPS cuando se activa la entrada de contacto seco  $\mathcal{P}$ 

- Disable (opción predeterminada)
- Battery mode shutdown: si el UPS funciona con baterías y se activa esta entrada, el UPS se apaga.
- Any mode shutdown: si se activa esta entrada, el UPS se apaga independientemente del modo de funcionamiento actual.

Sleep mode: permite que el UPS desactive la salida semanalmente. Por ejemplo: activar todos los lunes a la 1:00 y desactivar todos los viernes a las 23:00.

- Enable
- Disable (opción predeterminada)

Power on day of week: establece el día de la semana para encender el UPS. Esta opción solo se muestra cuando el modo Sleep está activado.

• Domingo - Sábado (valor predeterminado es lunes)

Power on time: establece la hora del día para encender el UPS en el día seleccionado. Esta opción solo se muestra cuando el modo Sleep está activado.

• 00:00-23:59 (valor predeterminado es 00:00)

Power off day of week: establece el día de la semana para apagar el UPS. Esta opción solo se muestra cuando el modo Sleep está activado.

Domingo - Sábado (valor predeterminado es sábado)

Power off time: establece la hora del día para apagar el UPS en el día seleccionado. Esta opción solo se muestra cuando el modo Sleep está activado.

• 00:00-23:59 (valor predeterminado es 00:00)

IT system compatibility: cuando se activa esta opción, las alarmas "Input phase reversed" e "Input ground lost" se desactivan.

- Enable
- Disable (opción predeterminada)

#### Opciones de parámetros de Outlet

Apply the same settings as outlet 1 : disponible en las tomas 2 a 4; se aplicarán los ajustes de la toma 1 en cualquier otra toma programable.

Turn on/off outlet: activa o desactiva la toma en función del estado actual. Aparecerá una ventana de confirmación con las opciones Yes/No para confirmar la activación de la toma.

Reboot outlet: suministra potencia a la toma. Esta opción solo está disponible cuando la toma está activada.

Turn on delay: tiempo que transcurre antes de que la toma se encienda tras el inicio del UPS.

• 0-30 min (valor predeterminado es 0 min)

Turn off when UPS overload on battery: establece si se apaga o no la toma si el UPS se sobrecarga mientras se alimenta de la batería. Se puede utilizar para desactivar los equipos de menor prioridad en caso de sobrecarga mientras está en modo de batería.

- Yes
- No (opción predeterminada)

### Ajustes de la toma en función del tiempo de descarga

Threshold of turning off the outlet: periodo de tiempo durante el cual la toma recibe alimentación después de que las baterías comiencen a descargarse. Seleccione la casilla de verificación para activar o desactivar (opción predeterminada) la opción.

• 0-30 min (valor predeterminado es 5 min)

Turn on when power returns for: tiempo que transcurre tras el retorno de la potencia de entrada de la red antes de encender la toma. Seleccione la casilla de verificación para activar (opción predeterminada) o desactivar la opción.

• 0-30 min (valor predeterminado es 0 min)

### Ajustes de la toma en función del tiempo de reserva

Threshold of turning off the outlet: cuando la cantidad de tiempo seleccionada permanece en modo de batería, la toma se apaga. Seleccione la casilla de verificación para activar o desactivar (opción predeterminada) la opción.

• 0-30 min (valor predeterminado es 5 min)

Turn on when power returns for: tiempo que transcurre tras el retorno de la potencia de entrada de la red antes de encender la toma. Seleccione la casilla de verificación para activar o desactivar (opción predeterminada) la opción.

• 0-30 min (valor predeterminado es 0 min)

### Ajustes de la toma en función de la capacidad

Threshold of turning off the outlet: cuando el porcentaje de capacidad seleccionado queda en modo de batería, la toma se apaga. Seleccione la casilla de verificación para activar o desactivar (opción predeterminada) la opción.

• 20-80% (valor predeterminado es 20%)

Turn on when power returns: tiempo que transcurre tras el retorno de la potencia de entrada de la red antes de encender la toma. Seleccione la casilla de verificación para activar o desactivar (opción predeterminada) la opción.

• 0-30 min (valor predeterminado es 0 min)

### **5.2.5 Pantalla Control**

La pantalla Control ofrece opciones de control del UPS.

### Para ajustar los controles del UPS:

- 1. En el menú principal, seleccione el icono Control y pulse *Enter*.
- 2. Use los botones de flecha para mover el cursor a la opción y, a continuación, pulse *Enter* para seleccionar el control.

### Figura 5.6 Pantalla Control

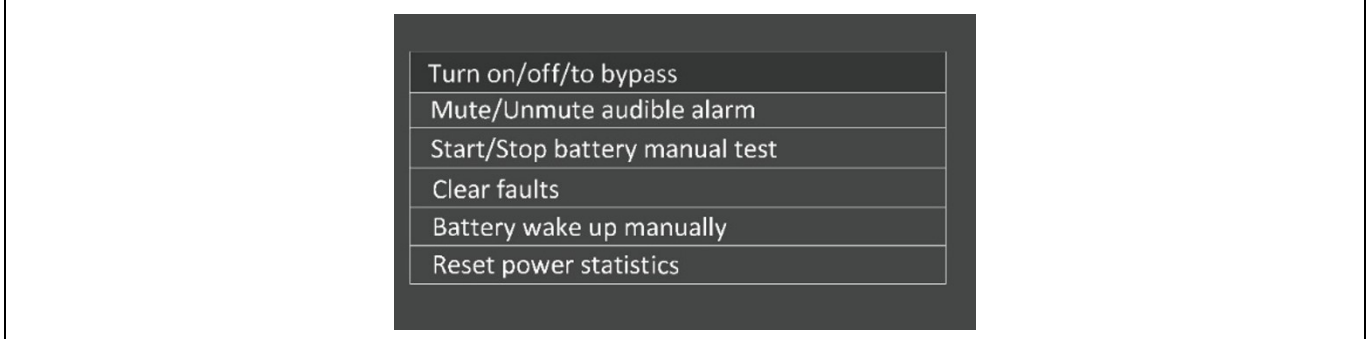

### Opciones de la pantalla Control

- Turn on/off/to bypass: abre el cuadro de diálogo para cambiar los modos de funcionamiento; consulte [Funcionamiento](#page-26-0) del UPS en la página23.
- Mute/Unmute audible alarm: silencia o activa la alarma sonora, consulte Cómo [silenciar](#page-26-1) una alarma sonora en la [página23](#page-26-1).
- Start/Stop battery manual test: inicia la prueba automática de la batería de forma manual. si la prueba automática manual ya se está ejecutando, detiene la prueba automática.
- Clear faults: borra las fallas mostradas después de que se resuelva el problema que provocó la falla; consulte la Tabla 7.2 en la [página58](#page-61-0) para conocer las descripciones de las fallas.
- Battery wake up manually: obliga a la batería a activarse en caso de que no lo haga automáticamente.
- Reset power statistics: restablece los valores registrados para calcular el gráfico de eficiencia; consulte Pantalla About en la [página44](#page-47-0).

### <span id="page-43-0"></span>**5.2.6 Pantalla Log**

La pantalla Log incluye fichas que contienen las alarmas actuales y el historial de alarmas/sucesos. En la Tabla 5.4 en la página [opuesta](#page-44-0) se describen los mensajes de alarma que puede ver en los registros.

### Para ver los registros:

- 1. En el menú principal, seleccione el icono Log y pulse Enter.
- 2. Use los botones de flecha para mover el cursor a la derecha/izquierda y seleccionar una ficha. A continuación, pulse Enter para visualizar el registro de la ficha seleccionada.
- 3. Utilice los botones de flecha para mover el cursor por el registro.

### Figura 5.7 Pestañas Current e History de Log

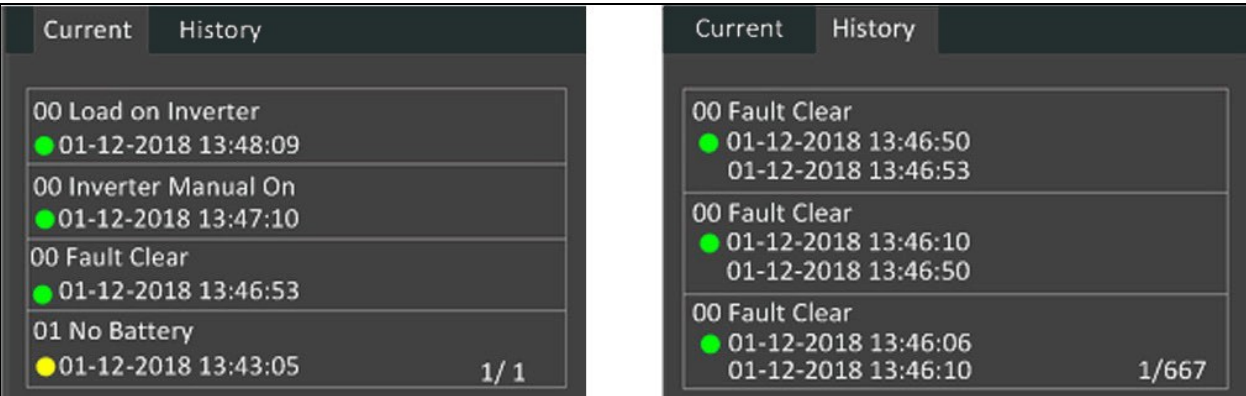

### <span id="page-44-0"></span>Tabla 5.4 Mensajes de alarma

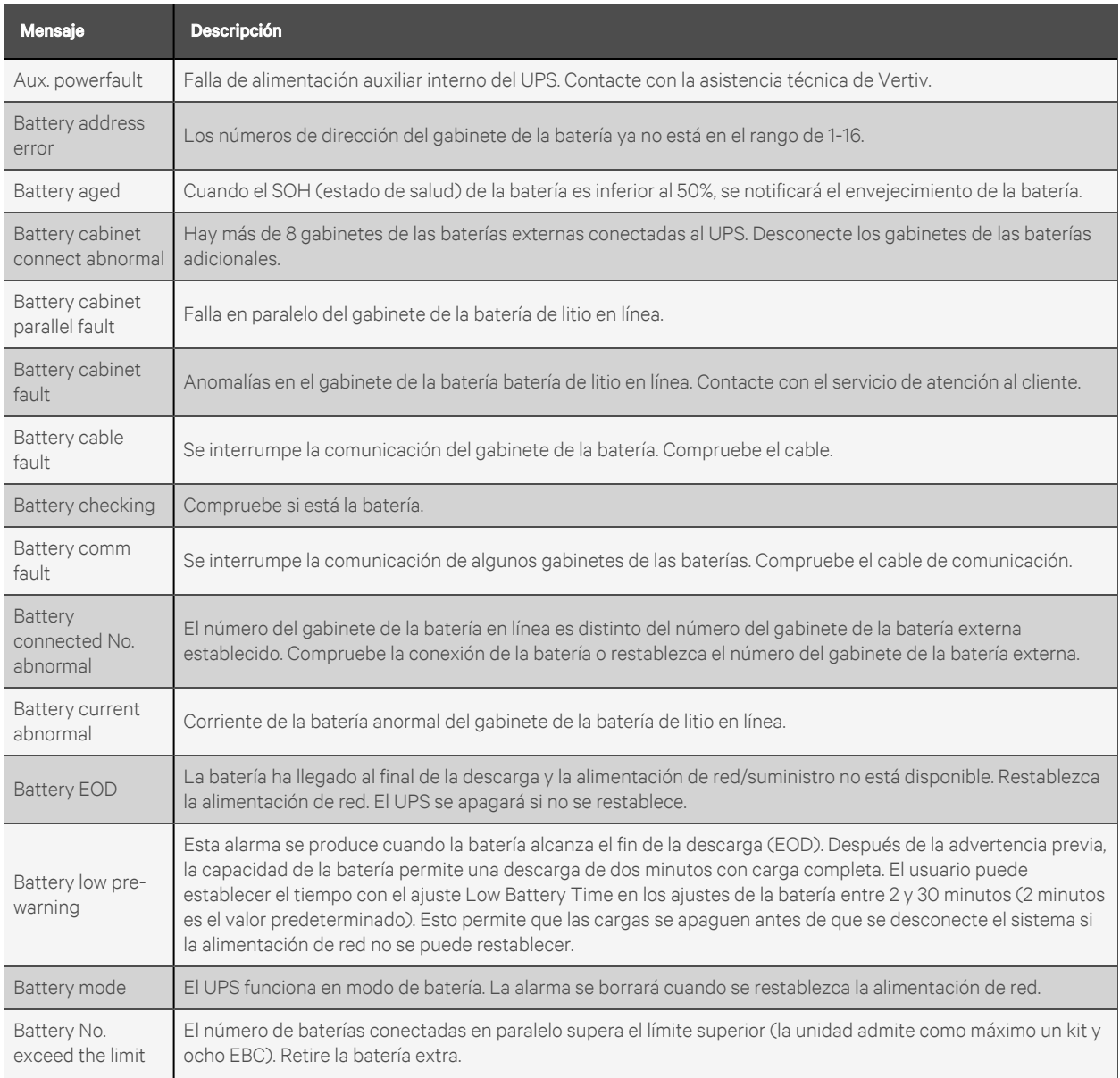

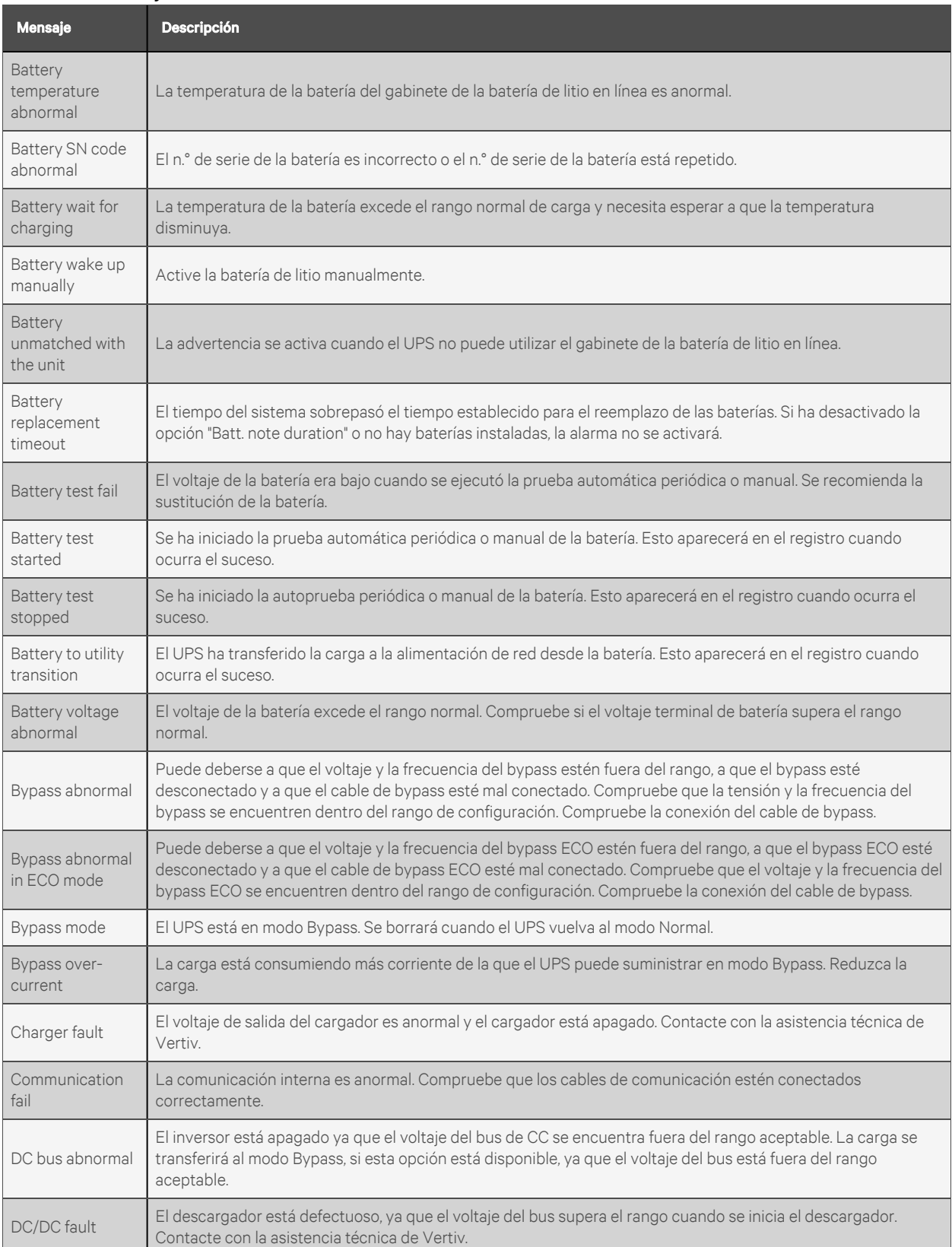

### Tabla 5.4 Mensajes de alarma (continuación)

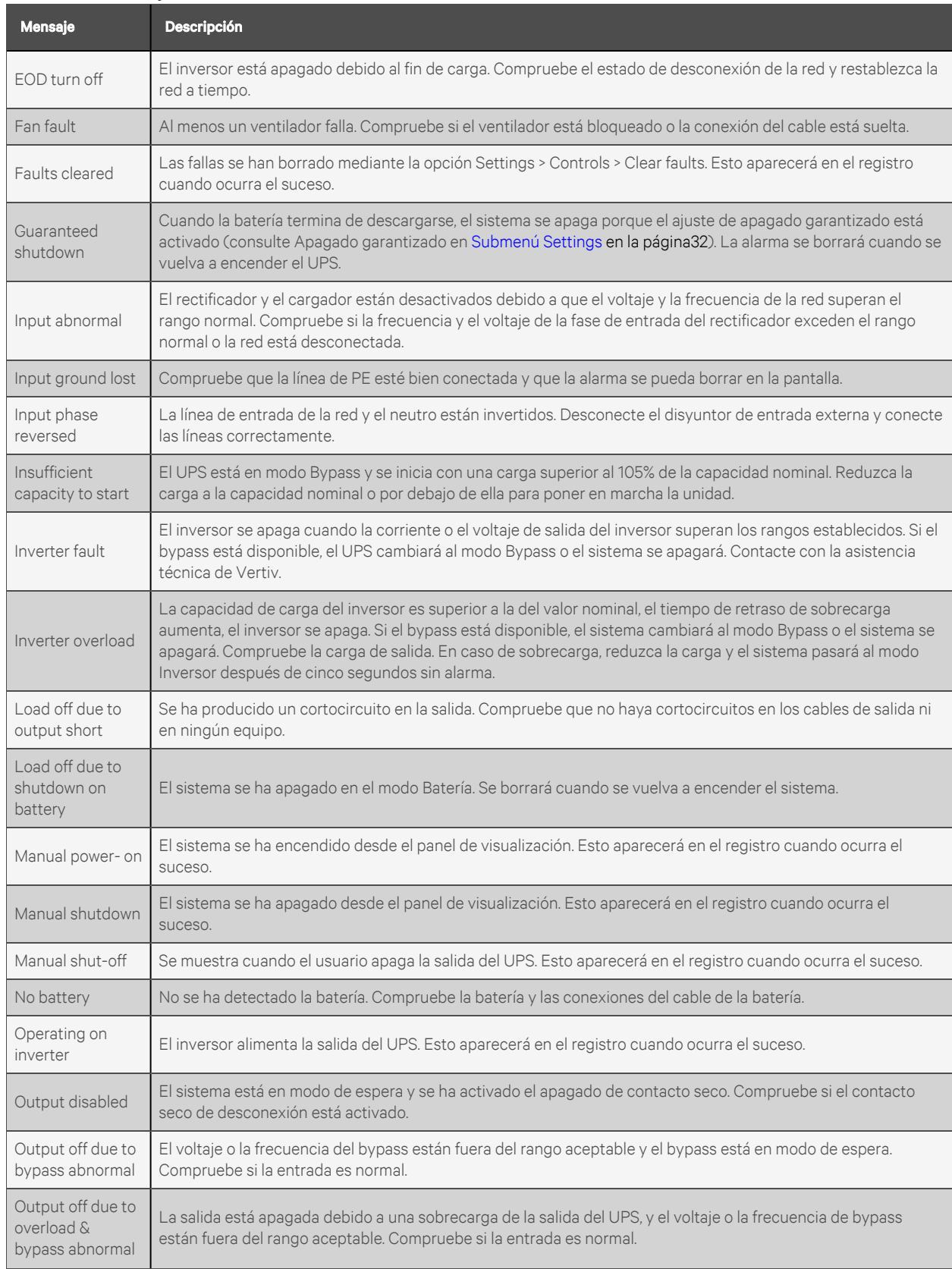

### Tabla 5.4 Mensajes de alarma (continuación)

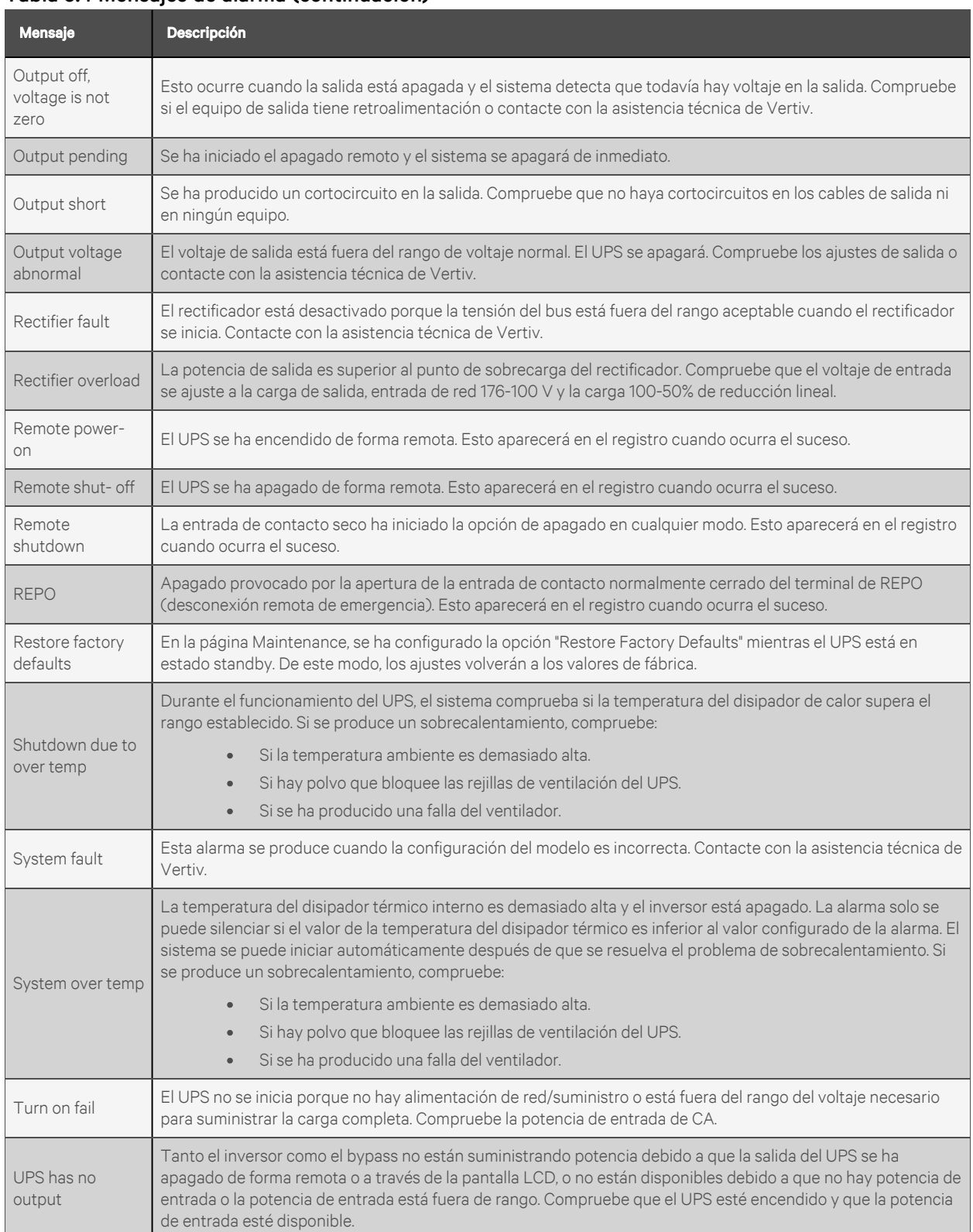

### Tabla 5.4 Mensajes de alarma (continuación)

# <span id="page-47-0"></span>**5.2.7 Pantalla About**

La pantalla About ofrece fichas que enumeran la información acerca del producto.

- Ficha Product: muestra la información de identificación, las versiones de firmware e información sobre las tarjetas de comunicación (cuando la tarjeta está instalada) del UPS.
- Ficha Efficiency: muestra la curva de eficiencia del UPS frente a la carga, el porcentaje de carga de salida y la eficiencia en ese porcentaje de carga.
- BMS FW Version: muestra la versión del firmware para las baterías internas y los gabinetes de las baterías externas, si están conectados.
- BMS SN: muestra el número de serie para las baterías internas y los gabinetes de las baterías externas, si están conectados.

### Para consultar el producto, la eficiencia y la antigüedad de la batería:

- 1. En el menú principal, seleccione el icono About y pulse Enter.
- 2. Utilice los botones de flecha para mover el cursor a la derecha/izquierda y seleccionar una ficha; a continuación, pulse Enter para visualizar la información de la ficha seleccionada.

#### Figura 5.8 Pestañas de la pantalla About

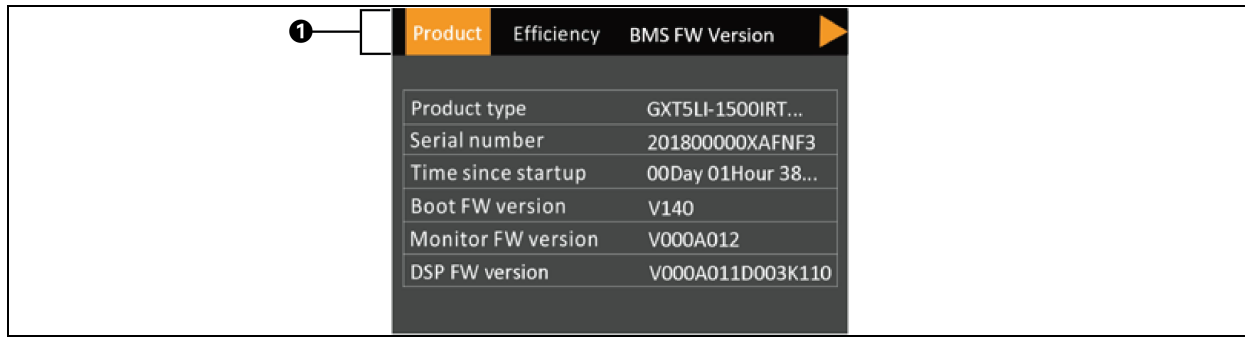

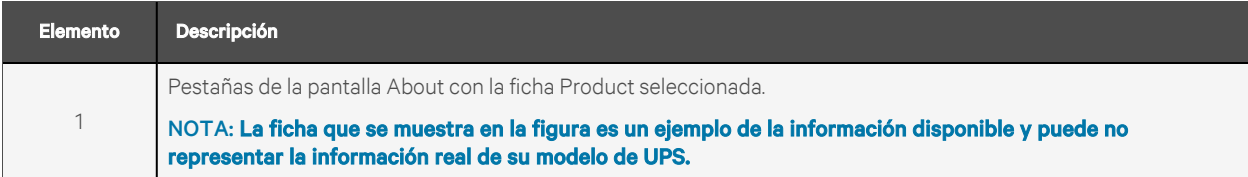

Product

- Product Type: número de modelo del UPS.
- Serial number: número de serie del UPS.
- Time since startup: tiempo transcurrido desde el arranque del UPS.
- Boot FW version: versión del firmware de arranque del MCU en el panel del monitor.
- Monitor FW version: versión del firmware de la aplicación del MCU en el panel del monitor.
- DSP FW version: versión del firmware del DSP en el módulo de alimentación del UPS.
- MAC address: muestra la dirección MAC de la tarjeta RDU101. Solo se muestra cuando la tarjeta RDU101 está instalada.
- IPv4 address: muestra la dirección IPv4 de la tarjeta RDU101. Solo se muestra cuando la tarjeta RDU101 está instalada.
- Subnet mask: muestra la máscara de subred de la tarjeta RDU101. Solo se muestra cuando la tarjeta RDU101 está instalada.
- Gateway address: muestra la dirección de la puerta de enlace de la tarjeta RDU101. Solo se muestra cuando la tarjeta RDU101 está instalada.

#### **Efficiency**

- Capacity: muestra la capacidad máxima del modelo del UPS.
- Cap. (%): muestra el porcentaje de la capacidad máxima que utiliza el UPS actualmente.
- Eff. (%): muestra la eficiencia a la que funciona el UPS actualmente en función del valor Cap. (%).

### BMS FW Version

• Lithium Battery#: muestra la versión del firmware de la batería para la batería interna. Si hay gabinetes de las baterías externas conectados, aparecerán versiones de firmware adicionales.

### BMS SN

• Lithium Battery#: muestra el número de serie de la batería interna. Si hay gabinetes de las baterías externas conectados, aparecerán números de serie adicionales.

# <span id="page-49-0"></span>**5.3 Modificación de los ajustes de visualización y funcionamiento**

Puede configurar los ajustes de la pantalla y del UPS a través de la pantalla LCD. Los ajustes de la pantalla y del funcionamiento están protegidos por contraseña. La contraseña predeterminada es 111111 (seis unos).

NOTA: Recomendamos que cambie la contraseña para proteger el sistema y el equipo, y que registre y almacene la nueva contraseña en una ubicación accesible para recuperarla posteriormente. Consulte Cambio de [contraseña](#page-50-0) en la página opuesta.

### Para introducir la contraseña:

- 1. Pulse el botón de flecha Arriba para cambiar el dígito y, a continuación, pulse el botón de flecha Abajo para desplazarse al siguiente dígito.
- 2. Repítalo para seleccionar cada dígito y, a continuación, pulse *Enter* para enviar la contraseña.

### Figura 5.9 Solicitud de contraseña

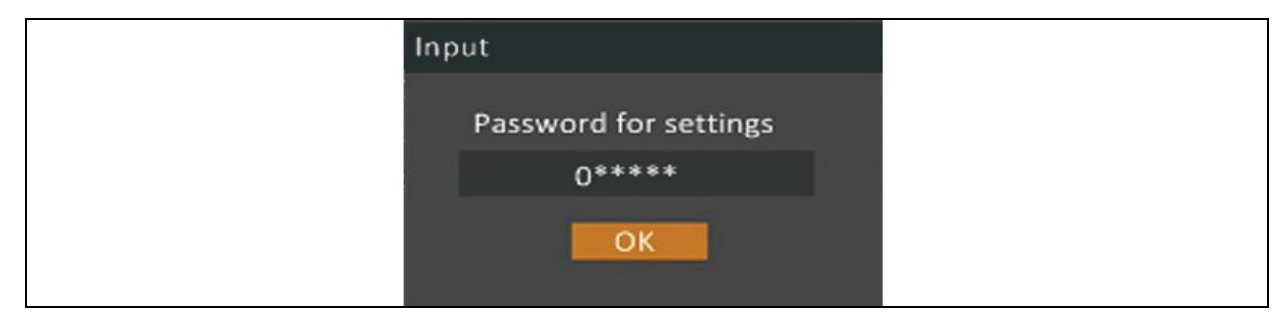

### **5.3.1 Mensajes de aviso sobre la configuración**

Mientras utiliza el panel de control y visualización, aparecen mensajes para alertar al usuario de condiciones o solicitudes específicas que requieren la confirmación de comandos o ajustes. En la [Tabla](#page-50-1) 5.5 en la página [opuesta](#page-50-1) se muestran los mensajes de aviso y sus significados.

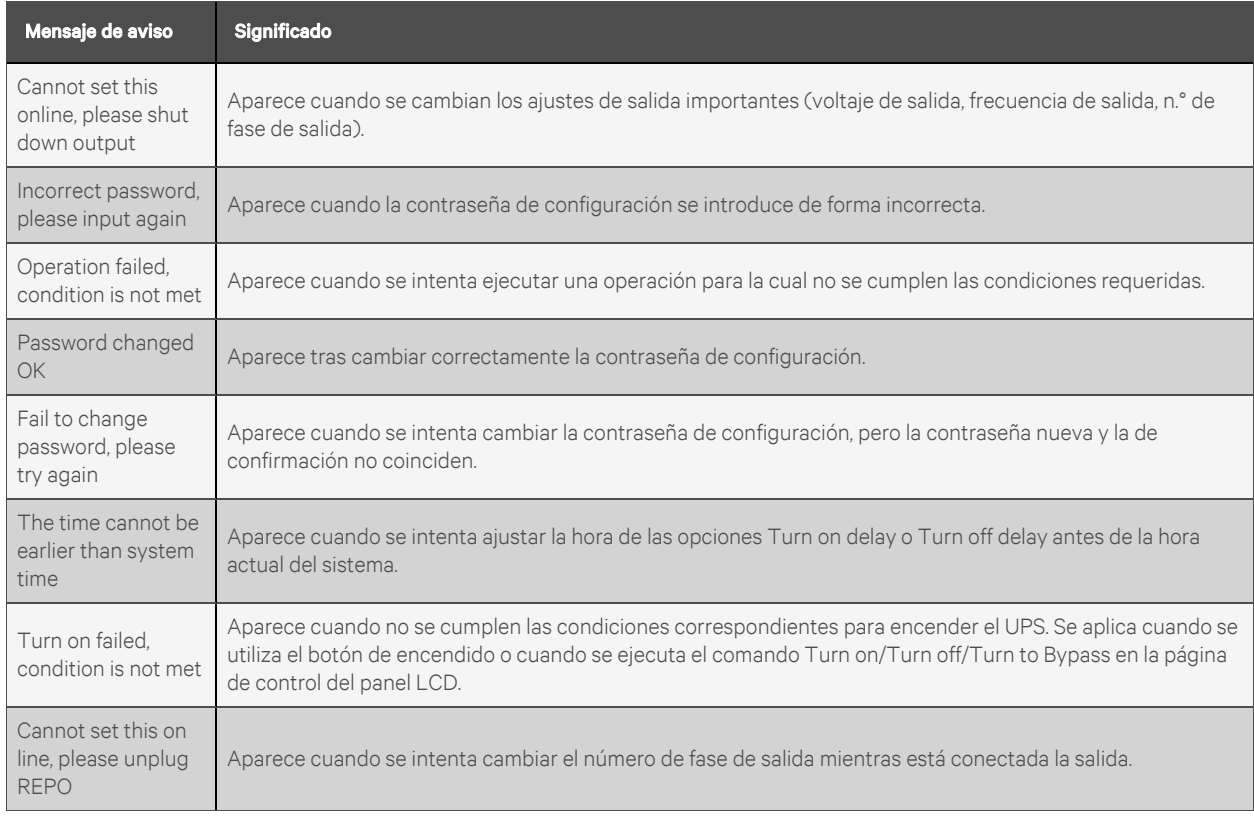

### <span id="page-50-1"></span>Tabla 5.5 Mensajes de aviso que aparecen en pantalla y sus significados

### <span id="page-50-0"></span>**5.3.2 Cambio de contraseña**

La contraseña predeterminada es 111111 (seis unos). Utilice la contraseña actual para cambiar la contraseña.

NOTA: Recomendamos que cambie la contraseña predeterminada para proteger el sistema y el equipo. Registre la nueva contraseña y almacénela en una ubicación accesible para recuperarla posteriormente.

- 1. En el menú principal, seleccione el icono Settings y pulse Enter.
- 2. En la solicitud de contraseña, use la flecha Arriba para seleccionar el primer dígito, pulse la flecha Abajo para desplazarse al siguiente dígito y repítalo para cada dígito; a continuación, pulse Enter para acceder al menú de ajustes.
- 3. Use los botones de flecha para seleccionar la pestaña Monitor y, a continuación, pulse Enter.
- 4. Use la flecha Abajo para resaltar la opción Change settings password, pulse Enter y vuelva a introducir la contraseña actual.

Se abre el cuadro de diálogo Input new password; consulte la Figura 5.10 en la página [siguiente](#page-51-1).

5. Introduzca la nueva contraseña y, a continuación, confírmela.

Se abre un cuadro de diálogo de confirmación para indicar que la contraseña se ha cambiado correctamente.

6. Pulse ESC para volver al menú de ajustes o al menú principal.

### <span id="page-51-1"></span>Figura 5.10 Cuadros de diálogo de nueva contraseña y confirmar contraseña

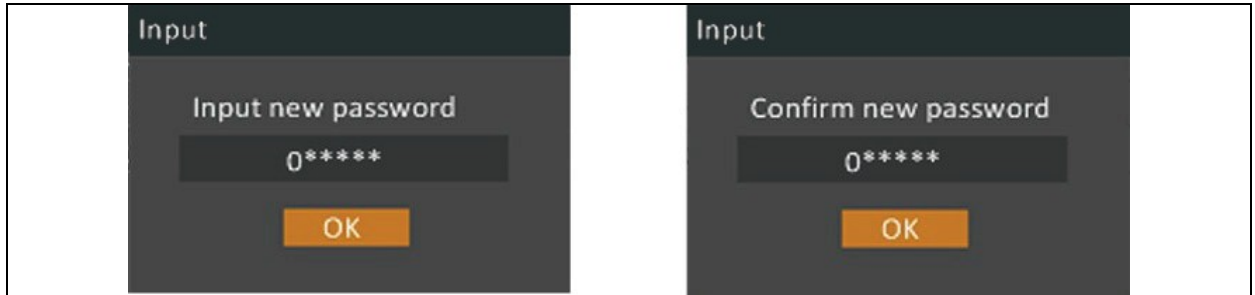

### <span id="page-51-0"></span>**5.3.3 Selección del idioma de la pantalla**

La pantalla LCD se puede visualizar en varios idiomas. Los idiomas disponibles son los siguientes:

- Inglés
- Francés
- Portugués
- Español
- Chino
- Alemán
- Japonés
- Italiano
- Checo
- Ruso

### Para cambiar el idioma:

- 1. En el menú principal, seleccione el icono Settings y pulse Enter.
- 2. En la solicitud de contraseña, use la flecha Arriba para seleccionar el primer dígito, pulse la flecha Abajo para desplazarse al siguiente dígito y repítalo para cada dígito; a continuación, pulse Enter para acceder al menú de ajustes.
- 3. Use los botones de flecha para seleccionar la pestaña Monitor y, a continuación, pulse Enter.
- 4. Use la flecha Abajo para resaltar la opción Language y, a continuación, pulse Enter.
- 5. Use las flechas Arriba/Abajo para seleccionar el idioma y, a continuación, pulse Enter.

Todos los elementos de la pantalla LCD se muestran en el idioma seleccionado.

### <span id="page-52-0"></span>**5.3.4 Configuración de fecha y hora**

### Para ajustar la fecha y hora:

- 1. En el menú principal, seleccione el icono Settings y pulse Enter.
- 2. En la solicitud de contraseña, use la flecha Arriba para seleccionar el primer dígito, pulse la flecha Abajo para desplazarse al siguiente dígito y repítalo para cada dígito; a continuación, pulse Enter para acceder al menú de ajustes.
- 3. Use los botones de flecha para seleccionar la pestaña Monitor y, a continuación, pulse Enter.
- 4. Use la flecha Abajo para resaltar las opciones Date o Time y, a continuación, pulse Enter.
- 5. Use las flechas Arriba/Abajo para seleccionar la fecha/hora y, a continuación, pulse Enter para confirmar.
- 6. Use la flecha Abajo para seleccionar el dígito para cambiarlo y la flecha Arriba para seleccionar el dígito correcto. Repita el procedimiento para ajustar cada dígito.

Esta página se ha dejado en blanco intencionadamente

# **6 Mantenimiento**

¡ADVERTENCIA! Peligro de descarga eléctrica. Se pueden producir daños al equipo, lesiones personales o la muerte. Una batería puede suponer un riesgo de descarga eléctrica y alta corriente de cortocircuito.

¡ADVERTENCIA! Peligro de descarga eléctrica. Puede causar lesiones o la muerte. El voltaje peligroso de la red o de la batería se encuentra debajo de la cubierta de protección. Ninguna pieza a la que pueda acceder el usuario se encuentra detrás de las cubiertas de protección, que requieren una herramienta para poder quitarlas.Solo los técnicos de mantenimiento cualificados están autorizados para quitar las cubiertas. Si se requiere realizar tareas de mantenimiento en el rack, tenga en cuenta que la línea neutra tiene corriente.

Tenga en cuenta las siguientes precauciones cuando manipule baterías:

- Quítese los relojes, anillos y cualquier otro objeto metálico.
- Use herramientas que contengan empuñaduras con aislamiento.
- Lleve puestos guantes y botas de caucho.
- No deje herramientas ni piezas metálicas encima de las baterías.
- Desconecte la fuente de carga antes de conectar o desconectar los terminales de las baterías.
- Si el kit de baterías presenta algún daño o signos de fuga, póngase en contacto inmediatamente con el representante de Vertiv.
- Manipule, transporte y recicle las baterías conforme a las normativas locales.
- Compruebe si la batería está conectada a tierra de forma accidental. En caso de que lo esté, retire la fuente de la puesta a tierra. El contacto con cualquier parte de una batería a tierra puede producir una descarga eléctrica. La posibilidad de que se produzca dicha descarga se reducirá si se retiran las puestas a tierra durante la instalación y mantenimiento (aplicable a un UPS y un suministro de batería remoto que no tengan un circuito de suministro conectado a tierra).

### **6.1 Sustitución de baterías**

¡ADVERTENCIA! Peligro de descarga eléctrica. Puede causar lesiones o la muerte. Desconecte todos los suministros de alimentación eléctrica locales y remotos antes de trabajar con el UPS. Asegúrese de que la unidad esté apagada y se haya desconectado la alimentación antes de iniciar cualquier proceso de mantenimiento.

¡ADVERTENCIA! Riesgo de descarga eléctrica y explosión. Se pueden producir daños al equipo, lesiones personales o la muerte. No se deshaga de la batería tirándola al fuego. La batería puede explotar. No abra la batería ni la dañe. El electrolito que se libera es tóxico y perjudicial para la piel y los ojos. Si un electrolito entra en contacto con la piel, lave la zona afectada inmediatamente con abundante agua limpia y acuda a un médico.

¡ADVERTENCIA! Peligro de descarga eléctrica. Se pueden producir daños al equipo, lesiones personales o la muerte. Una batería puede suponer un riesgo de descarga eléctrica y alta corriente de cortocircuito.

¡ADVERTENCIA! Riesgo de explosión. Se pueden producir daños al equipo, lesiones personales o la muerte. Una batería puede explotar si se reemplaza con un tipo de batería incorrecto. Deseche las baterías usadas conforme a las instrucciones que se incluyen con el conjunto de baterías.

Lea todas las precauciones de seguridad antes de continuar. Un usuario cualificado puede sustituir el conjunto de baterías internas cuando el UPS se encuentre en una ubicación de acceso restringido (como un rack o un gabinete de servidor). Para obtener los conjuntos de baterías de sustitución adecuados, consulte la [Tabla](#page-55-0) 6.1 abajo y póngase en contacto con su distribuidor local o representante de Vertiv.

| Número de modelo de UPS | Número de modelo de conjuntos de<br><b>baterías</b> | <b>Cantidad requerida</b> |
|-------------------------|-----------------------------------------------------|---------------------------|
| GXT5LI-1000LVRT2UXL     | GXT5LI-48VBATKIT1                                   |                           |
| GXT5LI-1500LVRT2UXL     |                                                     |                           |
| GXT5LI-2000LVRT2UXL     | GXT5LI-48VBATKIT2                                   |                           |
| GXT5LI-3000LVRT2UXL     |                                                     |                           |

<span id="page-55-0"></span>Tabla 6.1 Números de modelos de conjuntos de baterías de sustitución

Para sustituir un conjunto de baterías, consulte tanto las siguientes instrucciones como la [Figura](#page-56-0) 6.1 en la página [opuesta](#page-56-0):

NOTA: El conjunto de baterías interno se puede intercambiar en caliente. Sin embargo, debe tener cuidado ya que, durante este procedimiento, la carga no está protegida frente a averías y cortes de suministro de alimentación. No reemplace la batería mientras el UPS se encuentre funcionando en modo Batería. Esto provocará una pérdida de potencia de salida y hará caer la carga conectada.

- 1. Pulse el botón en la parte frontal izquierda del panel delantero del UPS.
- 2. Afloje y retire los tornillos de la cubierta de la batería. Retire la cubierta de la batería.
- 3. Tome la empuñadura de la batería y extraiga el conjunto de baterías.
- 4. Desembale el conjunto de baterías de sustitución y tenga cuidado de no dañar el embalaje para poder volver a usarlo cuando deseche las baterías antiguas. Compare el conjunto de baterías nuevo y antiguo para asegurarse de que sean del mismo tipo y modelo. Si son diferentes, deténgase y póngase en contacto con la asistencia técnica o su representante de Vertiv en [http://www.Vertiv.com/](http://www.vertiv.com/ enus/support/) en-us/support/. Si la nueva batería coincide con la batería antigua insértela en el UPS.
- 5. Vuelva a instalar la cubierta de la batería y atorníllela.
- 6. Cierre el panel frontal del UPS.

<span id="page-56-0"></span>Figura 6.1 Sustitución del conjunto de baterías

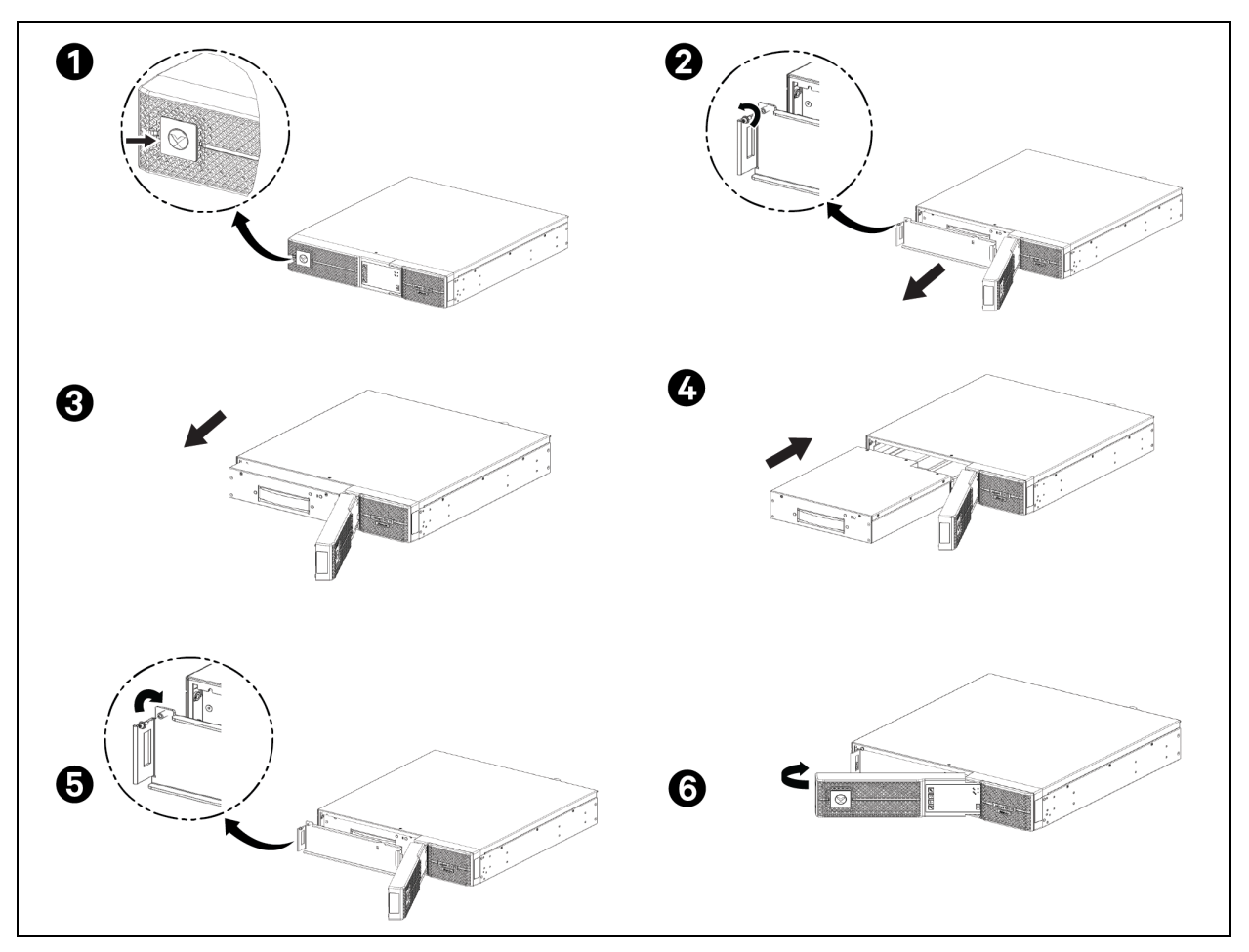

# **6.2 Carga de baterías**

Las baterías son de ion de litio del tipo LiFePO4. Se deben mantener cargadas para conservar su vida útil. El UPS de iones de litio Vertiv™ Liebert® GXT5 carga las baterías de manera continua cuando está conectado a la potencia de entrada. Si se va a almacenar el UPS durante un tiempo prolongado, Vertiv recomienda conectar el UPS a la potencia de entrada entre cada 4 y 6 meses durante un mínimo de 3 horas para garantizar una recarga de las baterías.

Las baterías de ion de litio que se usan en la serie del UPS de iones de litio Liebert® GXT5, así como todos los UPS de iones de litio de Vertiv, incluyen un sistema de gestión de baterías (BMS) que monitorea automáticamente la seguridad de las baterías de iones de litio en tiempo real. Este es un requisito probado y certificado por agencias que ahora permite eliminar el riesgo de seguridad que se había detectado en todo el sector con las anteriores baterías de iones de litio.

# **6.3 Comprobación del funcionamiento del UPS**

NOTA: Los procedimientos de comprobación de funcionamiento pueden interrumpir la potencia de salida suministrada a la carga conectada.

Recomendamos comprobar el funcionamiento del UPS una vez cada 6 meses. Asegúrese de que la pérdida de potencia de salida a la carga conectada no causará pérdida de datos u otros errores antes de llevar a cabo la comprobación.

- 1. Pulse el botón Enter para comprobar los indicadores y las funciones de la pantalla.
- 2. Compruebe si funcionan los indicadores de alarma o de falla en el panel de control/visualización.
- 3. Asegúrese de que no haya presencia de alarmas no audibles o silenciadas. Seleccione Log y consulte la ficha Current para ver las alarmas y el historial de fallas; consulte [Pantalla](#page-43-0) Log en la [página40.](#page-43-0)
- 4. Compruebe la pantalla de flujo para garantizar que el UPS funciona en modo normal. Si el UPS está funcionando en modo Bypass, póngase en contacto con la asistencia técnica de Vertiv.
- 5. Acceda a la pantalla de flujo para ver si las baterías se están descargando (funcionando en el modo de batería) cuando la alimentación de red es normal. En caso afirmativo, póngase en contacto con la asistencia técnica de Vertiv.

# **6.4 Limpieza del UPS**

¡ADVERTENCIA! Peligro de descarga eléctrica. Puede causar lesiones o la muerte. Desconecte todos los suministros de alimentación eléctrica locales y remotos antes de trabajar con el UPS. Asegúrese de que la unidad esté apagada y se haya desconectado la alimentación antes de iniciar cualquier proceso de mantenimiento.

 $\blacktriangle$  ¡ADVERTENCIA! Peligro de descarga eléctrica. Puede causar lesiones o la muerte. El voltaje peligroso de la red o de la batería se encuentra debajo de la cubierta de protección. Ninguna pieza a la que pueda acceder el usuario se encuentra detrás de las cubiertas de protección, que requieren una herramienta para poder quitarlas.Solo los técnicos de mantenimiento cualificados están autorizados para quitar las cubiertas. Si se requiere realizar tareas de mantenimiento en el rack, tenga en cuenta que la línea neutra tiene corriente.

El UPS no requiere limpieza interna. En caso de que el exterior del UPS se llene de polvo, límpielo con un paño seco. No use productos de limpieza líquidos ni en spray. No introduzca ningún objeto en los orificios de ventilación ni en otras aberturas del UPS.

# **6.5 Instalación o sustitución de un filtro antipolvo opcional**

Hay filtros antipolvo disponibles para el UPS de iones de litio Vertiv™ Liebert® GXT5. Lea las siguientes instrucciones para la instalación o sustitución de un filtro antipolvo.

- 1. Tire del marco derecho/superior hacia la derecha para retirar el marco. Consulte la [Figura](#page-58-0) 6.2 en la página [opuesta](#page-58-0).
- 2. Retire el filtro antipolvo (si procede).
- 3. Instale un nuevo filtro antipolvo (referencia 21101867).
- 4. Vuelva a instalar el marco derecho/superior.

### <span id="page-58-0"></span>Figura 6.2 Retirada del marco derecho/superior

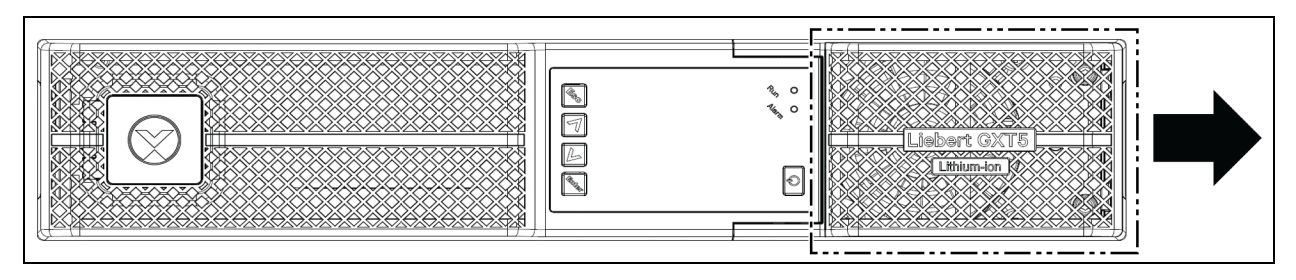

## **6.6 Actualizaciones del firmware**

El UPS tiene tres componentes de firmware:

- DSP es el firmware del módulo de alimentación.
- MCU es el firmware del panel de visualización.
- BMS es el firmware del sistema de gestión de baterías de iones de litio. Esto aparecerá para la batería interna y cualquier gabinete de la batería externa conectado.

Todos los componentes del firmware se pueden actualizar mediante el CLI y el puerto RS232, o el puerto RJ-45 de la tarjeta RDU101, si está instalada.

Los últimos archivos de firmware y las instrucciones de actualización están disponibles para su descarga en Descargas de productos del UPS en la página de descargas de software de Vertiv en [https://www.vertiv.com/en-us/support/software-downloads/.](https://www.vertiv.com/en-us/support/software-downloads/)

Esta página se ha dejado en blanco intencionadamente

# **7 Solución de problemas**

En esta sección encontrará varios síntomas del UPS que podrá encontrar si el UPS desarrolla un problema. Utilice la información mencionada en esta sección para determinar las causas y las soluciones a esos problemas.

# **7.1 Síntomas que requieren la resolución de problemas**

Los siguientes síntomas indican una falla de funcionamiento del UPS:

- Los indicadores de alarma se iluminan, lo cual indica que el UPS ha detectado un problema.
- Suena un indicador acústico de alarma, que avisa al usuario de que el UPS requiere atención.

## <span id="page-60-0"></span>**7.2 Alarma sonora (zumbador)**

Hay varios sucesos que van acompañados de una alarma sonora durante las operaciones del UPS. En la [Tabla](#page-60-1) 7.1 abajo se describen los sonidos y sus significados. Para silenciar una alarma, consulte [Cómo](#page-26-1) silenciar una alarma sonora en la [página23](#page-26-1).

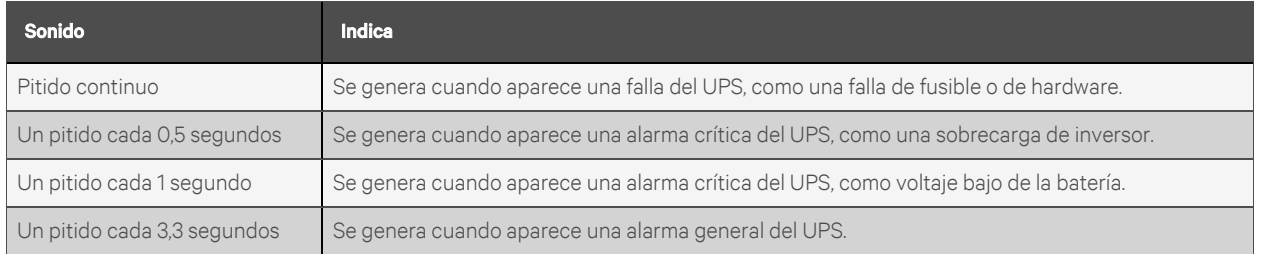

#### <span id="page-60-1"></span>Tabla 7.1 Descripciones de las alarmas sonoras

NOTA: Cuando se indique una alarma, se registrará un mensaje de alarma. En la [Tabla](#page-44-0) 5.4 en la [página41](#page-44-0) se describen los mensajes de alarma que pueden aparecer. Cuando se produce una falla, la pantalla del panel frontal muestra las fallas, que se describen en la Tabla 7.2 en la página [siguiente](#page-61-0).

### **7.2.1 Fallas**

Cuando se ilumina el indicador de falla, la LCD muestra el tipo de falla. Las fallas se describen en la [Tabla](#page-61-0) 7.2 en la página [siguiente.](#page-61-0)

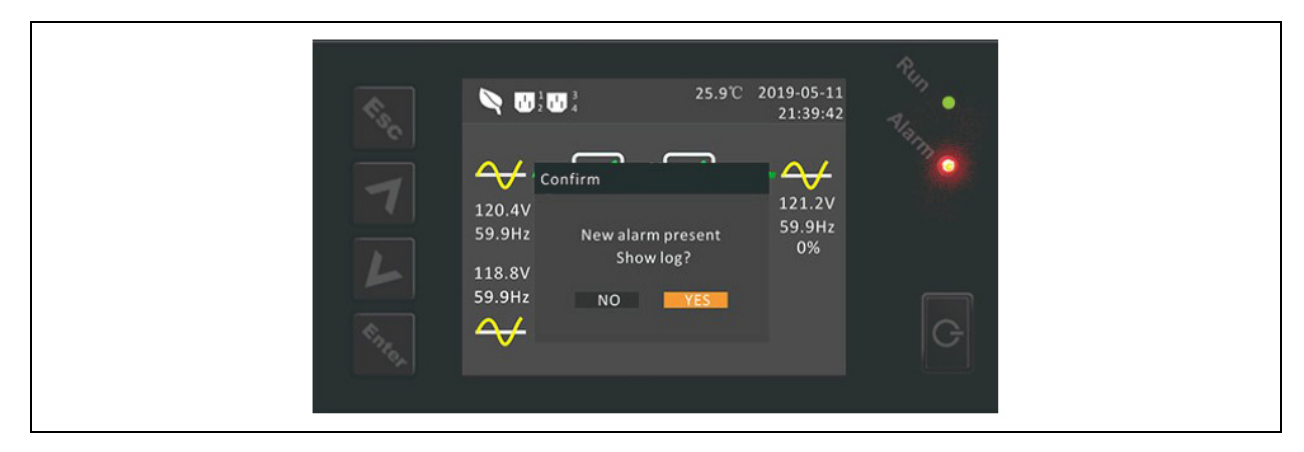

| <b>Falla mostrada</b>              | Causa                                                         | <b>Acciones correctivas</b>                               |  |  |  |
|------------------------------------|---------------------------------------------------------------|-----------------------------------------------------------|--|--|--|
| Rectifier fault                    | Se ha producido un falla del rectificador.                    | Contacte con la asistencia técnica.                       |  |  |  |
| Inverter fault                     | El inversor está defectuoso.                                  | Contacte con la asistencia técnica.                       |  |  |  |
| Output short                       | Se ha producido un cortocircuito en la conexión de<br>salida. | Apague el equipo y contacte con la asistencia<br>técnica. |  |  |  |
| DC bus abnormal                    | El bus de CC está defectuoso.                                 | Contacte con la asistencia técnica.                       |  |  |  |
| Charger fault                      | El cargador está defectuoso.                                  | Contacte con la asistencia técnica.                       |  |  |  |
| DC/DC fault                        | Se ha producido una falla del cargador de CC-CC.              | Contacte con la asistencia técnica.                       |  |  |  |
| Aux power fault                    | Se ha producido una falla de alimentación auxiliar.           | Contacte con la asistencia técnica.                       |  |  |  |
| Output off, voltage is not<br>zero | Cableado de entrada, salida y a tierra incorrecto.            | Contacte con la asistencia técnica.                       |  |  |  |
| System fault                       | No está configurado el modelo.                                | Contacte con la asistencia técnica.                       |  |  |  |
| Communication fail                 | Aparece cuando la comunicación es anormal.                    | Contacte con la asistencia técnica.                       |  |  |  |

<span id="page-61-0"></span>Tabla 7.2 Descripción de las fallas mostradas

# **7.3 Solución de problemas del UPS**

En caso de que se produzca un problema con el UPS, consulte la Tabla 7.3 en la página [opuesta](#page-62-0) para determinar la causa y la solución. Si la falla continúa, comuníquese con el servicio de asistencia técnica de Vertiv. Visite la página del producto Vertiv™ Liebert® UPS de iones de litio GXT5 en [www.vertiv.com](http://www.vertiv.com/) para ver la información de contacto.

Cuando notifique un problema del UPS a Vertiv, incluya el modelo y el número de serie del UPS. Están situados en distintas partes para que le resulte sencillo encontrarlos:

- En el panel superior (orientación de montura en rack)
- En el lado izquierdo (orientación en torre)
- En el panel posterior
- En la pantalla LCD, seleccione Main Menu > About

### <span id="page-62-0"></span>Tabla 7.3 Solución de problemas

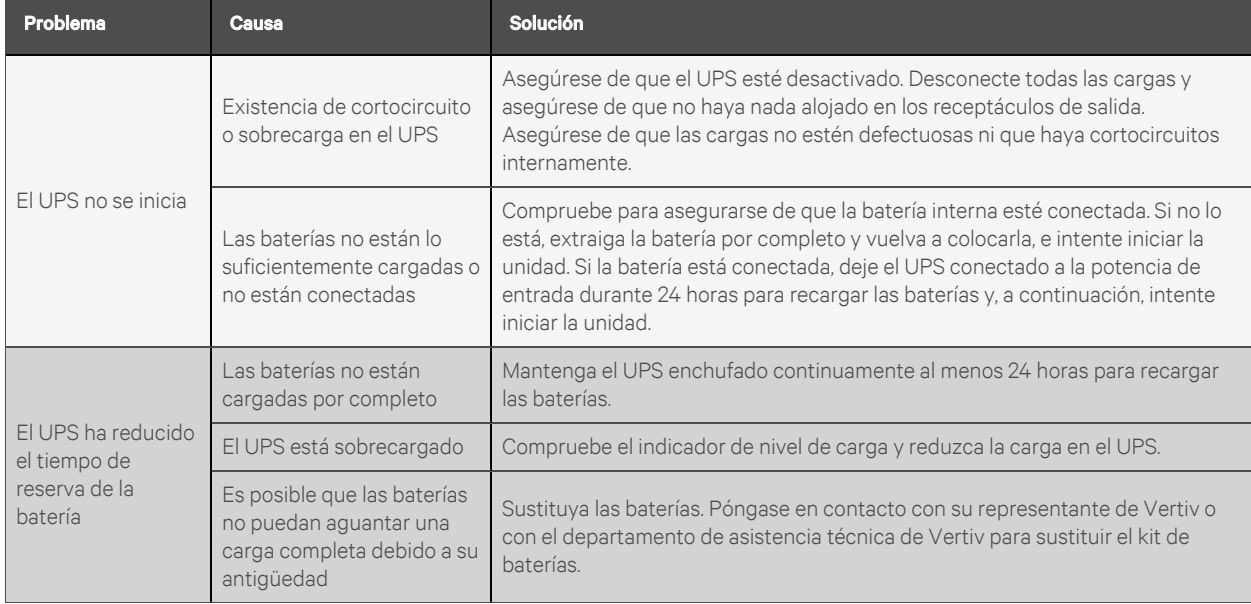

Esta página se ha dejado en blanco intencionadamente

# **8 Especificaciones**

### Tabla 8.1 Especificaciones del UPS

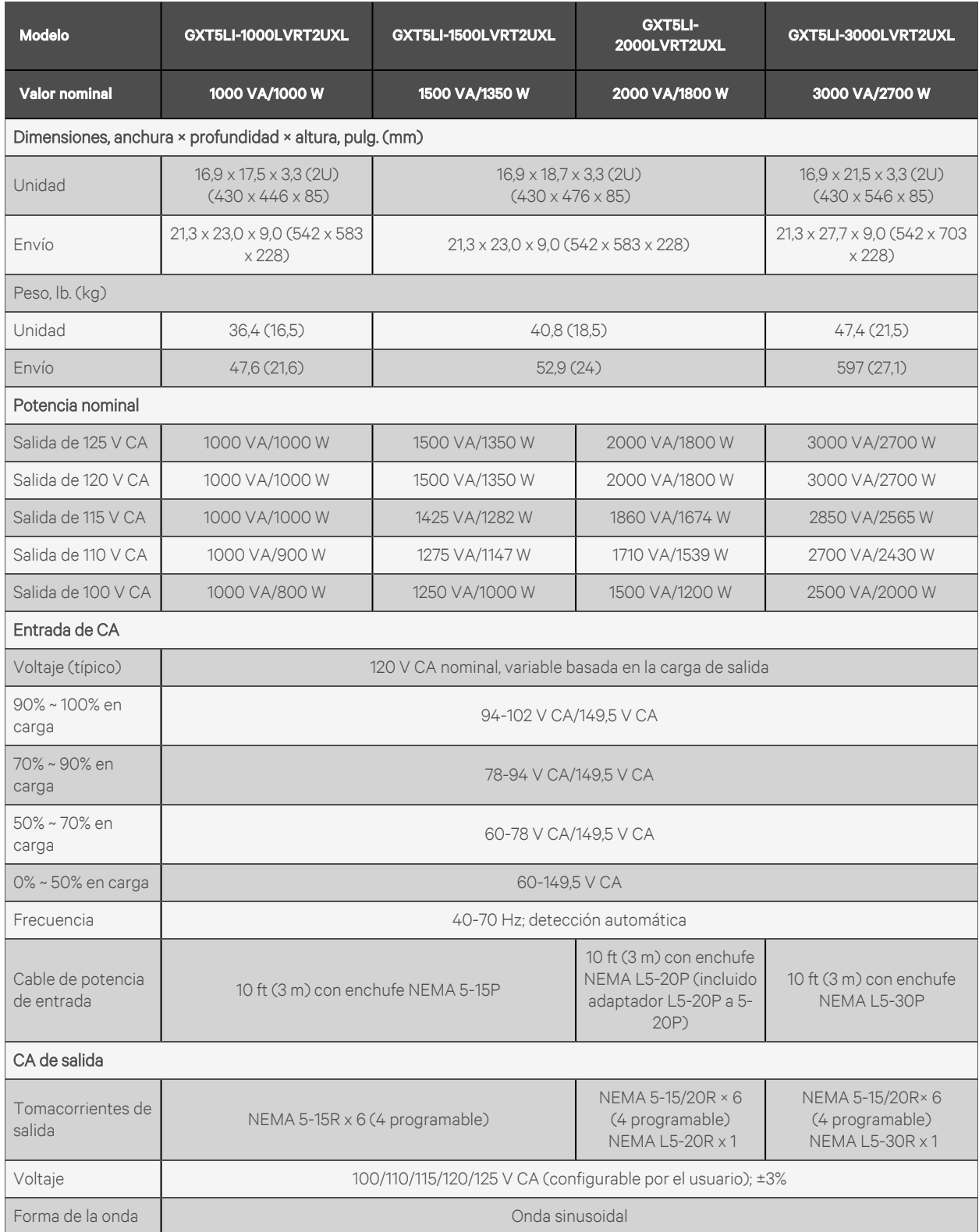

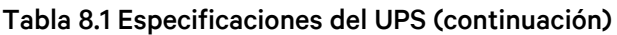

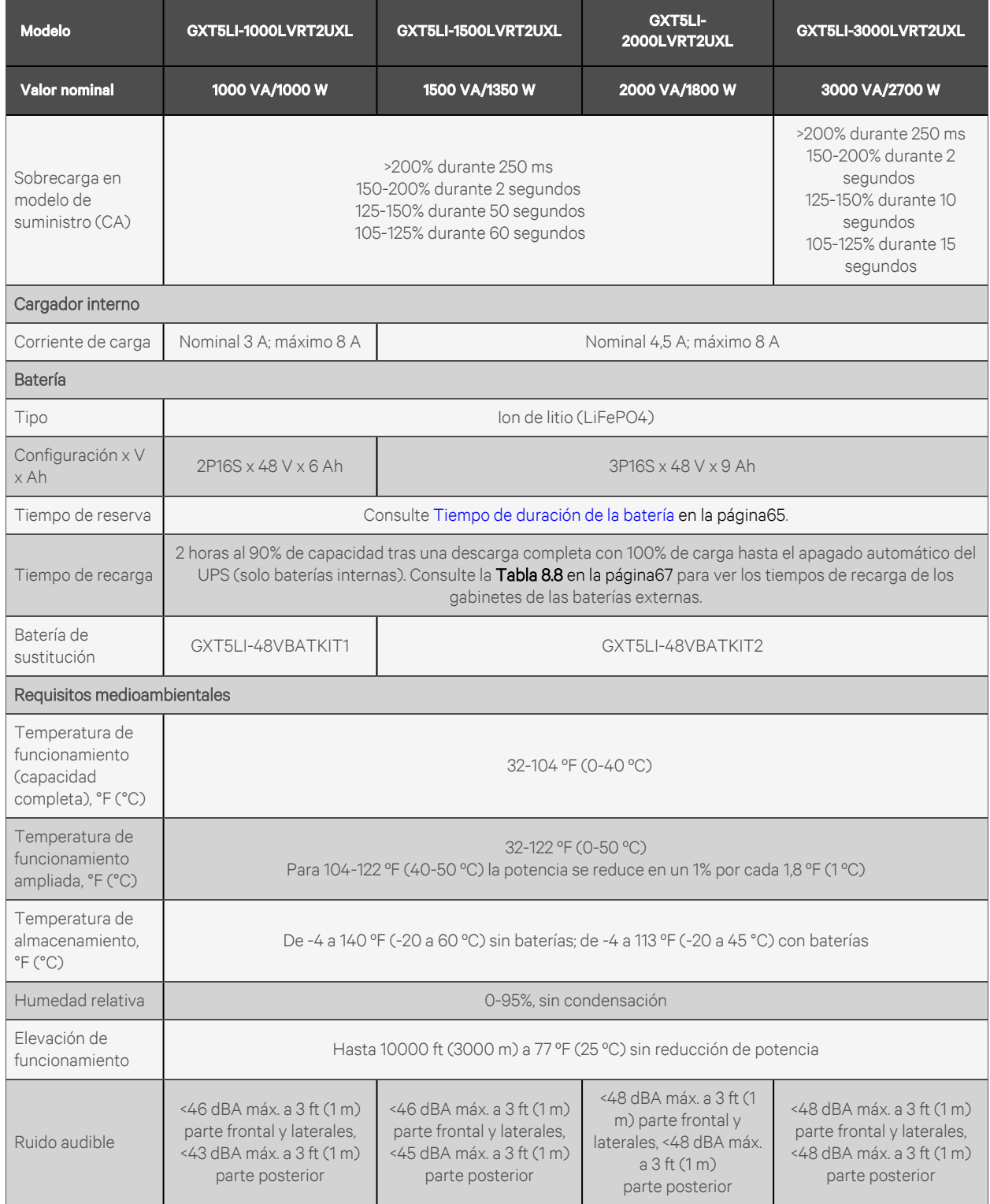

### Tabla 8.2 Certificación del UPS

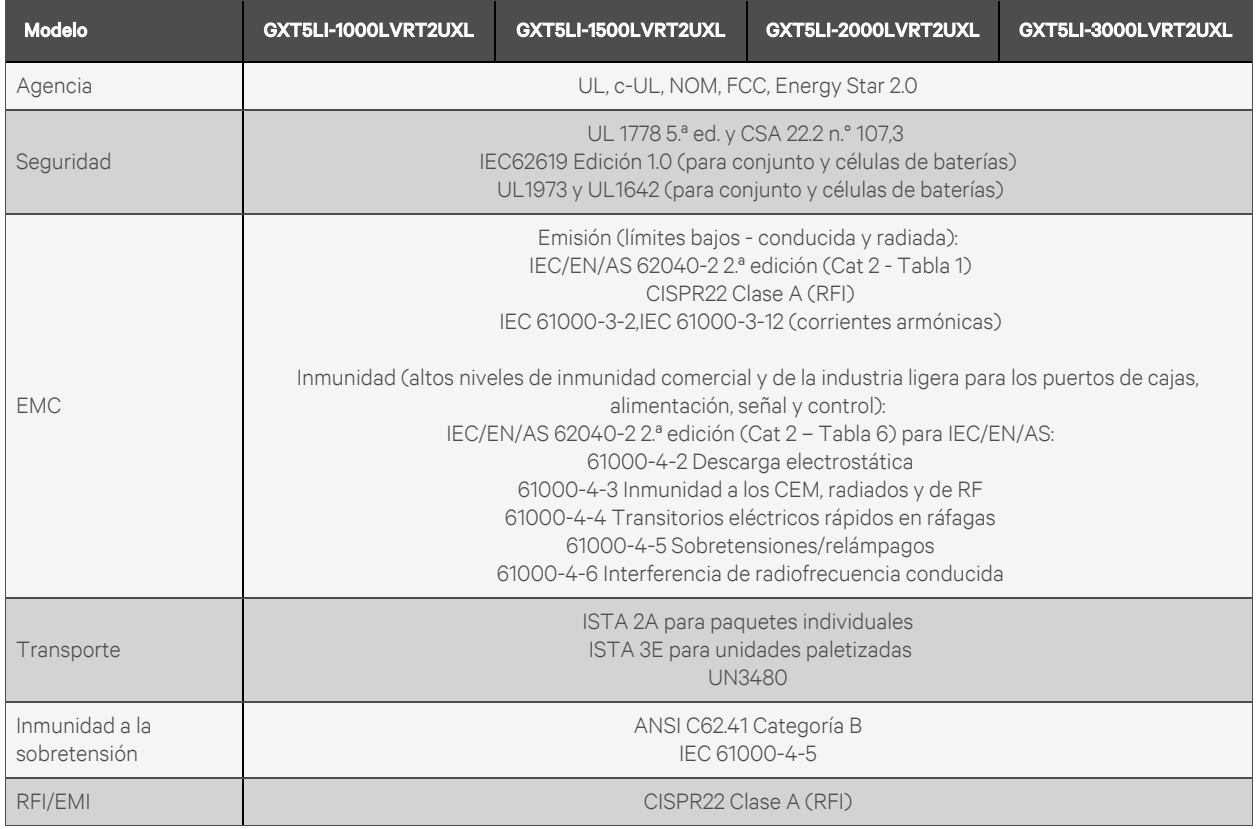

### Tabla 8.3 Especificaciones de la batería externa

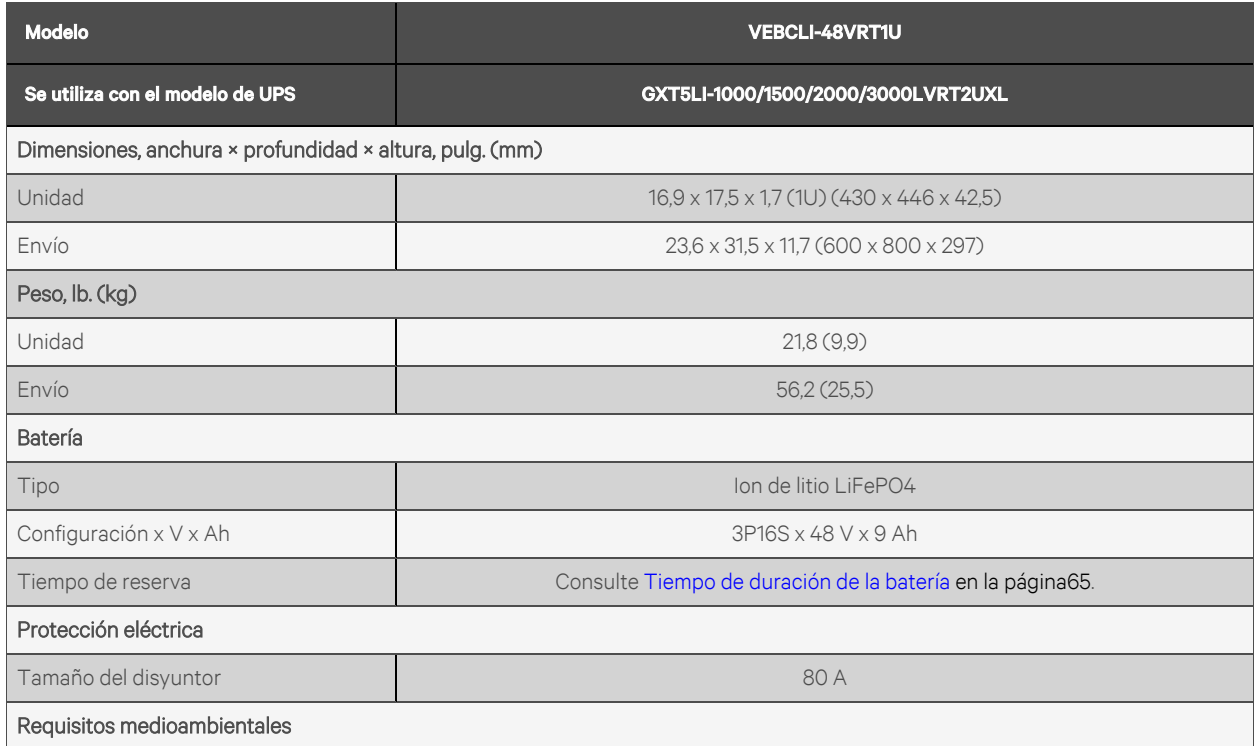

### Tabla 8.3 Especificaciones de la batería externa (continuación)

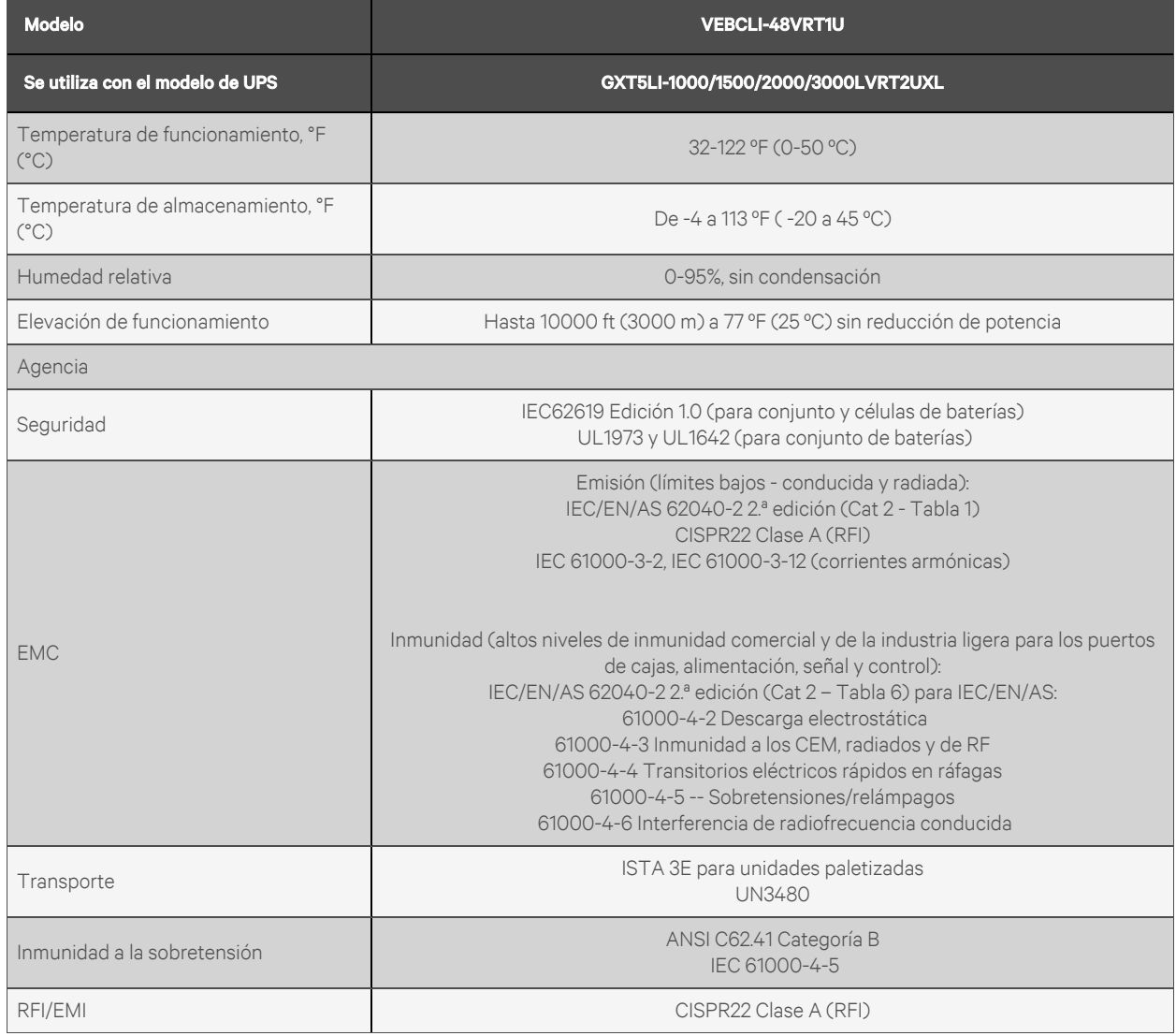

# <span id="page-68-0"></span>**8.1 Tiempo de duración de la batería**

NOTA: Los tiempos de duración incluidos en esta tabla son aproximados. Se basan en baterías nuevas y completamente cargadas a una temperatura de 77 °F (25 °C) con cargas totalmente resistentes. Los tiempos de duración varían en ±5% debido a las diferencias de fabricación.

| Carga |           |      | Número de gabinetes de las baterías externas |       |       |                         |       |       |        |       |        |
|-------|-----------|------|----------------------------------------------|-------|-------|-------------------------|-------|-------|--------|-------|--------|
| $\%$  | <b>VA</b> | W    | Solo batería interna                         | П     | 2     | $\overline{\mathbf{3}}$ | 4     | 5     | 6      | 7     | 8      |
| 10    | 100       | 100  | 114,5                                        | 273   | 434,5 | 596                     | 757,5 | 919   | 1080,5 | 1242  | 1403,5 |
| 20    | 200       | 200  | 67                                           | 161,5 | 259   | 356,5                   | 454   | 551,5 | 648,5  | 746   | 843,5  |
| 30    | 300       | 300  | 45,5                                         | 115,5 | 188,5 | 261                     | 334   | 406.5 | 479.5  | 552   | 625    |
| 40    | 400       | 400  | 35                                           | 89    | 146   | 203                     | 260   | 316,5 | 373,5  | 430.5 | 487,5  |
| 50    | 500       | 500  | 28                                           | 71    | 117   | 163,5                   | 209,5 | 255,5 | 301,5  | 347,5 | 393.5  |
| 60    | 600       | 600  | 23                                           | 59    | 97.5  | 136.5                   | 175   | 214   | 252,5  | 291,5 | 330    |
| 70    | 700       | 700  | 19,5                                         | 50    | 83,5  | 117                     | 150,5 | 183,5 | 217    | 250.5 | 284    |
| 80    | 800       | 800  | 16,5                                         | 43,5  | 72,5  | 102                     | 131,5 | 161   | 190    | 219,5 | 249    |
| 90    | 900       | 900  | 14,5                                         | 38    | 64,5  | 90,5                    | 116,5 | 143   | 169    | 195,5 | 221,5  |
| 100   | 1000      | 1000 | 13                                           | 34    | 57,5  | 81                      | 105   | 128,5 | 152    | 176   | 199,5  |

Tabla 8.4 Tiempo de duración de la batería en minutos, GXT5LI-1000LVRT2UXL

### Tabla 8.5 Tiempo de duración de la batería en minutos, GXT5LI-1500LVRT2UXL

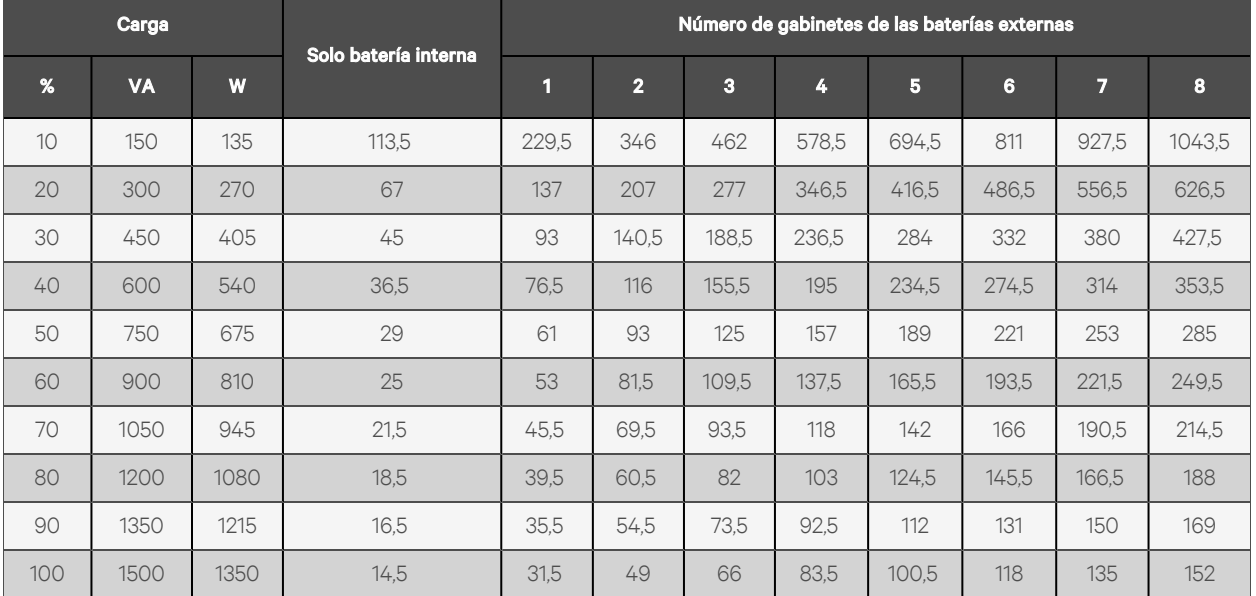

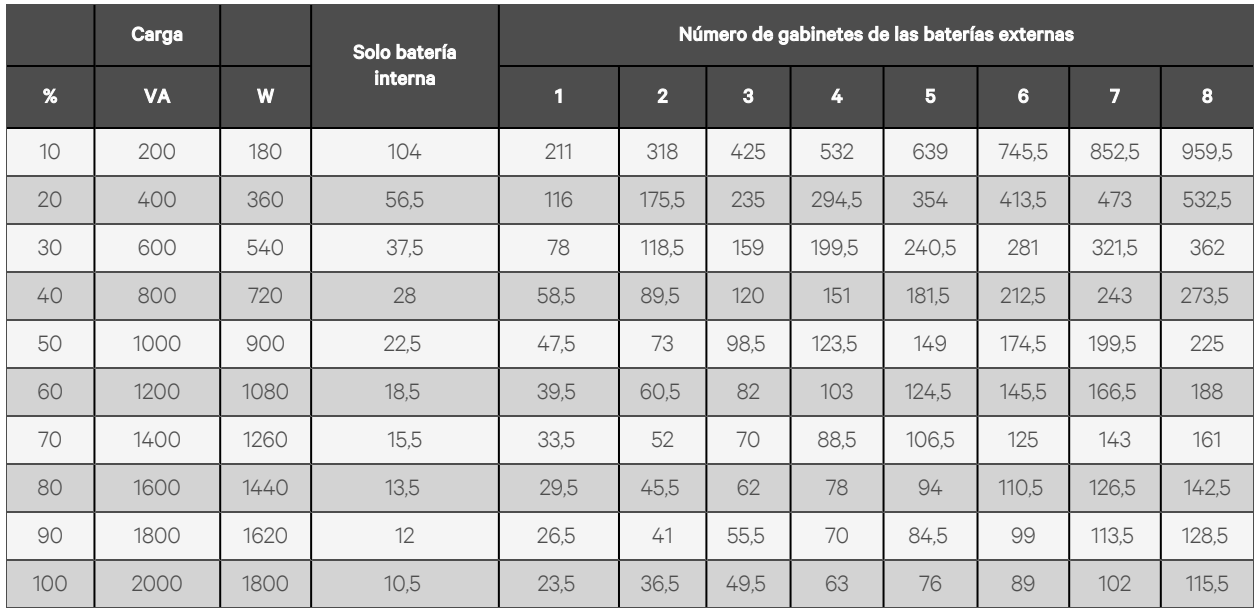

### Tabla 8.6 Tiempo de duración de la batería en minutos, GXT5LI-2000LVRT2UXL

### Tabla 8.7 Tiempo de duración de la batería en minutos, GXT5LI-3000LVRT2UXL

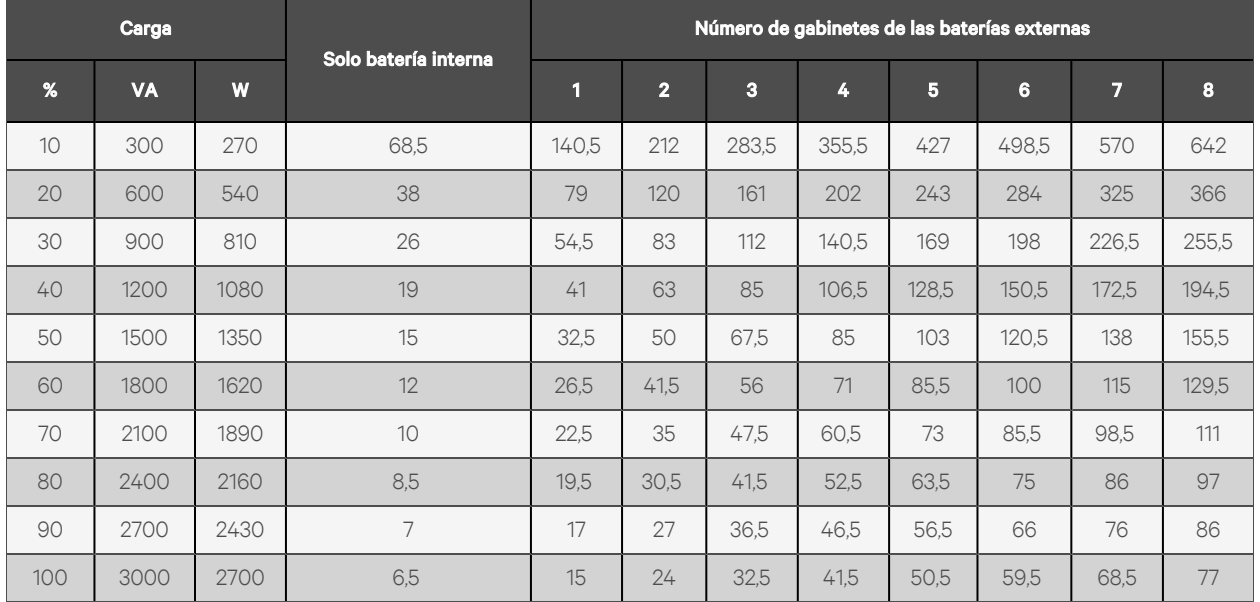

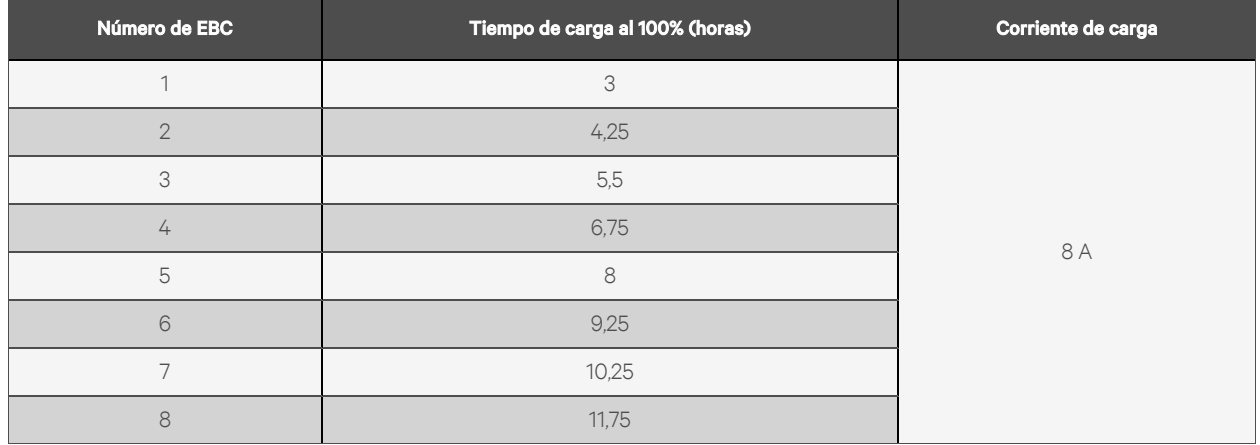

### <span id="page-70-0"></span>Tabla 8.8 Tiempos de recarga de los gabinetes de las baterías externas

# **Apéndices:**

# **Apéndice A: Asistencia técnica**

Nuestro personal de asistencia técnica está a su disposición para ayudarle con cualquier problema de instalación o funcionamiento que pueda tener con su producto Liebert®. Visite [https://www.vertiv.com/en](https://www.vertiv.com/en-us/support/)[us/support/](https://www.vertiv.com/en-us/support/) para obtener más asistencia. O bien, llámenos o envíenos un correo electrónico:

### En Europa, Medio Oriente y África (EMEA)

### Garantía y asistencia técnica en varios idiomas

Correo electrónico: warranty.channel.emea@vertiv.com

Teléfono: Número gratuito: 0080011554499

### Asia-Pacífico (APAC)

### Asistencia técnica y garantía

Correo electrónico: DPG.Warranty@vertiv.com

Teléfono: Australia: 1300-367-686 opción 1

Filipinas: 620-3655 opción 2

Singapur: 1800-467-2326 opción 2

Malasia: 1800-221-388

#### Estados Unidos/Canadá

#### Asistencia técnica para el UPS

Correo electrónico: liebert.upstech@vertiv.com Teléfono: 1-800-222-5877, opción de menú 1

### Software y asistencia técnica para el monitoreo

Correo electrónico: liebert.monitoring@vertiv.com Teléfono: 1-800-222-5877, opción de menú 2

### Asistencia de garantía

Correo electrónico: microups.warranty@vertiv.com Teléfono: 1-800-222-5877, opción de menú 3
#### América Latina

Asistencia técnica y garantía

#### Perú:

Correo electrónico: CallCenter.Peru@vertiv.com

Teléfono: 0800 - 77737

# Chile:

Correo electrónico: CallCenter.Chile@vertiv.com Teléfono: 800 - 395429

## Argentina:

Correo electrónico: CallCenter.Argentina@vertiv.com

Teléfono: 0800 - 1220869

## Colombia:

Correo electrónico: CallCenter.Colombia@vertiv.com

Teléfono: 018000 - 125527

# México:

Correo electrónico: CallCenter.Mexico@vertiv.com

Teléfono: 01800 - 2530414

#### Países de América Central y el Caribe:

Correo electrónico: CallCenter.CA@vertiv.com

## Paraguay:

Correo electrónico: CallCenter.Paraguay@vertiv.com

#### Uruguay:

CallCenter.Uruguay@vertiv.com

#### Bolivia:

Correo electrónico: CallCenter.Boliviia@vertiv.com

#### Avisos legales del software de código abierto

El producto UPS de iones de litio Vertiv™ Liebert® GXT5 vincula el software FreeRTOS con los módulos propietarios de Vertiv Group Corporation que se comunican con el software FreeRTOS únicamente a través de la interfaz API de FreeRTOS. Este uso es una excepción a la licencia FOSS GPLv2. El usuario es libre de redistribuir el software FreeRTOS y/o modificarlo bajo los términos de la Licencia Pública General de GNU publicada por la Free Software Foundation. Encontrará una copia de la Licencia Pública General de GNU en [www.gnu.org/licenses/old-licenses/gpl-2.0.html.](http://www.gnu.org/licenses/old-licenses/gpl-2.0.html) Encontrará una copia de la excepción en [https://spdx.org/licenses/freertos-exception-2.0.html.](https://spdx.org/licenses/freertos-exception-2.0.html) Durante un periodo de tres (3) años tras la compra del producto UPS de iones de litio Liebert® GXT5, el comprador tiene derecho a obtener una copia del software FreeRTOS que incorpora el producto de UPS de iones de litio Liebert® GXT5.

El comprador puede comunicarse con la asistencia técnica de Vertiv y solicitar el software.

# **Conectar con Vertiv en las redes sociales**

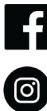

https://www.facebook.com/vertiv/

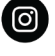

https://www.instagram.com/vertiv/

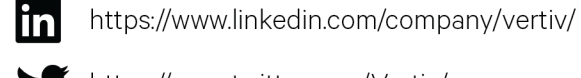

https://www.twitter.com/Vertiv/

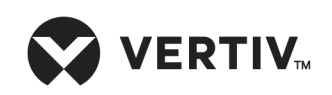

Vertiv.com | Oficina central de Vertiv, 1050 Dearborn Drive, Columbus, OH, 43085, EE. UU.

© 2022 Vertiv Group Corp. Todos los derechos reservados. Vertiv™ y el logotipo de Vertiv son marcas comerciales o marcas comerciales registradas de Vertiv Group Corp. El resto de nombres y logotipos a los que se hace referencia son nombres comerciales, marcas comerciales o marcas comerciales registradas de sus respectivos propietarios. Aunque se han tomado todas las precauciones posibles para garantizar la precisión y exactitud del presente documento, Vertiv Group Corp. no asume ninguna responsabilidad y se exime de toda obligación correspondiente a los daños causados como consecuencia del uso de esta información o de cualquier error u omisión. Las especificaciones, los descuentos y otras ofertas promocionales están sujetos a cambios a discreción de Vertiv, previo aviso.